# TMS320C54x DSP/BIOS User's Guide

Literature Number: SPRU326C May 2000

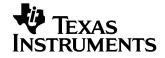

#### **IMPORTANT NOTICE**

Texas Instruments and its subsidiaries (TI) reserve the right to make changes to their products or to discontinue any product or service without notice, and advise customers to obtain the latest version of relevant information to verify, before placing orders, that information being relied on is current and complete. All products are sold subject to the terms and conditions of sale supplied at the time of order acknowledgment, including those pertaining to warranty, patent infringement, and limitation of liability.

TI warrants performance of its semiconductor products to the specifications applicable at the time of sale in accordance with TI's standard warranty. Testing and other quality control techniques are utilized to the extent TI deems necessary to support this warranty. Specific testing of all parameters of each device is not necessarily performed, except those mandated by government requirements.

Customers are responsible for their applications using TI components.

In order to minimize risks associated with the customer's applications, adequate design and operating safeguards must be provided by the customer to minimize inherent or procedural hazards.

TI assumes no liability for applications assistance or customer product design. TI does not warrant or represent that any license, either express or implied, is granted under any patent right, copyright, mask work right, or other intellectual property right of TI covering or relating to any combination, machine, or process in which such semiconductor products or services might be or are used. TI's publication of information regarding any third party's products or services does not constitute TI's approval, warranty or endorsement thereof.

Copyright © 2000, Texas Instruments Incorporated

## Preface

### About This Manual

DSP/BIOS gives developers of mainstream applications on Texas Instruments TMS320C54x DSP chips the ability to develop embedded realtime software. DSP/BIOS provides a small firmware real-time library and easy-to-use tools for real-time tracing and analysis.

You should read and become familiar with the TMS320C54x Application Programming Interface (API) Reference Guide (literature number SPRU404), the companion volume to this user's guide.

Before you read this manual, you should follow the tutorials in the *TMS320C54x Code Composer Studio Tutorial* (literature number SPRU327a) to get an overview of DSP/BIOS. This manual discusses various aspects of DSP/BIOS in depth and assumes that you have at least a basic understanding of other aspects of DSP/BIOS.

### Notational Conventions

This document uses the following conventions:

- □ The TMS320C54x core is also referred to as 'C5000.
- Program listings, program examples, and interactive displays are shown in a special typeface. Examples use a **bold version** of the special typeface for emphasis; interactive displays use a **bold version** of the special typeface to distinguish commands that you enter from items that the system displays (such as prompts, command output, error messages, etc.).

Here is a sample program listing:

```
Void copy(HST_Obj *input, HST_Obj *output)
{
    PIP_Obj *in, *out;
    Uns *src, *dst;
    Uns size;
}
```

□ Square brackets ([and]) identify an optional parameter. If you use an optional parameter, you specify the information within the brackets. Unless the square brackets are in a **bold** typeface, do not enter the brackets themselves.

### **Related Documentation From Texas Instruments**

The following books describe the TMS320C54x devices and related support tools. To obtain a copy of any of these TI documents, call the Texas Instruments Literature Response Center at (800) 477-8924. When ordering, please identify the book by its title and literature number.

- TMS320C54x DSP/BIOS Application Programming Interface (API) Reference Guide (literature number SPRU404) describes the DSP/ BIOS API functions, which are alphabetized by name. In addition, there are reference sections that describe the overall capabilities of each module, and appendices that provide tables that are useful to developers. The API Reference Guide is the companion to this user's guide.
- TMS320C54x Assembly Language Tools User's Guide (literature number SPRU102) describes the assembly language tools (assembler, linker, and other tools used to develop assembly language code), assembler directives, macros, common object file format, and symbolic debugging directives for the 'C5000 generation of devices.
- TMS320C54x Optimizing C Compiler User's Guide (literature number SPRU103) describes the 'C5000 C compiler. This C compiler accepts ANSI standard C source code and produces TMS320 assembly language source code for the 'C5000 generation of devices.
- **TMS320C54x Simulator Getting Started** (literature number SPRU137) describes how to install the TMS320C54x simulator and the C source debugger for the 'C5000. The installation for MS-DOS<sup>™</sup>, PC-DOS<sup>™</sup>, SunOS<sup>™</sup>, Solaris<sup>™</sup>, and HP-UX<sup>™</sup> systems is covered.
- **TMS320C54x Evaluation Module Technical Reference** (literature number SPRU135) describes the 'C5000 evaluation module, its features, design details and external interfaces.
- **TMS320C54x Simulator Getting Started Guide** (literature number SPRU137) describes how to install the TMS320C54x simulator and the C source debugger for the 'C5000. The installation for Windows 3.1, SunOS<sup>™</sup>, and HP-UX<sup>™</sup> systems is covered.

- TMS320C54x Code Generation Tools Getting Started Guide (literature number SPRU147) describes how to install the TMS320C54x assembly language tools and the C compiler for the 'C5000 devices. The installation for MS-DOS<sup>™</sup>, OS/2<sup>™</sup>, SunOS<sup>™</sup>, Solaris<sup>™</sup>, and HP-UX<sup>™</sup> 9.0x systems is covered.
- **TMS320C54x Simulator Addendum** (literature number SPRU170) tells you how to define and use a memory map to simulate ports for the 'C5000. This addendum to the *TMS320C5xx C Source Debugger User's Guide* discusses standard serial ports, buffered serial ports, and time division multiplexed (TDM) serial ports.
- **TMS320C5x C Source Debugger User's Guide** (literature number SPRU055) tells you how to invoke the 'C5x emulator, evaluation module, and simulator versions of the C source debugger interface. This book discusses various aspects of the debugger interface, including window management, command entry, code execution, data management, and breakpoints. It also includes a tutorial that introduces basic debugger functionality.
- **TMS320C5xx C Source Debugger User's Guide** (literature number SPRU099) tells you how to invoke the 'C5000 emulator, evaluation module, and simulator versions of the C source debugger interface. This book discusses various aspects of the debugger interface, including window management, command entry, code execution, data management, and breakpoints. It also includes a tutorial that introduces basic debugger functionality.
- **TMS320C54x Code Composer Studio Tutorial** (literature number SPRU327a) introduces the Code Composer Studio integrated development environment and software tools.

### **Related Documentation**

You can use the following books to supplement this reference guide:

*American National Standard for Information Systems-Programming Language C* X3.159-1989, American National Standards Institute (ANSI standard for C)

*The C Programming Language* (second edition), by Brian W. Kernighan and Dennis M. Ritchie, published by Prentice-Hall, Englewood Cliffs, New Jersey, 1988

*Programming in C*, Kochan, Steve G., Hayden Book Company

### Trademarks

MS-DOS, Windows, and Windows NT are trademarks of Microsoft Corporation.

The Texas Instruments logo and Texas Instruments are registered trademarks of Texas Instruments. Trademarks of Texas Instruments include: TI, XDS, Code Composer, Probe Point, Code Explorer, DSP/BIOS, RTDX, Online DSP Lab, BIOSuite, and SPOX.

All other brand or product names are trademarks or registered trademarks of their respective companies or organizations.

Portions of the DSP/BIOS plug-in software are provided by National Instruments.

# Contents

| 1 | DSP/E<br>bedde    | <b>DSP/BIOS</b>                                                                                                    |
|---|-------------------|----------------------------------------------------------------------------------------------------|
|   | 1.2<br>1.3<br>1.4 | DSP/BIOS Components                                                                                                    |
| 2 | This cl           | Am Generation2-1hapter describes the process of generating programs with DSP/BIOS. It also explains which<br>be generated by DSP/BIOS components and how they are used.2-2Development Cycle.2-2Using the Configuration Tool.2-3Files Used to Create DSP/BIOS Programs.2-7Compiling and Linking Programs.2-9DSP/BIOS Startup Sequence2-13                                                                                                 |
| 3 | DSP/E             | mentation.3-1 <i>IOS provides both explicit and implicit ways to perform real-time program analysis. These nisms are designed to have minimal impact on the application's real-time performance.</i> Real-Time Analysis3-2Software vs. Hardware Instrumentation.3-2Instrumentation Performance Issues.3-3Instrumentation APIs.3-4Implicit DSP/BIOS Instrumentation3-16Instrumentation for Field Testing.3-26Real-Time Data Exchange.3-27 |

\_

| 4 | This c                           | d Scheduling4-1hapter describes the types of threads a DSP/BIOS program can use, their behavior, and<br>priorities during program execution.Overview4-2Hardware Interrupts4-11Software Interrupts4-16Tasks.4-33The Idle Loop4-44Semaphores4-45Mailboxes4-51Timers, Interrupts, and the System Clock4-56Periodic Function Manager (PRD) and the System Clock4-64 |
|---|----------------------------------|----------------------------------------------------------------------------------------------------|
| 5 | <b>Memc</b><br>This c<br>nel. Tl | bry and Low-level Functions                                                                                                    |
|   | 5.1<br>5.2<br>5.3                | Memory Management                                                                                                    |
| 6 | The K                            | el Aware Debug6-1 <i>Ternel Object View debug tool allows a view into the current configuration, state and status DSP/BIOS objects currently running on the target.</i> Debugging DSP/BIOS Applications6-2Kernel6-3Tasks.6-5Mailboxes6-6Semaphores6-8Memory6-9Software Interrupts6-10                                                                           |
| 7 |                                  | Output Overview and Pipes7-1hapter provides an overview on data transfer methods, and discusses pipes in particular.1/O OverviewI/O Overview7-2Comparing Pipes and Streams7-4Data Pipe Manager (PIP Module)7-5Host Channel Manager (HST Module)7-11I/O Performance Issues7-13                                                                                   |

| 8 | Streaming I/O and Device Drivers                                                                   |                                            |  |  |
|---|----------------------------------------------------------------------------------------------------|--------------------------------------------|--|--|
|   | This chapter describes issues relating to writing and using device drivers, and gives several pro- |                                            |  |  |
|   | gramn                                                                                              | ning examples.                             |  |  |
|   | 8.1                                                                                                | Överview                                   |  |  |
|   | 8.2                                                                                                | Creating and Deleting Streams              |  |  |
|   | 8.3                                                                                                | Stream I/O—Reading and Writing Streams     |  |  |
|   | 8.4                                                                                                | Stackable Devices                          |  |  |
|   | 8.5                                                                                                | Controlling Streams                        |  |  |
|   | 8.6                                                                                                | Selecting Among Multiple Streams           |  |  |
|   | 8.7                                                                                                | Streaming Data to Multiple Clients         |  |  |
|   | 8.8                                                                                                | Streaming Data Between Target and Host8-26 |  |  |
|   | 8.9                                                                                                | Configuring the Device Driver              |  |  |
|   | 8.10                                                                                               | DEV Structures                             |  |  |
|   | 8.11                                                                                               | Device Driver Initialization               |  |  |
|   | 8.12                                                                                               | Opening Devices                            |  |  |
|   | 8.13                                                                                               | Real-time I/O                              |  |  |
|   | 8.14                                                                                               | Closing Devices                            |  |  |
|   | 8.15                                                                                               | Device Control                             |  |  |
|   | 8.16                                                                                               | Device Ready                               |  |  |
|   | 8.17                                                                                               | Types of Devices                           |  |  |
|   |                                                                                                    |                                            |  |  |

\_

# Chapter 1

# **About DSP/BIOS**

DSP/BIOS gives developers of applications for DSP chips the ability to develop and analyze embedded real-time software. DSP/BIOS includes a small real-time library, an API for using real-time library services, and easy-to-use tools for configuration and for real-time program tracing and analysis.

| Торіс |                                   |
|-------|-----------------------------------|
| 1.1   | DSP/BIOS Features and Benefits1-2 |
| 1.2   | DSP/BIOS Components1-4            |
| 1.3   | Naming Conventions1-9             |
| 1.4   | For More Information1-13          |
|       |                                   |

## 1.1 DSP/BIOS Features and Benefits

DSP/BIOS and its plug-ins for Code Composer Studio are designed to minimize memory and CPU requirements on the target. This design goal was accomplished in the following ways:

- All DSP/BIOS objects can be created in the Configuration Tool and bound into an executable program image. This reduces code size and optimizes internal data structures.
- □ Instrumentation data (such as logs and traces) is formatted on the host.
- □ The API is modularized so that only the parts of the API that are used by the program need to be bound into the executable program.
- □ The library is optimized to require the smallest possible number of instruction cycles, with a significant portion implemented in assembly language.
- Communication between the target and the DSP/BIOS plug-ins is performed within the background idle loop. This ensures that the DSP/ BIOS plug-ins do not interfere with the program's tasks. If the target CPU is too busy to perform background tasks, the DSP/BIOS plug-ins stop receiving information from the target until the CPU is available.

In addition, the DSP/BIOS API provides many powerful options for program development:

- □ A program can dynamically create and delete objects that are used in special situations. The same program can use both objects created dynamically and objects created with the Configuration Tool.
- □ The threading model provides thread types for a variety of situations. Hardware interrupts, software interrupts, tasks, idle functions, and periodic functions are all supported. You can control the priorities and blocking characteristics of threads through your choice of thread types.
- Structures to support communication and synchronization between threads are provided. These include semaphores, mailboxes, and resource locks.
- Two I/O models are supported for maximum flexibility and power. Pipes are used for target/host communication and to support simple cases in which one thread writes to the pipe and another reads from the pipe. Streams are used for more complex I/O and to support device drivers.
- □ Low-level system primitives are provided to make it easier to handle errors, create common data structures, and manage memory usage.

The DSP/BIOS API standardizes DSP programming for a number of TI chips, provides easy-to-use, powerful program development tools, and reduces the time required to create DSP programs in the following ways:

- The Configuration Tool generates code required to declare objects used within the program.
- □ The Configuration Tool detects errors earlier by validation properties before the program is even built.
- □ Logging and statistics for DSP/BIOS objects are available at run-time without additional programming. Additional instrumentation can be programmed as needed.
- **D** The DSP/BIOS plug-ins allow real-time monitoring of program behavior.
- □ DSP/BIOS provides a standard API. This allows DSP algorithm developers to provide code that can be more easily integrated with other program functions.

### 1.2 DSP/BIOS Components

This figure shows the components of DSP/BIOS within the program generation and debugging environment of Code Composer:

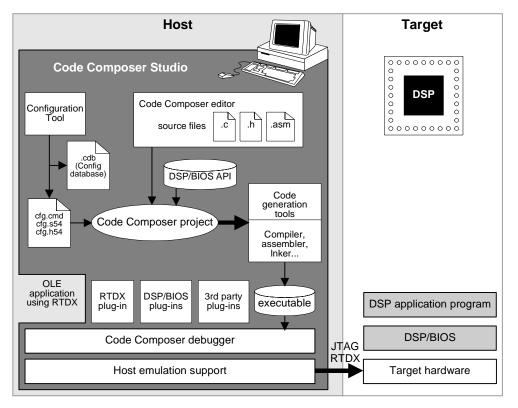

On the host PC, you write programs that use the DSP/BIOS API (in C or assembly). The Configuration Tool lets you define objects to be used in your program. You then compile or assemble and link the program. The DSP/BIOS plug-ins let you test the program on the target chip from Code Composer while monitoring CPU load, timing, logs, thread execution, and more. (The term *thread* is used to refer to any thread of execution, i.e., a hardware ISR, a software interrupt, a task, an idle function, or a periodic function.)

The following sections provide a brief overview of the DSP/BIOS components.

### 1.2.1 DSP/BIOS Real-Time Library and API

The small, firmware DSP/BIOS real-time library provides basic run-time services to embedded programs that run on the target hardware. It includes

operations for scheduling threads, handling I/O, capturing information in real time, and more.

The DSP/BIOS API is divided into modules. Depending on what modules are configured and used by the application, the size of DSP/BIOS ranges from 200 to 2000 words of code. All the operations within a module begin with the letter codes shown here.

| Description                                   |
|-----------------------------------------------|
| becomption                                    |
| Atomic functions written in assembly language |
| Target-specific functions                     |
| Clock manager                                 |
| Device driver interface                       |
| Global setting manager                        |
| Host channel manager                          |
| Hardware interrupt manager                    |
| Idle function manager                         |
| Resource lock manager                         |
| Event log manager                             |
| Mailbox manager                               |
| Memory section manager                        |
| Buffered pipe manager                         |
| Periodic function manager                     |
| Atomic Queue manager                          |
| Real-Time Data Exchange settings              |
| Semaphore manager                             |
| Stream I/O manager                            |
| Statistics object manager                     |
| Software interrupt manager                    |
| System services manager                       |
| Trace manager                                 |
| Multitasking manager                          |
|                                               |

Application programs use DSP/BIOS by making calls to the API. For C programs, header files define the API. For applications that need assembly language optimization, an optimized set of macros is provided. Using C with DSP/BIOS is optional, as the real-time library itself is written in assembler to minimize time and space.

### 1.2.2 The DSP/BIOS Configuration Tool

The Configuration Tool has an interface similar to the Windows Explorer and has two roles:

- It lets you set a wide range of parameters used by the DSP/BIOS realtime library at run time.
- It serves as a visual editor for creating run-time objects that are used by the target application's DSP/BIOS API calls. These objects include software interrupts, tasks, I/O streams, and event logs. You also use this visual editor to set properties for these objects.

| 👰 hello_dsk                                                                                                    |                                                                                                    | _ 🗆 🗵                  |
|----------------------------------------------------------------------------------------------------|----------------------------------------------------------------------------------------------------|------------------------|
| Estimated Data Size: 2698 Est. Min. Stack Size (MAUs): 640                                                                                                    | CLK - Clock Man                                                                                                    | ager properties        |
| Global Settings<br>CLK - Clock Manager<br>HST - Host Channel Manager<br>HWI - Hardware Interrupt Service Routine Manager<br>LCK - Resource Lock Manager<br>LCK - Resource Lock Manager<br>MBX - Mailbox Manager<br>MBX - Mailbox Manager<br>MEM - Memory Section Manager<br>PRD - Periodic Function Manager<br>QUE - Atomic Queue Manager<br>QUE - Atomic Queue Manager<br>SEM - Semaphore Manager<br>SID - Stream Input and Output Manager<br>STS - Statistics Object Manager<br>SYS - System Settings<br>TSK - Task Manager<br>User-Defined Devices<br>DGN - Software Generator Driver<br>DHL - Host Link Driver<br>DHL - Host Link Driver<br>DHL - Pipe Driver | Property<br>Object Memory<br>CPU Interrupt<br>Timer Selection<br>Enable CLK M<br>Use high resol<br>Microseconds<br>Directly config<br>PRD Register<br>Instructions/Int | True<br>True<br>1000.0 |

Using the Configuration Tool, DSP/BIOS objects can be pre-configured and bound into an executable program image. Alternately, a DSP/BIOS program can create and delete objects at run time. In addition to minimizing the target memory footprint by eliminating run-time code and optimizing internal data structures, creating static objects with the Configuration Tool detects errors earlier by validating object properties before program compilation.

The Configuration Tool generates files that link with code you write. See section 2.2, *Using the Configuration Tool*, page 2-3, for details.

### 1.2.3 The DSP/BIOS plug-ins

The DSP/BIOS plug-ins complement the Code Composer environment by enabling real-time program analysis of a DSP/BIOS application. You can visually monitor a DSP application as it runs with minimal impact on the application's real-time performance.

Unlike traditional debugging, which is external to the executing program, program analysis requires that the target program contain real-time instrumentation services. By using DSP/BIOS APIs and objects, developers automatically instrument the target for capturing and uploading real-time information to the host through the DSP/BIOS plug-ins in Code Composer.

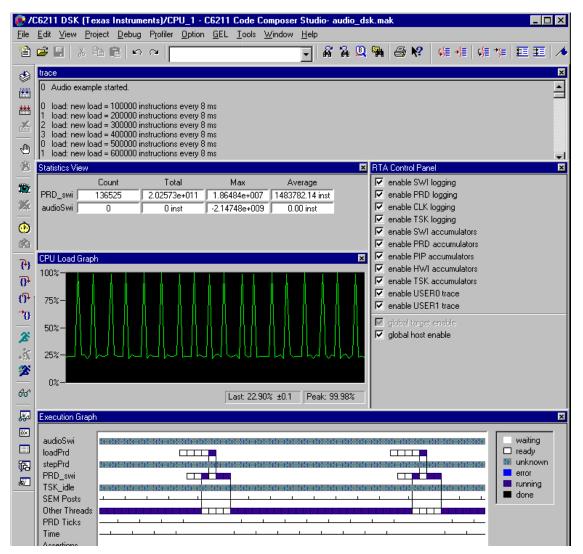

Several broad real-time program analysis capabilities are provided:

- □ **Program tracing**. Displaying events written to target logs, reflecting dynamic control flow during program execution
- Performance monitoring. Tracking summary statistics that reflect use of target resources, such as processor load and timing
- **File streaming**. Binding target-resident I/O objects to host files

When used in tandem with the other debugging capabilities of Code Composer, the DSP/BIOS real-time analysis tools provide critical views into target program behavior—where traditional debugging techniques that stop the target offer little insight—during program execution. Even after the debugger halts the program, information already captured by the host with the DSP/BIOS plug-ins can provide insights into the sequence of events that led up to the current point of execution.

Later in the software development cycle, when regular debugging techniques become ineffective for attacking problems arising from time-dependent interactions, the DSP/BIOS plug-ins have an expanded role as the software counterpart of the hardware logic analyzer.

### 1.3 Naming Conventions

Each DSP/BIOS module has a unique 3- or 4-letter name that is used as a prefix for operations (functions), header files, and objects for the module.

All identifiers beginning with upper-case letters followed by an underscore (XXX\_\*) should be treated as reserved words. Identifiers beginning with an underscore are also reserved for internal system names.

### 1.3.1 Module Header Names

Each DSP/BIOS module has two header files containing declarations of all constants, types, and functions made available through that module's interface.

- xxx.h. DSP/BIOS API header files for C programs. Your C source files should include std.h and the header files for any modules the C functions use.
- xxx.h54. DSP/BIOS API header files for assembly programs. Assembly source files should include the xxx.h54 header file for any module the assembly source uses. This file contains macro definitions specific to this chip. Data structure definitions shared for all supported chips are stored in the module.hti files, which are included by the xxx.h54 header files.

Your program must include the corresponding header for each module used in a particular program source file. In addition, C source files must include std.h before any module header files (see section 1.3.4, *Data Type Names*, page 1-11, for more information). The std.h file contains definitions for standard types and constants. Other than including std.h first, you may include the other header files in any sequence. For example:

```
#include <std.h>
#include <tsk.h>
#include <sem.h>
#include <prd.h>
#include <swi.h>
```

DSP/BIOS includes a number of modules that are used internally. These modules are undocumented and subject to change at any time. Header files for these internal modules are distributed as part of DSP/BIOS and must be present on your system when compiling and linking DSP/BIOS programs.

### 1.3.2 Object Names

System objects that are included in the configuration by default typically have names beginning with a 3- or 4-letter code for the module that defines or uses the object. For example, the default configuration includes a LOG object called LOG\_system.

### Note:

Objects you create with the Configuration Tool should use a common naming convention of your choosing. You might want to use the module name as a suffix in object names. For example, a TSK object that encodes data might be called encoderTsk.

### 1.3.3 Operation Names

The format for a DSP/BIOS API operation name is MOD\_action where MOD is the letter code for the module that contains the operation, and action is the action performed by the operation. For example, the SWI\_post function is defined by the SWI module; it posts a software interrupt.

This implementation of the DSP/BIOS API also includes several built-in functions that are run by various built-in objects. Here are some examples:

□ CLK\_F\_isr. Run by the HWI\_TINT HWI object to provide the low-resolution CLK tick.

- PRD\_F\_tick. Run by the PRD\_clock CLK object to provide the system tick.
- PRD\_F\_swi. Run by the highest priority SWI object, PRD\_swi, to run the PRD functions.
- \_KNL\_run. Run by the lowest priority SWI object, KNL\_swi, to run the task scheduler if it is enabled. This is a C function called KNL\_run. An underscore is used as a prefix because the function is called from assembly code.
- □ \_IDL\_loop. Run by the lowest priority TSK object, TSK\_idle, to run the IDL functions.
- IDL\_F\_busy. Run by the IDL\_cpuLoad IDL object to compute the current CPU load.
- RTA\_F\_dispatch. Run by the RTA\_dispatcher IDL object to gather realtime analysis data.
- □ LNK\_F\_dataPump. Run by the LNK\_dataPump IDL object to transfer real-time analysis and HST channel data to the host.
- □ **HWI\_unused**. Not actually a function name. This string is used in the Configuration Tool to mark unused HWI objects.

Note:

Your program code should not call any built-in functions whose names begin with MOD\_F\_. These functions are intended to be called only as function parameters specified within the Configuration Tool.

Symbol names beginning with MOD\_ and MOD\_F\_ (where MOD is any letter code for a DSP/BIOS module) are reserved for internal use.

### 1.3.4 Data Type Names

The DSP/BIOS API does not explicitly use the fundamental types of C such as int or char. Instead, to ensure portability to other processors that support the DSP/BIOS API, DSP/BIOS defines its own standard data types. In most cases, the standard DSP/BIOS types are simply capitalized versions of the corresponding C types.

The following types are defined in the std.h header file:

| Туре | Description                                        |
|------|----------------------------------------------------|
| Arg  | Type capable of holding both Ptr and Int arguments |

| Туре   | Description                                         |
|--------|-----------------------------------------------------|
| Bool   | Boolean value                                       |
| Char   | Character value                                     |
| Int    | Signed integer value                                |
| LgInt  | Large signed integer value                          |
| LgUns  | Large unsigned integer value                        |
| Ptr    | Generic pointer value                               |
| String | Zero-terminated (\0) sequence (array) of characters |
| Uns    | Unsigned integer value                              |
| Void   | Empty type                                          |

Additional data types are defined in std.h, but are not used by the DSP/BIOS API.

In addition, the standard constant NULL (0) is used by DSP/BIOS to signify an empty pointer value. The constants TRUE (1) and FALSE (0) are used for values of type Bool.

Object structures used by the DSP/BIOS API modules use a naming convention of MOD\_Obj, where MOD is the letter code for the object's module. If your program uses any such objects, it should include an extern declaration for the object. For example:

extern LOG\_Obj trace;

### 1.3.5 Memory Segment Names

The memory segment names used by DSP/BIOS are described in the following table.

| Memory Segment | Description                                                         |
|----------------|---------------------------------------------------------------------|
| IDATA          | Internal (on-chip) data memory                                      |
| EDATA          | Primary block of external data memory                               |
| EDATA1         | Secondary block of external data memory (not contiguous with EDATA) |
| IPROG          | Internal (on-chip) program memory                                   |
| EPROG          | Primary block of external program memory                            |

| Memory Segment | Description                                                            |
|----------------|------------------------------------------------------------------------|
| EPROG1         | Secondary block of external program memory (not contiguous with EPROG) |
| USERREGS       | Page 0 user memory (28 words)                                          |
| BIOSREGS       | Page 0 reserved registers (4 words)                                    |
| VECT           | Interrupt vector segment                                               |

You can change the origin, size, and name of the default memory segments, with the exception of IPRAM and IDRAM, using the Configuration Tool.

The Configuration Tool defines standard memory sections and their default allocations as follows:

| Memory Segment | Description                  |
|----------------|------------------------------|
| IDATA          | Application Stack Memory     |
| EDATA          | Application Argument Memory  |
| EDATA          | Application Constants Memory |
| IPROG          | BIOS Program Memory          |
| EDATA          | BIOS Data Memory             |
| IDATA          | BIOS Heap Memory             |
| EPROG          | BIOS Startup Code Memory     |

You can change these default allocations by using the MEM manager in the Configuration Tool. See *MEM Module* in the *API Reference Guide*, for more details.

### 1.4 For More Information

For more information about the components of DSP/BIOS and the modules in the DSP/BIOS API, see the *TMS320C54x Code Composer Studio Tutorial* and the *TMS320C*54x *DSP/BIOS Application Programming Interface (API) Reference Guide.* 

# Chapter 2

# **Program Generation**

This chapter describes the process of generating programs with DSP/BIOS. It also explains which files are generated by DSP/BIOS components and how they are used.

| Торіс |                                        | Page |
|-------|----------------------------------------|------|
| 2.1   | Development Cycle                      | 2–2  |
|       | Using the Configuration Tool           |      |
| 2.3   | Files Used to Create DSP/BIOS Programs | 2–7  |
| 2.4   | Compiling and Linking Programs         | 2–9  |
| 2.5   | DSP/BIOS Startup Sequence              | 2–14 |
|       |                                        |      |

## 2.1 Development Cycle

DSP/BIOS supports iterative program development cycles. You can create the basic framework for an application and test it with a simulated processing load before the DSP algorithms are in place. You can easily change the priorities and types of program components that perform various functions.

A sample DSP/BIOS development cycle would include the following steps, though iteration could occur for any step or group of steps:

- 1) Write a framework for your program. You can use C or assembly code.
- 2) Use the Configuration Tool to create objects for your program to use.
- 3) Save the configuration file, which generates files to be included when you compile and link your program.
- 4) Compile and link the program using a makefile or a Code Composer project.
- Test program behavior using a simulator or initial hardware and the DSP/ BIOS plug-ins. You can monitor logs and traces, statistics objects, timing, software interrupts, and more.
- 6) Repeat steps 2-5 until the program runs correctly. You can add functionality and make changes to the basic program structure.
- 7) When production hardware is ready, modify the configuration file to support the production board and test your program on the board.

### 2.2 Using the Configuration Tool

The Configuration Tool is a visual editor with an interface similar to Windows Explorer. It allows you to initialize data structures and set various parameters of the DSP/BIOS Runtime. When you save a file, the Configuration Tool creates assembly and header files and a linker command file to match your settings. When you build your application, these files are linked with your application programs.

### 2.2.1 Creating a New Configuration

- In Code Composer, open the Configuration Tool by selecting File→New→DSP/BIOS Config. Alternatively, you can open the Configuration Tool outside of Code Composer from the Start menu.
- 2) Select the appropriate template and click OK.
- 3) From the File menu, select New.
- 4) Double-click on the configuration template for the board you are using.

### 2.2.2 Creating a Custom Template

You can add a custom template or "seed file" by creating a configuration file and storing it in your include folder. This saves time by allowing you to define configuration settings for your hardware once and then reuse the file as a template.

For example, to build DSP/BIOS programs for the 'C5000 fixed point DSP, you may use settings as provided (for the 'C5000). Or you may instruct the Configuration Tool to create a new custom template file for projects that should take advantage of the fixed point run-time library.

To create a custom template, perform the following steps:

- 1) Invoke the Configuration Tool from outside Code Composer via Start→Programs→Code Composer Studio 'C5000→Configuration Tool.
- 2) From the File menu, choose New.
- 3) In the New window select evm54.cdb and click OK.
- 4) Right-click on Global Settings and select Properties.
- 5) Set Target Board Name to evm54.
- 6) Set DSP Type to 54 and click OK.
- Select File→Save As. In the Save As dialog box navigate to ti\c5400\bios\include.
- 8) In the File Name box type evm54.cdb.
- 9) In the Save as type box select Seed files (\*.cdb) and click Save.
- 10) In the Set Description Dialog type a description and click OK.
- 11) From the Configuration Tool's main menu select File $\rightarrow$ Exit.

2-3

### 2.2.3 Setting Global Properties for a Module

 When you select a module (by clicking on it), the right side of the window shows the current properties for the module. (If you see a list of priorities instead of a property list, right-click on the module and select Property/ value view. If the right side of the window is gray, this module has no global properties.)

For help about a module, click 👷 and then click on the module.

- 2) Right-click the icon next to the module and select Properties from the pop-up menu. This opens the property sheet.
- 3) Change properties as needed. For help on the module's properties, click Help in the property sheet.

### 2.2.4 Creating Objects

Objects can be created using the Configuration Tool, which allows you to set the properties of each object, or dynamically by calling the function XXX\_create(). This section describes objects created using the Configuration Tool. To create objects dynamically see Section 2.2.7, *Creating and Deleting Objects Dynamically*.

For typical DSP applications, most objects should be created with the DSP/ BIOS Configuration Tool because they are used throughout program execution. A number of default objects are automatically defined in the configuration template. Creating objects with the Configuration Tool provides the following benefits:

- Improved access within DSP/BIOS plug-ins. The System Log shows the names of objects created with the Configuration Tool. In addition, you can view statistics only for objects created with the Configuration Tool.
- Reduced code size. For a typical module, the XXX\_create() and XXX\_delete() functions contain 50% of the code required to implement the module. If you avoid using any calls to TSK\_create() and TSK\_delete(), the underlying code for these functions is not included in the application program. The same is true for other modules. By creating objects with the Configuration Tool you can dramatically reduce the size of your application program.

### Note:

SYS\_printf() is probably the most memory intensive function in DSP/BIOS. Use the LOG functions instead of SYS\_printf() to make your application smaller.

Improved run-time performance. In addition to saving code space, avoiding dynamic creation of objects reduces the time your program spends performing system setup.

Creating objects with the Configuration Tool has the following limitations:

- Objects are created whether or not they are needed. You may want to create objects dynamically if they will be used only as a result of infrequent run-time events.
- You cannot delete objects created with the Configuration Tool at run-time using the XXX\_delete functions.

#### Note:

No checks are performed to prevent an XXX\_delete() function from being used on an object created with the Configuration Tool. If a program attempts to delete an object that was not created dynamically, SYS\_error() is called.

### 2.2.5 Creating an Object Using the Configuration Tool

- 1) Right-click on a module and select Insert MOD, where MOD is the name of the module. This adds a new object for this module. (You cannot create an object for the GBL, HWI, SIO or SYS modules.)
- 2) Rename the object. Right-click on the name and choose Rename from the pop-up menu.
- Right-click the icon next to the object and select Properties to open the property sheet.

#### Note:

When specifying C functions to be run by various objects, add an underscore before the C function name. For example, type \_myfunc to run a C function called myfunc(). The underscore prefix is necessary because the Configuration Tool creates assembly source, and C calling conventions require an underscore before C functions called from assembly.

4) Change property settings and click OK. For help on specific properties, click Help in any property sheet.

### 2.2.6 Files Generated by the Configuration Tool

When you save a configuration file for your program with the Configuration Tool, the following files are created. These files are described in section 2.3, *Files Used to Create DSP/BIOS Programs*, page 2-7.

- □ program.cdb
- □ programcfg.h54
- □ programcfg.s54
- programcfg.cmd

### 2.2.7 Creating and Deleting Objects Dynamically

As illustrated by the TSK task example described previously, you can also create many, but not all, DSP/BIOS objects by calling the function XXX\_create() where XXX names a specific module. Some objects can only be created in the Configuration Tool. Each XXX\_create() function allocates memory for storing the object's internal state information, and returns a handle used to reference the newly-created object when calling other functions provided by the XXX module.

Most XXX\_create() functions accept as their last parameter a pointer to a structure of type XXX\_Attrs used to assign attributes to the newly-created object. By convention, the object is assigned a set of default values if this parameter is NULL. These default values are contained in the constant structure XXX\_ATTRS, enabling you to first initialize a variable of type XXX\_Attrs and then selectively update its fields with application-dependent attribute values before calling XXX\_create().

Objects created with XXX\_create() are deleted by calling the function XXX\_delete() which frees the object's internal memory back to the system for later use.

### 2.3 Files Used to Create DSP/BIOS Programs

This diagram shows the files used to create DSP/BIOS programs. Files you write are represented with a white background; generated files are represented with a gray background.

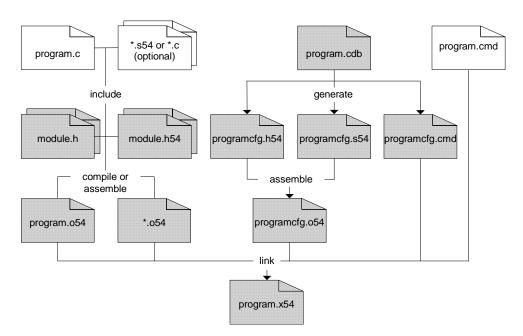

A 54 in the file extension shown above indicates that the chip number abbreviation is used here. (For 'C5000 chips, the abbreviation is 54.)

- □ program.c. C program source file containing the main() function. You may also have additional .c source files and program .h files.
- \*.asm. Optional assembly source file(s). One of these files can contain an assembly language function called \_main as an alternative to using a C function called main().
- module.h. DSP/BIOS API header files for C programs. Your C source files should include std.h and the header files for any modules the C program uses.
- module.h54. DSP/BIOS API header files for assembly programs. Assembly source files should include the \*.h54 header file for any module the assembly source uses.
- program.obj. Object file(s) compiled or assembled from your source file(s)
- □ \*.obj. Object files for optional assembly source file(s)

- program.cdb. Configuration file, which stores configuration settings. This file is created by the Configuration Tool and used by both the Configuration Tool and the DSP/BIOS plug-ins.
- □ programcfg.h54. Header file generated by the Configuration Tool. This header file is included by the programcfg.s54 file.
- D programcfg.s54. Assembly source generated by the Configuration Tool
- programcfg.cmd. Linker command file created by the Configuration Tool and used when linking the executable file. This file defines DSP/BIOSspecific link options and object names, and generic data sections for DSP programs (such as .text, .bss, .data, etc.).
- □ programcfg.obj. Object file created from source file generated by the Configuration Tool.
- \*.cmd. Optional linker command file(s) that contains additional sections for your program not defined by the Configuration Tool.
- program.out. An executable program for the 'C5000 target (fully compiled, assembled, and linked). You can load and run this program with Code Composer.

### 2.3.1 Files Used by the DSP/BIOS Plugins

The following files are used by the DSP/BIOS plug-ins:

- program.cdb. The DSP/BIOS plug-ins use the configuration file to get object names and other program information.
- □ program.out. The DSP/BIOS plug-ins use the executable file to get symbol addresses and other program information.

## 2.4 Compiling and Linking Programs

You can build your DSP/BIOS executables using a Code Composer project or using your own makefile. Code Composer includes gmake.exe, GNU's make utility, and sample makefiles for gmake to build the tutorial examples.

### 2.4.1 Building with a Code Composer Project

When building a DSP/BIOS application using a Code Composer project, you must add the following files to the project in addition to your own source code files:

- □ program.cdb (the configuration file)
- □ programcfg.cmd (the linker command file)

Code Composer adds programcfg.s54, the configuration source file, automatically.

Note that in a DSP/BIOS application, programcfg.cmd is your project's linker command file. programcfg.cmd already includes directives for the linker to search the appropriate libraries (e.g., bios.a54, rtdx.lib, rts5401.lib), so you do not need to add any of these library files to your project.

Code Composer automatically scans all dependencies in your project files, adding the necessary DSP/BIOS and RTDX header files for your configuration to your project's include folder.

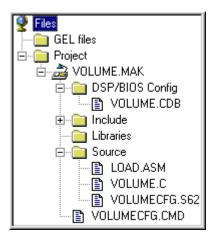

For details on how to create a Code Composer project and build an executable from it, refer to the *Code Composer Studio User's Guide* or the *TMS320C54x Code Composer Studio Tutorial*.

### 2.4.1.1 Building with Multiple Linker Command Files

For most DSP/BIOS applications the generated linker command file, programcfg.cmd, suffices to describe all memory sections and allocations. All DSP/BIOS memory sections and objects are handled by this linker command file. In addition, most commonly used sections (such as .text, .bss, .data, etc.) are already included in programcfg.cmd. Their locations (and sizes, when appropriate) can be controlled from the MEM manager in the Configuration Tool.

| MEM - Memory Section Manager Properties    |            |
|--------------------------------------------|------------|
| General                                    |            |
| Reuse startup code space                   | 1          |
| Map Mode:                                  | Map 1 💌    |
| Argument Buffer Size:                      | 0x0004     |
| Argument Buffer Section (.args):           | SDRAM      |
| Stack Size (MAUs):                         | 0x0400     |
| Stack Section (.stack):                    | SDRAM      |
| BIOS Code Section (.bios):                 | SDRAM      |
| Startup Code Section (.sysinit):           | SDRAM      |
| DSP/BIOS Init Tables (.gblinit, .trcinit): | SDRAM      |
| DSP/BIOS Kernel State (.sysdata):          | SDRAM      |
| DSP/BIOS Conf Sections (.*obj):            | SDRAM      |
| No Dynamic Memory Heaps                    |            |
| Segment for DSP/BIOS objects:              | SDRAM 💌    |
| Segment for malloc() / free():             | SDRAM 💌    |
| User .cmd file for non-DSP/BIOS sections   |            |
| Text Section (.text):                      | SDRAM 💌    |
| OK Cancel                                  | Apply Help |

In some cases the application may require an additional linker command file (app.cmd) describing application-specific sections that are not described in the linker command file generated by the Configuration Tool (programcfg.cmd).

#### Note:

Code Composer allows only one linker command file per project. When both programcfg.cmd and app.cmd are required by the application, the project should use app.cmd (rather than programcfg.cmd) as the project's linker command file. To include programcfg.cmd in the linking process, you must add the following line to the beginning of app.cmd:

-lprogramcfg.cmd

Note that it is important that this line appear at the beginning, so that programcfg.cmd is the first linker command file used by the linker.

### 2.4.2 Makefiles

As an alternative to building your program as a Code Composer project, you can use a makefile.

In the following example, the C source code file is volume.c, additional assembly source is in load.asm, and the configuration file is volume.cdb. This makefile is for use with gmake, which is included with Code Composer. You can find documentation for gmake on the product CD in PDF format. Adobe Acrobat Reader is included. This makefile and the source and configuration files mentioned are located in the volume2 subdirectory of the tutorial directory of Code Composer.

A typical makefile for compiling and linking a DSP/BIOS program looks like the following.

```
# Makefile for creation of program named by the PROG variable
#
# The following naming conventions are used by this makefile:
     <prog>.asm - C54 assembly language source file
#
#
     <prog>.obj
                   - C54 object file (compiled/assembled source)
                   - C54 executable (fully linked program)
#
     <prog>.out
#
     <prog>cfg.s54 - configuration assembly source file
#
                     generated by Configuration Tool
     <prog>cfg.h54 - configuration assembly header file
#
#
                     generated by Configuration Tool
#
     <prog>cfg.cmd - configuration linker command file
#
                     generated by Configuration Tool
#
include $(TI_DIR)/c5400/bios/include/c54rules.mak
#
```

# Compiler, assembler, and linker options.

```
#
# -g enable symbolic debugging
CC54OPTS = -q
AS54OPTS =
# -q quiet run
LD54OPTS = -q
# Every BIOS program must be linked with:
#
     $(PROG)cfg.o54 - object resulting from assembling
#
                       $(PROG)cfq.s54
#
     $(PROG)cfg.cmd - linker command file generated by
#
                      the Configuration Tool. If additional
#
                      linker command files exist,
#
                      $(PROG)cfg.cmd must appear first.
#
        = volume
PROG
        = $(PROG)cfg.obj load.obj
OBJS
LIBS
        =
       = $(PROG)cfg.cmd
CMDS
#
# Targets:
#
all:: $(PROG).out
$(PROG).out: $(OBJS) $(CMDS)
$(PROG)cfg.obj: $(PROG)cfg.h54
$(PROG).obj:
$(PROG)cfg.s54 $(PROG)cfg.h54 $(PROG)cfg.cmd:
    @ echo Error: $@ must be manually regenerated:
    @ echo Open and save $(PROG).cdb within the BIOS Configuration Tool.
    @ check $@
.clean clean::
    @ echo removing generated configuration files ...
    @ remove -f $(PROG)cfg.s54 $(PROG)cfg.h54 $(PROG)cfg.cmd
    @ echo removing object files and binaries ...
    @ remove -f *.obj *.out *.lst *.map
                    You can copy an example makefile to your program folder and modify the
```

makefile as necessary. Unlike the Code Composer project, makefiles allow for multiple linker command files. If the application requires additional linker command files you

command files. If the application requires additional linker command files you can easily add them to the CMDS variable in the example makefile shown above. However, they must always appear after the programcfg.cmd linker command file generated by the Configuration Tool.

### 2.5 DSP/BIOS Startup Sequence

When a DSP/BIOS application starts up, the startup sequence is determined by the instructions in the boot.s54 file. A compiled version of this file is provided with the bios.a54 library. The DSP/BIOS startup sequence, as specified in the source file for boot.cs54 is shown below. You should not need to make any changes to the boot.cs54 file, the source of which is listed beginning on page 2-14.

The steps followed in the startup sequence are:

- Initialize the DSP. A DSP/BIOS program starts at the C environment entry point c\_int00. The reset interrupt vector is set up to branch to c\_int00 after reset. At the beginning of c\_int00, the software stack pointer (SP) is set up to point to the end of .stack. Status registers such as st0 and st1 are also initialized. Once the SP is set up, the initialization routine is called to initialize the variables from the .cinit records.
- Call BIOS\_init to initialize the DSP/BIOS modules. BIOS\_init is generated by the Configuration Tool and is located in the programcfg.s54 file. BIOS\_init is responsible for basic module initialization. BIOS\_init invokes the MOD\_init macro for each DSP/BIOS module.
  - HWI\_init clears the IFR. See the *API Reference Guide* for more information.
  - HST\_init initializes the host I/O channel interface. The specifics of this routine depend on the particular implementation used for the host to target link.
  - If the Auto calculate idle loop instruction count box was selected in the Idle Function Manager in the Configuration Tool, IDL\_init calculates the idle loop instruction count at this point in the startup sequence. The idle loop instruction count is used to calibrate the CPU load displayed by the CPU Load Graph (see also section 3.5.2, *The CPU Load*, page 3-17).
- 3) Call your program's main routine. After all DSP/BIOS modules have completed their initialization procedures, your main routine is called. This routine can be written in assembly or C. Because the C compiler adds an underscore prefix to function names, this can be a C function called main or an assembly function called \_main. The boot routine passes three parameters to main: argc, argv, and envp, which correspond to the C command line argument count, command line arguments array, and environment variables array.

Since neither hardware or software interrupts are enabled yet, you can take care of initialization procedures for your own application (such as calling your own hardware initialization routines) from the main routine.

- 4) Call BIOS\_start to start DSP/BIOS. Like BIOS\_init, BIOS\_start is also generated by the Configuration Tool and is located in the programcfg.s54 file. BIOS\_start is called after the return from your main routine. BIOS\_start is responsible for enabling the DSP/BIOS modules and invoking the MOD\_startup macro for each DSP/BIOS module. For example:
  - CLK\_startup sets up the PRD register, enables the bit in the IMR for the timer selected in the CLK manager, and finally starts the timer. (This macro is only expanded if you enable the CLK manager in the Configuration Tool.)
  - PIP\_startup calls the notifyWriter function for each created pipe object.
  - SWI\_startup enables software interrupts.
  - TSK\_startup enables taskings.
  - HWI\_startup enables hardware interrupts by clearing the INTM bit in the st1 register.
- 5) Drop into the idle loop. By calling IDL\_loop, the boot routine falls into the DSP/BIOS idle loop forever. At this point hardware and software interrupts can occur and preempt idle execution. Since the idle loop manages communication with the host, data transfer between the host and the target can now take place.

```
;
;
  ======= boot.s54 =======
;
  .include bios.h54
  .c mode
  .mmreqs
CONST_COPY
         .set O
*
*
                                                     *
  This module contains the following definitions :
*
*
       ___stack - Stack memory area
       _c_int00 - Boot function
*
*
       _var_init - Function which processes initialization tables
cinit, pinit
   .ref
  .global _c_int00
  .global __main, __STACK_SIZE
  ; alternate label for c_int00 -- referenced by HWI_RESET
  ; to pull in BIOS boot code instead of rts.lib
  .global BIOS_reset
* Declare the stack. Size is determined by the linker option -stack. The *
```

```
* default value is 1K words.
stack: .usect ".stack",0
args .sect ".args"
* FUNCTION DEF : _c_int00
                                            *
 1) Set up stack
  2) Set up proper status
 3) If "cinit" is not -1, init global variables
*
 4) call users' program
.sect ".sysinit"
BIOS reset:
_c_int00:
 xc 1, unc
 ssbx intm ; set interrupt mask bit
stm #0, imr ; disable all interrupts
INIT STACK POINTER. REMEMBER STACK GROWS FROM HIGH TO LOW ADDRESSES.
STM
     #___stack,SP
                    ; set to beginning of stack memory
     #(__STACK_SIZE-1),*(SP) ; add size to get to top
 ADDM
 ANDM
    #0fffeh,*(SP)
                   ; make sure it is an even address
 SSBX SXM
                    ; turn on SXM for LD #cinit.A
* SET UP REQUIRED VALUES IN STATUS REGISTER
SSBX CPL
                    ; turn on compiler mode bit
                ; clear overflow mode bit
 RSBX OVM
*
* SETTING THESE STATUS BITS TO RESET VALUES. IF YOU RUN _c_int00 FROM
* RESET, YOU CAN REMOVE THIS CODE
#0,ARP
 T.D
 RSBX C16
 RSBX
     CMPT
 RSBX FRCT
*
 SETUP PMST - GBL_PMST is defined by DSP/BIOS Configuration Tool
 The PMST must be initialized before the .pinit section is processed since
 the RTDX initialization triggers an interrupt (IVTP is in PMST). If
 the Interrupt Vector Table Pointer is not correct, the processor will
 execute an undefined interrupt vector.
GBL PMST
 .ref
     #GBL_PMST, pmst
 stm
IF cinit IS NOT -1, PROCESS INITIALIZATION TABLES
* TABLES ARE IN PROGRAM MEMORY IN THE FOLLOWING FORMAT:
                                            *
```

```
*
      .word <length of init data in words>
                                                             *
*
      .word <address of variable to initialize>
                                                             *
*
      .word <init data>
      .word ...
*
*
*
  The cinit table is terminated with a zero length
*
.if
      ___far_mode
  LDX #cinit,16,A
  OR
      #cinit,A,A
  .else
                        ; Get pointer to init tables
  LD #cinit,A
  .endif
  ADD #1,A,B
  BC DONE_CINIT, BEQ ; if (cinit == -1) no init tables
*
  PROCESS INITIALIZATION TABLES. TABLES ARE IN PROGRAM MEMORY IN THE
*
 FOLLOWING FORMAT:
*
*
     .word <length of init data in words>
*
      .word <address of variable to initialize>
      .word <init data>
*
*
      .word ...
*
*
  The init table is terminated with a zero length
*
BD START_CINIT ; start processing
RSBX SXM ; do address arithmetic unsignedly
  nop
LOOP_CINIT:
  READA *(AR2)
                 ; AR2 = address
  ADD #1,A
                     ; A += 1
  RPT *(AR1)
                     ; repeat length+1 times
  READA *AR2+
                   ; copy from table to memory
; A += length (READA doesn't change A)
  ADD *(AR1),A
  ADD #1,A
                      ; A += 1
START_CINIT:
                ; AR1 = length
  READA *(AR1)
                      ; A += 1
  ADD #1,A
  BANZ LOOP_CINIT, *AR1- ; if (length-- != 0) continue
DONE CINIT:
IF pinit IS NOT -1, PROCESS INITIALIZATION TABLES
*
                                                          *
 TABLES ARE IN PROGRAM MEMORY IN THE FOLLOWING FORMAT:
*
  .if __far_mode
*
*
  .long <32-bit address of initialization routine to call>
*
   .else
*
   .word <16-bit address of initialization routine to call>
*
   .endif
*
   . . .
*
                                                          *
* The pinit table is terminated with a NULL pointer
```

```
SSBX
      SXM
  FRAME -4
  NOP
  .if
       ___far_mode
  LDX
       #pinit,16,A
  OR
       #pinit,A,A
                    ; A = &pinit table
  .else
  LD
       #pinit,A
                      ; A = &pinit table
  .endif
  ADD
       #1,A,B
                      ; B = A + 1
       DONE_PINIT,BEQ
  BC
                      ; if (pinit == -1) no pinit tables
       START_PINIT
  BD
  DST
       A, @2
                      ; save 32-bit PGM pointer on stack
  NOP
LOOP PINIT:
  .if
      ___far_mode
  FCALA B
                      ; call function
  .else
  CALA B
                      ; call function
  .endif
  DLD
      @2, A
                      ; put 32-bit PINIT pointer in A
START_PINIT:
  READA @0
                      ; "push" (MSB) address of function
  .if
       ___far_mode
  ADD
       #1, A
  READA @1
                      ; "push" LSB address of function
  .endif
  .if
       ___far_mode
      #1, A
  ADD
  DST
       A, @2
  DLD
       @0, B
       LOOP_PINIT, BNEQ
  BC
  .else
       @0, B ; "pop" address of function
LOOP_PINIT,BNEQ ; if not NULL, loop.
  LD
  BCD
  ADDM
       #1,@3
                     ; move PINIT pointer (in stack)
  .endif
DONE PINIT:
  RSBX SXM
  FRAME
       4
COPY .CONST SECTION
.if CONST_COPY
  .if ___far_mode
                         ; Use far calls for C548 in far mode
  FCALL _const_init
                         ; move .const section to DATA mem
    .else
    CALL _const_init
  .endif
  .endif
* CALL BIOS init
```

```
BIOS init
 call
              ; initialize the BIOS
              ; cpl = 1 when return from BIOS init
Set up C environment before calling main(argc, argv, envp).
                                       *
ld
     #args,b
 stlm
    b,arl
 nop
             ; these 2 nops are necessary for
             ; the latency of "stlm b, ar1"
 nop
    *arl+,a
 ld
             ; a = argc
 frame -2
 ld
   *arl+,b
 stl b,*sp(0)
             ; sp(0) = argv
 ld
    *ar1,b
 stl b,*sp(1)
           ; sp(1) = envp
CALL main()
; Use far calls for C548 in far mode
 .if ___far_mode
 FCALL _main
            ; far call to the user's entry point
 .else
      _main
 CALL
 .endif
 frame 2
CALL BIOS start()
BIOS_start ; 'start' the BIOS
  call
DROP INTO IDL LOOP
rsbx cpl
            ; cpl = 0 is precond of IDL_loop
 IDL_loop
            ; fall into BIOS "idle task", never
            ; return
 .if CONST_COPY
*
FUNCTION DEF : ___const_init
*
 COPY .CONST SECTION FROM PROGRAM TO DATA MEMORY
+
*
  The function depends on the following variables
*
  defined in the linker command file
*
*
  ___c_load
           ; global var containing start
*
            of .const in program memory
*
           ; global var containing run
  __const_run
*
            address in data memory
*
           ; global var length of .const
  __const_length
*
            section
.global __const_length, __c_load
    .global __const_run
const init:
```

```
.sect ".c_mark"
                     ; establish LOAD adress of
     .label __c_load
                     ; .const section
 .sect ".sysinit"
* C54x VERSION
LD
         #___const_length, A
    BC
          ___end_const,AEQ
    STM
         #___const_run,AR2
                     ; Load RUN address of .const
    RPT
         #___const_length-1
    MVPD
         #___c_load,*AR2+
                    ; Copy .const from program to data
AT END OF .CONST SECTION RETURN TO CALLER
end const:
 .if __far_mode
 .if ___no_fret
 FB _freti549
 .else
 FRET
 .endif
 .else
    RET
 .endif
    .endif
 .end
;
;
 ======= boot.s54 =======
BOOT v3.50
 Copyright (c) 1993-1999 Texas Instruments Incorporated
               .include bios.h54
  .c_mode
  .mmregs
CONST COPY.set 0
*
                                              *
*
  This module contains the following definitions :
*
                                              *
*
      ___stack
            - Stack memory area
*
     _c_int00 - Boot function
*
      _var_init - Function which processes initialization tables
.ref cinit, pinit
  .global _c_int00
```

```
.global _main, __STACK_SIZE
  ; alternate label for c int00 -- referenced by HWI RESET
  ; to pull in BIOS boot code instead of rts.lib
  .global BIOS_reset
^{st} Declare the stack. Size is determined by the linker option -stack. The ^{st}
* default value is 1K words.
".stack",0
stack:.usect
args
                   .sect".args"
* FUNCTION DEF : _c_int00
*
                                           *
*
  1) Set up stack
*
  2) Set up proper status
*
  3) If "cinit" is not -1, init global variables
*
  4) call users' program
.sect ".sysinit"
BIOS_reset:
_c_int00:
 xc
                   1. unc
                   intm; set interrupt mask bit
   ssbx
                   #0, imr; disable all interrupts
 stm
INIT STACK POINTER. REMEMBER STACK GROWS FROM HIGH TO LOW ADDRESSES.
STM
                   #__stack,SP; set to beginning of stack memory
 ADDM
                   #(__STACK_SIZE-1),*(SP) ; add size to get to top
 ANDM
                   #Offfeh,*(SP); make sure it is an even address
  SSBX
                   SXM; turn on SXM for LD #cinit,A
* SET UP REQUIRED VALUES IN STATUS REGISTER
CPL; turn on compiler mode bit
  SSBX
  RSBX
                   OVM; clear overflow mode bit
SETTING THESE STATUS BITS TO RESET VALUES. IF YOU RUN _c_int00 FROM
* RESET, YOU CAN REMOVE THIS CODE
#0,ARP
 LD
 RSBX
                   C16
 RSBX
                   CMPT
                   FRCT
 RSBX
```

```
SETUP PMST -GBL_PMST is defined by DSP/BIOS Configuration Tool
*
*
 The PMST must be initialized before the .pinit section is processed since
 the RTDX initialization triggers an interrupt (IVTP is in PMST). If
  the Interrupt Vector Table Pointer is not correct, the processor will
  execute an undefined interrupt vector.
.ref
                         GBL PMST
  stm
        #GBL_PMST, pmst
IF cinit IS NOT -1, PROCESS INITIALIZATION TABLES
  TABLES ARE IN PROGRAM MEMORY IN THE FOLLOWING FORMAT:
                                                         *
      .word <length of init data in words>
*
      .word <address of variable to initialize>
      .word <init data>
*
      .word ...
 The cinit table is terminated with a zero length
.if
                          far_mode
  LDX
                         #cinit,16,A
  OR
                         #cinit,A,A
  .else
                                         ; Get pointer to init tables
                         #cinit,A
  T'D
  .endif
  ADD
                         #1,A,B
                         DONE_CINIT, BEQ; if (cinit == -1) no init tables
  BC
PROCESS INITIALIZATION TABLES. TABLES ARE IN PROGRAM MEMORY IN THE
                                                         *
 FOLLOWING FORMAT:
      .word <length of init data in words>
      .word <address of variable to initialize>
      .word <init data>
      .word ...
  The init table is terminated with a zero length
SXM; do address arithmetic unsignedly
  RSBX
      .if___far_mode
  .else
  NOP
                         ; pipe delay
  LD
                         #cinit,A; don't want this sign extended anymore
  .endif
  R
                         START_CINIT; start processing
LOOP CINIT:
                         *(AR2); AR2 = address
  READA
```

DSP/BIOS Startup Sequence

```
#1,A; A += 1
   ADD
   RPT
                              *(AR1); repeat length+1 times
   READA
                              *AR2+; copy from table to memory
   ADD
                              *(AR1),A; A += length (READA doesn't change A)
   ADD
                              #1,A; A += 1
START CINIT:
                              *(AR1); AR1 = length
   READA
                              \#1,A; A += 1
   ADD
   BANZ
                              LOOP_CINIT, *AR1-; if (length-- != 0) continue
DONE_CINIT:
IF pinit IS NOT -1, PROCESS INITIALIZATION TABLES*
*
*
  TABLES ARE IN PROGRAM MEMORY IN THE FOLLOWING FORMAT:*
*
*
  .if __far_mode
                              *
*
   .long <32-bit address of initialization routine to call>*
*
  .else
*
  .word <16-bit address of initialization routine to call>*
*
  .endif
*
                               *
   . . .
*
                               *
*
  The pinit table is terminated with a NULL pointer*
*
SSBX
                              SXM
   FRAME
                              -4
   .if
                              ___far_mode
   LDX
                              #pinit,16,A
   OR
                              #pinit,A,A; A = &pinit table
   .else
   LD
                              #pinit,A; A = &pinit table
   .endif
   ADD
                              \#1, A, B; B = A + 1
   BC
                              DONE_PINIT, BEQ; if (pinit == -1) no pinit tables
      .if__far_mode
   .else
   RSBX
                              SXM; do address arithmetic unsignedly
   NOP
                              ; pipe delay
   LD
                              #pinit,A; don't want this sign extended anymore
   .endif
   BD
                              START_PINIT
   DST
                              A, @2; save 32-bit PGM pointer on stack
   NOP
LOOP_PINIT:
   .if
                               _far_mode
   FCALA
                              B; call function
```

```
.else
  CALA
                      B; call function
  .endif
  DLD
                      @2, A; put 32-bit PINIT pointer in A
START_PINIT:
  READA
                      @0; "push" (MSB) address of function
  .if
                      __far_mode
  ADD
                      #1, A
  READA
                      @1; "push" LSB address of function
  .endif
  .if
                      ___far_mode
  ADD
                      #1, A
  DST
                      A, @2
  DLD
                      @0, B
  BC
                      LOOP_PINIT, BNEQ
  .else
  LD
                      @0, B; "pop" address of function
  BCD
                      LOOP_PINIT, BNEQ ; if not NULL, loop.
  ADDM
                      #1,@3; move PINIT pointer (in stack)
  .endif
DONE PINIT:
  RSBX
                      SXM
  FRAME
                      4
COPY .CONST SECTION
.if CONST_COPY
                       ; Use far calls for C548 in far mode
  .if __far_mode
                                      ; move .const section to
  FCALL
                      _const_init
DATA mem
     .else
     CALL_const_init
  .endif
  .endif
CALL BIOS_init
; initialize the BIOS
  call
       BIOS_init
                      ; cpl = 1 when return from BIOS_init
Set up C environment before calling main(argc, argv, envp).
                                            *
ld#args,b
  stlm
                      b,ar1
  nop
                      ; these 2 nops are necessary for
                      ; the latency of "stlm b, ar1"
  nop
  ld
                      *arl+,a; a = argc
```

-2 frame ld \*ar1+,b stl b, \*sp(0); sp(0) = argv1d \*ar1,b stl b, \*sp(1); sp(1) = envpCALL main() .if \_\_\_far\_mode ; Use far calls for C548 in far mode FCALL \_\_main ; far call to the user's entry point .else \_main CALL .endif frame 2 \* CALL BIOS start() call BIOS start ; 'start' the BIOS DROP INTO IDL LOOP rsbx cpl; cpl = 0 is precond of IDL\_loop IDL\_loop ; fall into BIOS "idle task", never ; return .if CONST\_COPY \* FUNCTION DEF : \_\_\_const\_init \* \* \* \* COPY .CONST SECTION FROM PROGRAM TO DATA MEMORY \* \* \* The function depends on the following variables \* defined in the linker command file \* \* \_\_\_c\_load ; global var containing start \* of .const in program memory \* ; global var containing run \_\_\_const\_run \* address in data memory \* \_\_\_const\_length ; global var length of .const \* section \* .global \_\_const\_length, \_\_c\_load .global \_\_const\_run \_const\_init: ; establish LOAD adress of .sect ".c\_mark" ; .const section .label <u>\_\_</u>c\_load .sect ".sysinit"

```
*
* C54x VERSION
LD
        #___const_length, A
    BC
         ___end_const,AEQ
    STM
         #__const_run,AR2 ; Load RUN address of .const
    RPT
         #___const_length-1
    MVPD
         #__c_load,*AR2+ ; Copy .const from program to data
* AT END OF .CONST SECTION RETURN TO CALLER
___end_const:
 .if
     ___far_mode
  FRET
 .else
     RET
  .endif
                   ; __far_mode
  .endif
                   ; CONST_COPY
```

.end

## Chapter 3

# Instrumentation

DSP/BIOS provides both explicit and implicit ways to perform real-time program analysis. These mechanisms are designed to have minimal impact on the application's real-time performance.

| Торі | ic                                    | Page |
|------|---------------------------------------|------|
|      |                                       |      |
| 3.1  | Real-Time Analysis                    | 3–2  |
| 3.2  | Software vs. Hardware Instrumentation | 3–2  |
| 3.3  | Instrumentation Performance Issues    | 3–3  |
| 3.4  | Instrumentation APIs                  | 3–4  |
| 3.5  | Implicit DSP/BIOS Instrumentation     | 8–16 |
| 3.6  | Instrumentation for Field Testing.    | 8–26 |
| 3.7  | Real-Time Data Exchange               | 8–27 |
|      |                                       |      |

## 3.1 Real-Time Analysis

Real-time analysis is the analysis of data acquired during real-time operation of a system. The intent is to easily determine whether the system is operating within its design constraints, is meeting its performance targets, and has room for further development.

The traditional debugging method for sequential software is to execute the program until an error occurs. You then stop the execution, examine the program state, insert breakpoints, and reexecute the program to collect information. This kind of cyclic debugging is effective for non-real-time sequential software. However, cyclic debugging is rarely as effective in real-time systems because real-time systems are characterized by continuous operation, nondeterministic execution, and stringent timing constraints.

The DSP/BIOS instrumentation APIs and the DSP/BIOS plug-ins are designed to complement cyclic debugging tools to enable you to monitor realtime systems as they run. This real-time monitoring data lets you view the real-time system operation so that you can effectively debug and performance-tune the system.

## 3.2 Software vs. Hardware Instrumentation

Software monitoring consists of instrumentation code that is part of the target application. This code is executed at run time, and data about the events of interest is stored in the target system's memory. Thus, the instrumentation code uses both the computing power and memory of the target system.

The advantage of software instrumentation is that it is flexible and that no additional hardware is required. Unfortunately, because the instrumentation is part of the target application, performance and program behavior can be affected. Without using a hardware monitor, you face the problem of finding a balance between program perturbation and recording sufficient information. Limited instrumentation provides inadequate detail, but excessive instrumentation perturbs the measured system to an unacceptable degree.

DSP/BIOS provides a variety of mechanisms that allow you to precisely control the balance between intrusion and information gathered. In addition, the DSP/BIOS instrumentation operations all have fixed, short execution times. Since the overhead time is fixed, the effects of instrumentation are known in advance and can be factored out of measurements.

## 3.3 Instrumentation Performance Issues

When all implicit instrumentation is enabled, the CPU load increases less than 1 percent in a typical application. Several techniques have been used to minimize the impact of instrumentation on application performance:

- Instrumentation communication between the target and the host is performed in the background (IDL) thread, which has the lowest priority, so communicating instrumentation data does not affect the real-time behavior of the application.
- □ From the host, you can control the rate at which the host polls the target. You can stop all host interaction with the target if you want to eliminate all unnecessary external interaction with the target.
- ❑ The target does not store Execution Graph or implicit statistics information unless tracing is enabled. You also have the ability to enable or disable the explicit instrumentation of the application by using the TRC module and one of the reserved trace masks (TRC\_USER0 and TRC\_USER1).
- Log and statistics data are always formatted on the host. The average value for an STS object and the CPU load are computed on the host. Computations needed to display the Execution Graph are performed on the host.
- □ LOG, STS, and TRC module operations are very fast and execute in constant time, as shown in the following list:
  - LOG\_printf and LOG\_event: approximately 30 instructions
  - STS\_add: approximately 30 instructions
  - STS\_delta: approximately 40 instructions
  - TRC\_enable and TRC\_disable: approximately four instructions
- □ Each STS object uses only eight words of data memory. This means that the host transfers only eight words to upload data from a statistics object.
- Statistics are accumulated in 32-bit variables on the target and in 64-bit variables on the host. When the host polls the target for real-time statistics, it resets the variables on the target. This minimizes space requirements on the target while allowing you to keep statistics for long test runs.
- □ You can specify the buffer size for LOG objects. The buffer size affects the program's data size and the time required to upload log data.
- For performance reasons, implicit hardware interrupt monitoring is disabled by default. When disabled, there is no effect on performance. When enabled, updating the data in statistics objects consumes between 20 and 30 instructions per interrupt for each interrupt monitored.

## 3.4 Instrumentation APIs

Effective instrumentation requires both operations that gather data and operations that control the gathering of data in response to program events. DSP/BIOS provides the following three API modules for data gathering:

- LOG (Event Log Manager). Log objects capture information about events in real time. System events are captured in the system log. You can create additional logs using the Configuration Tool. Your program can add messages to any log.
- STS (Statistics Object Manager). Statistics objects capture count, maximum, and total values for any variables in real time. Statistics about SWI (software interrupt), PRD (period), HWI (hardware interrupt), and PIP (pipe) objects can be captured automatically. In addition, your program can create statistics objects to capture other statistics.
- □ HST (Host Channel Manager). The host channel objects described in Chapter 7, *Input/Output Overview and Pipes*, allow a program to send raw data streams to the host for analysis.

LOG and STS provide an efficient way to capture subsets of a real-time sequence of events that occur at high frequencies or a statistical summary of data values that vary rapidly. The rate at which these events occur or values change may be so high that it is either not possible to transfer the entire sequence to the host (due to bandwidth limitations) or the overhead of transferring this sequence to the host would interfere with program operation. Therefore, DSP/BIOS also provides an API module for controlling the data gathering mechanisms provided by the other modules:

TRC (Trace Manager). Controls which events and statistics are captured either in real time by the target program or interactively through the DSP/ BIOS plug-ins.

Controlling data gathering is important because it allows you to limit the effects of instrumentation on program behavior, ensure that LOG and STS objects contain the necessary information, and start or stop recording of events and data values at run time.

## 3.4.1 Explicit vs. Implicit Instrumentation

The instrumentation API operations are designed to be called explicitly by the application. The LOG module operations allow you to explicitly write messages to any log. The STS module operations allow you to store statistics about data variables or system performance. The TRC module allows you to enable or disable log and statistics tracing in response to a program event.

The LOG and STS APIs are also used internally by DSP/BIOS to collect information about program execution. These internal calls in DSP/BIOS routines provide implicit instrumentation support. As a result, even applications that do not contain any explicit calls to the DSP/BIOS instrumentation APIs can be monitored and analyzed using the DSP/BIOS plug-ins. For example, the execution of a software interrupt is recorded in a LOG object called LOG\_system. In addition, worst-case ready-to-completion times for software interrupts and overall CPU load are accumulated in STS objects. The occurrence of a system tick can also be recorded in the Execution Graph. See section 3.4.4.2, *Control of Implicit Instrumentation*, page 3-14, for more information about what implicit instrumentation can be collected.

#### 3.4.2 Event Log Manager (LOG Module)

This module manages LOG objects, which capture events in real time while the target program executes. You can use the Execution Graph, or create user-defined logs with the Configuration Tool.

User-defined logs contain any information your program stores in them using the LOG\_event and LOG\_printf operations. You can view messages in these logs in real time with the Event Log.

|   | trace                  |         |
|---|------------------------|---------|
| Γ | hello world!           | <b></b> |
| 2 | period 1: time = 2000  | H       |
| 3 | period I: time = 4000  |         |
| 4 | period 1: time = 6000  |         |
| 5 | period 1: time = 8000  |         |
| 6 | period 1: time = 10000 |         |
| 7 | period 1: time = 12000 |         |
| 8 | period 1: time = 14000 | _       |
| 9 | period 1: time = 16000 | <u></u> |

The Execution Graph can also be viewed as a graph of the activity for each program component.

A log can be either fixed or circular. This distinction is valuable in applications that enable and disable logging programmatically (using the TRC module operations as described in section 3.4.4, *Trace Manager (TRC Module)*, page 3-13).

- □ Fixed. The log stores the first messages it receives and stops accepting messages when its message buffer is full. As a result, a fixed log stores the first events that occur since the log was enabled.
- □ Circular. The log automatically overwrites earlier messages when its buffer is full. As a result, a circular log stores the last events that occur.

You create LOG objects using the Configuration Tool, in which you assign properties such as the length and location of the message buffer.

You can specify the length of each message buffer in words. Individual messages use four words of storage in the log's buffer. The first word holds a sequence number. The remaining three words of the message structure hold event-dependent codes and data values supplied as parameters to operations such as LOG\_event, which appends new events to a LOG object.

As shown in the following figure, LOG buffers are read from the target and stored in a much larger buffer on the host. Records are marked empty as they are copied up to the host.

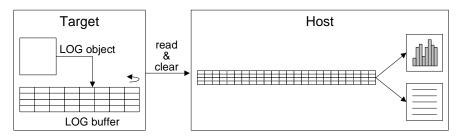

LOG\_printf uses the fourth word of the message structure for the offset or address of the format string (e.g., %d, %d). The host uses this format string and the two remaining words to format the data for display. This minimizes both the time and code space used on the target since the actual printf operation (and the code to perform the operation) are handled on the host.

LOG\_event and LOG\_printf both operate on logs atomically. This allows ISRs and other threads of different priorities to write to the same log without having to worry about synchronization.

Using the RTA Control Panel Property Page for each message log, you can control how frequently the host polls the target for information on a particular log. Right-click on the RTA Control Panel and choose the Property Page to set the refresh rate. If you set the refresh rate to 0, the host does not poll the target for log information unless you right-click on a log window and choose Refresh Window from the pop-up menu. You can also use the pop-up menu to pause and resume polling for log information.

| RTA Control Panel Properties | ×                                 |  |
|------------------------------|-----------------------------------|--|
| Host Refresh Rates           |                                   |  |
| RTA Control Panel            | Message Log / Execution Graph—    |  |
| Every 1 Seconds              | Every Seconds                     |  |
|                              | <u></u>                           |  |
| Synchronize Sliders          | Statistics View / CPU Load Graph- |  |
|                              | Every 1 Seconds                   |  |
|                              |                                   |  |
|                              |                                   |  |
| OK Cancel Apply              |                                   |  |

Log messages shown in a message log window are numbered (in the left column of the trace window) to indicate the order in which the events occurred. These numbers are an increasing sequence starting at 0. If your log never fills up, you can use a smaller log size. If a circular log is not long enough or you do not poll the log often enough, you may miss some log entries that are overwritten before they are polled. In this case, you see gaps in the log message numbers. You may want to add an additional sequence number to the log messages to make it clear whether log entries are being missed.

The online help in the Configuration Tool describes LOG objects and their parameters. See *LOG Module* in the *API Reference Guide* for information on the LOG module API calls.

#### 3.4.3 Statistics Object Manager (STS Module)

This module manages objects called statistics objects, which store key statistics while a program runs.

You create individual statistics objects using the Configuration Tool. Each STS object accumulates the following statistical information about an arbitrary 32-bit wide data series:

- Count. The number of values in an application-supplied data series
- **D** Total. The arithmetic sum of the individual data values in this series
- D Maximum. The largest value already encountered in this series
- □ Average. Using the count and total, the Statistics View plug-in also calculates the average

Calling the STS\_add operation updates the statistics object of the data series being studied. For example, you might study the pitch and gain in a software interrupt analysis algorithm or the expected and actual error in a closed-loop control algorithm.

DSP/BIOS statistics objects are also useful for tracking absolute CPU use of various routines during execution. By bracketing appropriate sections of the program with the STS\_set and STS\_delta operations, you can gather real-time performance statistics about different portions of the application.

| Statistics View |       |              |            |         |
|-----------------|-------|--------------|------------|---------|
|                 | Count | Total        | Max        | Avera   |
| IDL_busyObj     | 35376 | 1110         | 1          | 0.03    |
| processing_SWI  | 838   | 4.21629e+007 | 58704 inst | 50313.7 |
|                 |       |              |            |         |

You can view these statistics in real time with the Statistics View.

Although statistics are accumulated in 32-bit variables on the target, they are accumulated in 64-bit variables on the host. When the host polls the target for real-time statistics, it resets the variables on the target. This minimizes space requirements on the target while allowing you to keep statistics for long test

runs. The Statistics View may optionally filter the data arithmetically before displaying it.

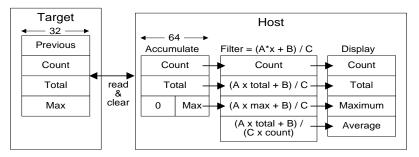

By clearing the values on the target, the host allows the values displayed to be much larger without risking lost data due to values on the target wrapping around to 0. If polling of STS data is disabled or very infrequent there is a possibility that the STS data wraps around, resulting in incorrect information.

While the host clears the values on the target automatically, you can clear the 64-bit objects stored on the host by right-clicking on the STS Data window and choosing Clear from the shortcut menu.

The host read and clear operations are performed atomically to allow any thread to update any STS object reliably. For example, an HWI function can call STS\_add on an STS object and no data is missing from any STS fields.

This instrumentation process provides minimal intrusion into the target program. A call to STS\_add requires approximately 20 instructions and an STS object uses only eight words of data memory. Data filtering, formatting, and computation of the average is done on the host.

You can control the polling rate for statistics information with the RTA Control Panel Property Page. If you set the polling rate to 0, the host does not poll the target for information about the STS objects unless you right-click on the Statistics View window and choose Refresh Window from the pop-up menu.

#### 3.4.3.1 Statistics About Varying Values

STS objects can be used to accumulate statistical information about a time series of 32-bit data values.

For example, let  $P_i$  be the pitch detected by an algorithm on the i<sup>th</sup> frame of audio data. An STS object can store summary information about the time series { $P_i$ }. The following code fragment includes the current pitch value in the series of values tracked by the STS object:

```
pitch = 'do pitch detection'
STS_add(&stsObj, pitch);
```

The Statistics View displays the number of values in the series, the maximum value, the total of all values in the series, and the average value.

#### 3.4.3.2 Statistics About Time Periods

In any real-time system, there are important time periods. Since a period is the difference between successive time values, STS provides explicit support for these measurements.

For example, let  $T_i$  be the time taken by an algorithm to process the i<sup>th</sup> frame of data. An STS object can store summary information about the time series  $\{T_i\}$ . The following code fragment illustrates the use of CLK\_gethtime (high-resolution time), STS\_set, and STS\_delta to track statistical information about the time required to perform an algorithm:

```
STS_set(&stsObj, CLK_gethtime());
'do algorithm'
STS_delta(&stsObj, CLK_gethtime());
```

STS\_set saves the value of CLK\_gethtime as the previous value in the STS object. STS\_delta subtracts this saved value from the value it is passed. The result is the difference between the time recorded before the algorithm started and after it was completed; i.e., the time it took to execute the algorithm ( $T_i$ ). STS\_delta then invokes STS\_add and passes this result as the new value to be tracked.

The host can display the count of times the algorithm was performed, the maximum time to perform the algorithm, the total time performing the algorithm, and the average time.

The previous field is the fourth component of an STS object. It is provided to support statistical analysis of a data series that consist of value differences, rather than absolute values.

#### 3.4.3.3 Statistics About Value Differences

Both STS\_set and STS\_delta update the previous field in an STS object. Depending on the call sequence, you can measure specific value differences or the value difference since the last STS update. The following example gathers information about a difference between specific values.

```
STS_set(&sts, targetValue);
    "processing"
STS_delta(&sts, currentValue);
    "processing"
STS_delta(&sts, currentValue);
    "processing"
STS_delta(&sts, currentValue);
```

The next example gathers information about a value's difference from a base value.

```
STS_set(&sts, baseValue);
    "processing"
STS_delta(&sts, currentValue);
STS_set(&sts, baseValue);
    "processing"
STS_delta(&sts, currentValue);
```

The online help in the Configuration Tool describes statistics objects and their parameters. See *STS Module* in the *API Reference Guide* for information on the STS module API calls.

## 3.4.4 Trace Manager (TRC Module)

The TRC module allows an application to enable and disable the acquisition of analysis data in real time. For example, the target can use the TRC module to stop or start the acquisition of data when it discovers an anomaly in the application's behavior.

Control of data gathering is important because it allows you to limit the effects of instrumentation on program behavior, ensure that LOG and STS objects contain the necessary information, and start or stop recording of events and data values at run time.

For example, by enabling instrumentation when an event occurs, you can use a fixed log to store the first n events after you enable the log. By disabling tracing when an event occurs, you can use a circular log to store the last n events before you disable the log.

#### 3.4.4.1 Control of Explicit Instrumentation

You can use the TRC module to control explicit instrumentation as shown in this code fragment:

```
if (TRC_query(TRC_USER0) == 0) {
    'LOG or STS operation'
}
```

#### Note:

TRC\_query returns 0 if all trace types in the mask passed to it are enabled, and is not 0 if any trace types in the mask are disabled.

The overhead of this code fragment is just a few instruction cycles if the tested bit is not set. If an application can afford the extra program size required for the test and associated instrumentation calls, it is very practical to keep this code in the production application simplifying the development process and enabling field diagnostics. This is, in fact, the model used within DSP/BIOS itself.

#### 3.4.4.2 Control of Implicit Instrumentation

The TRC module manages a set of trace bits that control the real-time capture of implicit instrumentation data through logs and statistics objects. For greater efficiency, the target does not store log or statistics information unless tracing is enabled. (You do not need to enable tracing for messages explicitly written with LOG\_printf or LOG\_event and statistics added with STS\_add or STS\_delta.)

The trace bits allow the target application to control when to start and stop gathering system information. This can be important when trying to capture information about a specific event or combination of events.

DSP/BIOS defines the following constants for referencing specific trace bits:

| Constant                      | Tracing Enabled/Disabled                                                                                                    | Default |
|-------------------------------|----------------------------------------------------------------------------------------------------|---------|
| TRC_LOGCLK                    | Logs low-resolution clock interrupts                                                                                                    | off     |
| TRC_LOGPRD                    | Logs system ticks and start of periodic functions                                                                                                    | off     |
| TRC_LOGSWI                    | Logs posting, start, and completion of software interrupt functions                                                                                                    | off     |
| TRC_LOGTSK                    | Log events when a task is made ready, starts, becomes blocked, resumes execution, and terminates                                                                                                    | off     |
| TRC_STSHWI                    | Gathers statistics on monitored register values within HWIs                                                                                                    | off     |
| TRC_STSPIP                    | Counts the number of frames read from or written to data pipe                                                                                                    | off     |
| TRC_STSPRD                    | Gathers statistics on the number of ticks elapsed during execution of peri-<br>odic functions                                                                                                    | off     |
| TRC_STSSWI                    | Gathers statistics on number of instruction cycles or time elapsed from post to completion of software interrupt                                                                                                    | off     |
| TRC_STSTSK                    | Gather statistics on length of TSK execution                                                                                                    | off     |
| TRC_USER0<br>and<br>TRC_USER1 | Enables or disables sets of explicit instrumentation actions. You can use TRC_query to check the settings of these bits and either perform or omit instrumentation calls based on the result. DSP/BIOS does not use or set these bits.                                                                             | off     |
| TRC_GBLHOST                   | Simultaneously starts or stops gathering all enabled types of tracing. This bit must be set in order for any implicit instrumentation to be performed. This can be important if you are trying to correlate events of different types. This bit is usually set at run time on the host with the RTA Control Panel. | off     |
| TRC_GBLTARG                   | This bit must also be set in order for any implicit instrumentation to be per-<br>formed. This bit can only be set by the target program and is enabled by default.                                                                                                    | on      |

You can enable and disable these trace bits in the following ways:

From the host, use the RTA Control Panel. This window allows you to adjust the balance between information gathering and time intrusion at run time. By disabling various implicit instrumentation types, you lose information but reduce overhead of processing.

> You can control the refresh rate for trace state information by rightclicking on the Property Page of the RTA Control Panel. If you set the refresh rate to 0, the host does not poll the target for trace state

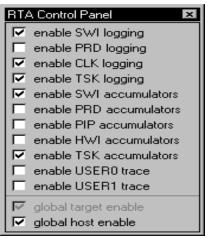

information unless you right-click on the RTA Control Panel and choose Refresh Window from the pop-up menu.

□ From the target code, enable and disable trace bits using the TRC\_enable and TRC\_disable operations, respectively. For example, the following C code would disable tracing of log information for software interrupts and periodic functions:

TRC\_disable(TRC\_LOGSWI | TRC\_LOGPRD);

For example, in an overnight run you might be looking for a specific circumstance. When it occurs, your program can perform the following statement to turn off all tracing so that the current instrumentation information is preserved:

TRC\_disable(TRC\_GBLTARG);

Any changes made by the target program to the trace bits are reflected in the RTA Control Panel. For example, you could cause the target program to disable the tracing of information when an event occurs. On the host, you can simply wait for the global target enable check box to be cleared and then examine the log.

## 3.5 Implicit DSP/BIOS Instrumentation

The instrumentation needed to allow the DSP/BIOS plug-ins to display the Execution Graph, system statistics, and CPU load are all automatically built into a DSP/BIOS program to provide implicit instrumentation. You can enable different components of DSP/BIOS implicit instrumentation by using the RTA Control Panel plug-in in Code Composer, as described in section 3.4.4.2, *Control of Implicit Instrumentation*, page 3-15.

DSP/BIOS instrumentation is efficient—when all implicit instrumentation is enabled, the CPU load increases less than one percent for a typical application. See section 3.3, *Instrumentation Performance Issues*, page 3-3, for details about instrumentation performance.

## 3.5.1 The Execution Graph

The Execution Graph is a special log used to store information about SWI, PRD, and CLK processing. You can enable or disable logging for each of these object types at run time using the TRC module API or the RTA Control Panel in the host. The Execution Graph window in the host shows the Execution Graph information as a graph of the activity of each object.

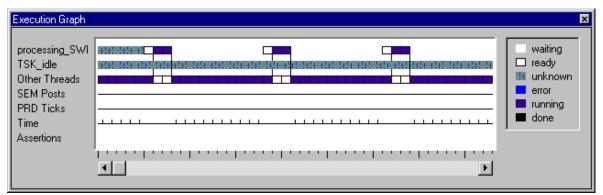

CLK and PRD events are shown to provide a measure of time intervals within the Execution Graph. Rather than timestamping each log event, which is expensive (because of the time required to get the timestamp and the extra log space required), the Execution Graph simply records CLK events along with other system events.

In addition to SWI, PRD, and CLK events, the Execution Graph shows additional information in the graphical display. Errors are indications that either a real-time deadline has been missed or an invalid state has been detected (either because the system log has been corrupted or the target has performed an illegal operation). See section 4.1.5, *Yielding and Preemption*, page 4-7, for details on how to interpret the Execution Graph information in relation to DSP/BIOS program execution.

#### 3.5.2 The CPU Load

The CPU load is defined as the percentage of instruction cycles that the CPU spends doing application work; i.e., the percentage of the total time that the CPU is:

- Running ISRs, software interrupts, or periodic functions
- D Performing I/O with the host
- Running any user routine

When the CPU is not doing any of these, it is considered idle, even if the CPU is not in a power-save or hardware-idle mode.

All CPU activity is divided into work time and idle time. To measure the CPU load over a time interval T, you need to know how much time during that interval was spent doing

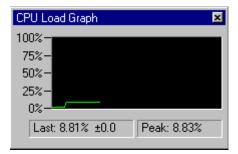

application work  $(t_w)$  and how much of it was idle time  $(t_i)$ . From this you can calculate the CPU load as follows:

CPUload = 
$$\frac{t_w}{T} \times 100$$

Since the CPU is always either doing work or in idle it is represented as follows:

 $T = t_w + t_i$ 

You can rewrite this equation:

$$CPUload = \frac{t_{w}}{t_{w} + t_{i}} \times 100$$

You can also express CPU load using instruction cycles rather than time intervals:

CPUload = 
$$\frac{c_w}{c_w + c_i} \times 100$$

In a DSP/BIOS application, the CPU is doing work when hardware interrupts are serviced, software interrupts and periodic functions are run, user functions are executed from the idle loop, HST channels are transferring data to the host, or real-time analysis information is being uploaded to the DSP/ BIOS plug-ins. When the CPU is not performing any of those activities, it is going through the idle loop, executing the IDL\_cpuLoad function, and calling

the other DSP/BIOS IDL objects. In other words, the CPU idle time in a DSP/ BIOS application is the time that the CPU spends doing the following routine.

To measure the CPU load in a DSP/BIOS application over a time interval T, it is sufficient to know how much time was spent going through the loop, shown in the IDL\_loop example below, and how much time was spent doing application work; i.e., doing any other activity not included in the example:

```
'Idle_loop:
	Perform IDL_cpuLoad
	Perform all other IDL functions (these return without doing
	work)
	Goto IDL_loop'
```

Over a period of time T, a CPU with M MIPS (million instructions per second) executes M x T instruction cycles. Of those instruction cycles,  $c_w$  are spent doing application work. The rest are spent executing the idle loop shown above. If the number of instruction cycles required to execute this loop once is  $I_1$ , the total number of instruction cycles spent executing the loop is N x  $I_1$  where N is the number of times the loop is repeated over the period T. Hence you have total instruction cycles equals work instruction cycles plus idle instruction cycles.

 $MT = c_w + Nl_1$ 

From this expression you can rewrite c<sub>w</sub> as:

 $c_w = MT - Nl_1$ 

Using previous equations, you can calculate the CPU load in a DSP/BIOS application as:

CPUload = 
$$\frac{c_w}{MT} \times 100 = \frac{MT - NI_1}{MT} \times 100 = \left(1 - \frac{NI_1}{MT}\right) \times 100$$

To calculate the CPU load you need to know  $I_1$  and the value of N for a chosen time interval T, over which the CPU load is being measured.

The IDL\_cpuLoad object in the DSP/BIOS idle loop updates an STS object, IDL\_busyObj, that keeps track of the number of times the IDL\_loop runs, and the time as kept by the DSP/BIOS low-resolution clock (see section 4.8, *Timers, Interrupts, and the System Clock*, page 4-56). This information is used by the host to calculate the CPU load according to the equation above.

The host uploads the STS objects from the target at time intervals that you determine (the time interval between updates of the IDL\_cpuLoad STS object, set in its Property Page). The information contained in IDL\_busyObj is used to calculate the CPU load over the period of time between two uploads of IDL\_busyObj. The IDL\_busyObj count provides a measure of N (the number of times the idle loop ran). The IDL\_busyObj maximum is not

used in CPU load calculation. The IDL\_busyObj total provides the value T in units of the low-resolution clock.

To calculate the CPU load you still need to know  $I_1$  (the number of instruction cycles spent in the idle loop). When the Auto calculate idle loop instruction count box is checked in the Idle Function Manager in the Configuration Tool, DSP/BIOS calculates  $I_1$  at initialization from BIOS\_init.

The host uses the values described for N, T,  $I_1$ , and the CPU MIPS to calculate the CPU load as follows:

 $CPUload = \left[1 - \frac{Nl_1}{MT}\right]100$ 

Since the CPU load is calculated over the STS polling rate period, the value displayed is the average CPU load during that time. As the polling period increases, it becomes more likely that short spikes in the CPU load are not shown on the graph.

Considering the definition of idle time and work time used to calculate the CPU load, it follows that a DSP/BIOS application that performs only the loop shown in the previous IDL\_loop example displays 0% CPU load. Since each IDL function runs once in every idle loop cycle, adding IDL objects to such an application dramatically increases the measure of CPU load. For example, adding an IDL function that consumes as many cycles as the rest of the components in the IDL\_loop example results in a CPU load display of 50%. This increase in the CPU load is real, since the time spent executing the new IDL user function is, by definition, work time. However, this increase in CPU load does not affect the availability of the CPU to higher priority threads such as software or hardware interrupts.

In some cases you may want to consider one or more user IDL routines as CPU idle time, rather than CPU work time. This changes the CPU idle time to the time the CPU spends doing the following routine:

```
Idle_loop:

Perform IDL_cpuLoad

Perform user IDL function(s)

Perform all other IDL functions

Goto IDL_loop
```

The CPU load can now be calculated in the same way as previously described. However, what is considered idle time has now changed, and you need a new instruction cycle count for the idle loop described above. This new value must be provided to the host so that it can calculate the CPU load. To do this, enter the new cycle count in the Idle Function Manager Properties in the Configuration Tool. The IDL\_loop cycle count can be calculated using the Code Composer Profiler to benchmark one pass through the IDL\_loop when there is no host I/O or real-time analysis information transfer to the host, and the only routines executed are the IDL\_cpuLoad function and any other

user functions you want to include as idle time. (See the *TMS320C54x Code Composer Studio Tutorial* manual for a description on how to use the Profiler.)

## 3.5.3 CPU Load Accuracy

The accuracy of the CPU load value measured as described above is affected by the accuracy in the measurements of T, N, and  $I_1$ .

To measure T you use the low resolution clock, so you can only know T with the accuracy of the resolution of this clock. If the measured time is T ticks, but the real time elapsed is ticks + ε, with 0 < ε < 1, the error introduced is as follows:</p>

```
Error = | actual load - measured load |
```

$$= \left(1 - \frac{Nl_1}{M(T+\epsilon)}\right) - \left(1 - \frac{Nl_1}{MT}\right)$$
$$= \frac{Nl_1}{M} \left(\frac{1}{T} - \frac{1}{T+\epsilon}\right)$$
$$= \frac{Nl_1}{MT} \times \frac{\epsilon}{T+\epsilon}$$

Since  $(N \times I_1)/(M \times T)$  can be 1 at the most (when the CPU load is 0), the error is bounded:

$$\operatorname{Error} \leq \frac{\varepsilon}{T+\varepsilon} \qquad \qquad 0 < \varepsilon < 1$$
$$< \frac{1}{T}$$

In a typical application, the CPU load is measured at time intervals on the order of 1 second. The timer interrupt, which gives the resolution of the tick used to measure T, is triggered at time intervals on the order of 1 millisecond. Hence T is 1000 in low-resolution ticks. This results in a bounded error of less than 0.1% for the CPU load.

To obtain a measurement of N, the host uses the integer value provided by the accumulated count in the IDL\_busyObj STS object. However, the value of N could be overestimated or underestimated by as much as 1. The error introduced by this is:

Error = | actual load – measured load |  

$$= \left(1 - \frac{Nl_1}{MT}\right) - \left(1 - \frac{(N + \epsilon)l_1}{MT}\right)$$

$$= (N + \epsilon - N) \left(\frac{l_1}{MT}\right)$$

$$= \frac{\epsilon \times l_1}{MT}$$

$$< \frac{l_1}{MT}$$

$$0 < \epsilon < 1$$

For a measurement period on the order of 1 second and a typical idle loop cycle count on the order of 200 instruction cycles, the additional error due to the approximation of N is far below the 0.1% error due to the resolution in the measure of T.

□ Finally, there may also be an error in the calculation of I<sub>1</sub>, the idle cycle instruction count, that affects the CPU load accuracy. This error depends on how I<sub>1</sub> is measured. When I<sub>1</sub> is autocalculated, BIOS\_init uses the on-chip timer with CLKSRC = CPU/4 and the timer counter register value to estimate the idle loop instruction cycles count. Since the timer counter register increases at a rate of CPU/4 (one increase for every four CPU cycles), the resolution that can be achieved when measuring instruction cycles by reading the timer counter is worse than a single instruction cycle. This causes an uncertainty in the value of the CPU load. This error is:

Error = 
$$\Delta I_1 \left(\frac{N}{MT}\right)$$
  $\Delta I_1$  = error in the measured value of  $I_1$ 

This error is the greatest when N is large; i.e., for CPU loads close to 0%. For this value, the error equals  $\Delta I_1/I_1$ ; i.e., the maximum error in the CPU load calculation equals the percentage that  $\Delta I_1$  represents in total idle cycle count  $I_1$ .  $\Delta I_1$  is six instruction cycles when BIOS\_init auto-calculates  $I_1$  using the on-chip timer counter. Hence, the maximum CPU load error for a typical application with  $I_1 = 200$  instruction cycles is 2.8% for a CPU load of 0.1%, and it decreases to less than 0.1% error for a CPU load of 99%, as shown in the following table.

| CPU Load | CPU Load Error due to ∆I1 |
|----------|---------------------------|
| 99%      | <0.1%                     |
| 80%      | 0.6%                      |
| 75%      | 0.7%                      |
| 50%      | 1.4%                      |
| 25%      | 2.1%                      |
| 10%      | 2.5%                      |
| 1%       | 2.8%                      |
| 0.1%     | 2.8%                      |

The host calculates all the error components for each CPU load reported and displays the total accuracy for the CPU load value currently reported in the CPU load display. However, when you enter a value for  $I_1$  manually, the last component of the error (due to  $I_1$ ) is not added to the total error displayed.

#### 3.5.4 Hardware Interrupt Count and Maximum Stack Depth

You can track the number of times an individual HWI function has been triggered by using the Configuration Tool to set the monitor parameter for an HWI object to monitor the stack pointer. An STS object is automatically created for each hardware ISR that is monitored.

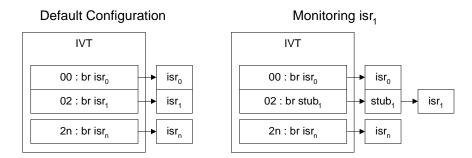

For hardware interrupts that are not monitored, there is no overhead—control passes directly to the HWI function. For interrupts that are monitored, control first passes to a stub function generated by the Configuration Tool. This function reads the selected data location, passes the value to the selected STS operation, and finally branches to the HWI function.

The enable HWI objects check box in the RTA Control Panel must be selected in order for HWI function monitoring to take place. If this type of tracing is not enabled, the stub function branches to the HWI function without updating the STS object.

The number of times an interrupt is triggered is recorded in the Count field of the STS object. When the stack pointer is monitored, the maximum value reflects the maximum position of the top of the application stack when the interrupt occurs; this can be useful for determining the application stack size needed by an application. To determine the maximum depth of the stack, follow these steps:

- Using the Configuration Tool right-click on the HWI object and select Properties, and change the monitor field to Stack Pointer. The default setting for the type property can be left at "true" and STS\_add(-\*addr) for operation.
- 2) Link your program and use the nmti program described in Chapter 2, Utility Programs in the API Reference Guide, to find the address of the base of the application stack. Or, you can find the address of the base of the application stack in Code Composer by using a Memory window or the map file to find the address referenced by the GBL\_stackbeg symbol. (The GBL\_stackend symbol references the top of the stack.)

- 3) Run your program and view the STS object that monitors the stack pointer for this HWI function in the Statistics View window.
- 4) Subtract the address of the base of the application stack from the maximum value of the stack pointer to find the maximum depth of the stack.Subtract the minimum value of the stack pointer (maximum field in the STS object) from the end of the application stack to find the maximum depth of the stack.

## 3.5.5 Monitoring Variables

In addition to counting hardware interrupt occurrences and monitoring the stack pointer, you can monitor any register or data value each time a hardware interrupt is triggered.

This implicit instrumentation can be enabled for any HWI object. Such monitoring is not enabled by default; the performance of your interrupt processing is not affected unless you enable this type of instrumentation in the Configuration Tool. The statistics object is updated each time hardware interrupt processing begins. Updating such a statistics object consumes between 20 and 30 instructions per interrupt for each interrupt monitored.

To enable implicit HWI instrumentation:

1) Open the properties window for any HWI object and choose a register to monitor in the monitor field.

You can monitor any of the following values. When you choose a register or data value to monitor, the Configuration Tool automatically creates an STS object which stores statistics for any one of these values:

| Data Value<br>(type in addr field) | ag<br>ah<br>al    | ar3<br>ar4 | bg<br>bh  | ifr<br>imr | st0<br>st1 |
|------------------------------------|-------------------|------------|-----------|------------|------------|
|                                    |                   | ar5        | bk        | pmst       | treg       |
| Stack Pointer<br>Top of SW Stack   | ar0<br>ar1<br>ar2 | ar6<br>ar7 | bl<br>brc | rea<br>rsa | tim<br>trn |

2) Set the operation parameter to the STS operation you want to perform on this value.

You can perform one of the following operations on the value stored in the data value or register you select. For all these operations, the count stores a count of the number of times this hardware interrupt has been executed. The max and total values are stored in the STS object on the target. The average is computed on the host.

| STS Operation        | Result                                                                                                    |
|----------------------|----------------------------------------------------------------------------------------------------|
| STS_add( *addr )     | Stores maximum and total for the data value or register value                                                                                                    |
| STS_delta( *addr )   | Compares the data value or register value to the prev property of the STS object (or a value set consistently with STS_set) and stores the maximum and total differences.                                                                                                    |
| STS_add( -*addr )    | Negates the data value or register value and stores the maximum and total. As a result, the value stored as the maximum is the negated minimum value. The total and average are the negated total and average values.                                                                                                    |
| STS_delta( -*addr )  | Negates the data value or register value and compares the data value or register value to the prev property of the STS object (or a value set programmatically with STS_set). Stores the maximum and total differences. As a result, the value stored as the maximum is the negated minimum difference.                                                   |
| STS_add(  *addr  )   | Takes the absolute value of the data value or register value and stores the maximum and total. As a result, the value stored as the maximum is the largest negative or positive value. The average is the average absolute value.                                                                                                    |
| STS_delta(  *addr  ) | Compares the absolute value of the register or data value to the prev property of the STS object (or a value set programmatically with STS_set). Stores the maximum and total differences. As a result, the value stored as the maximum is the largest negative or positive difference and the average is the average variation from the specified value. |
|                      |                                                                                                    |

 You may also set the properties of the corresponding STS object to filter the values of this STS object on the host.

For example, you might want to watch the top of the software stack to see whether the application is exceeding the allocated stack size. The top of the software stack is initialized to 0xBEEF when the program is loaded. If this value ever changes, the application has either exceeded the allocated stack or some error has caused the application to overwrite the application's stack. One way to watch for this condition is to follow these steps:

- In the Configuration Tool, enable implicit instrumentation on any regularly occurring HWI function. Right-click on the HWI object, select Properties, and change the monitor field to Top of SW Stack with STS\_delta(\*addr) as the operation.
- 2) Set the prev property of the corresponding STS object to 0xBEEF.
- 3) Load your program in Code Composer and use the Statistics View to view the STS object that monitors the stack pointer for this HWI function.
- 4) Run your program. Any change to the value at the top of the stack is seen as a non-zero total (or maximum) in the corresponding STS object.

# 3.5.6 Interrupt Latency

Interrupt latency is the maximum time between the triggering of an interrupt and when the first instruction of the ISR executes. You can measure interrupt latency for the timer interrupt by following these steps:

- 1) Configure the HWI\_TINT object to monitor the tim register.
- 2) Set the operation parameter to STS\_add(-\*addr).
- Set the host operation parameter of the HWI\_TINT\_STS object to A\*x + B. Set A to 1 and B to the value of the PRD Register (shown in the global CLK properties list).

The STS object HWI\_TINT\_STS then displays the maximum time (in instruction cycles) between when the timer interrupt was triggered and when the Timer Counter Register was able to be read. This is the interrupt latency experienced by the timer interrupt. The interrupt latency in the system is at least as large as this value.

# 3.6 Instrumentation for Field Testing

The embedded DSP/BIOS run-time library and DSP/BIOS plug-ins support a new generation of testing and diagnostic tools that interact with programs running on production systems. Since DSP/BIOS instrumentation is so efficient, your production program can retain explicit instrumentation for use with manufacturing tests and field diagnostic tools, which can be designed to interact with both implicit and explicit instrumentation.

# 3.7 Real-Time Data Exchange

Real-Time Data Exchange (RTDX) provides real-time, continuous visibility into the way DSP applications operate in the real world. RTDX allows system developers to transfer data between a host computer and DSP devices without interfering with the target application. The data can be analyzed and visualized on the host using any OLE automation client. This shortens development time by giving you a realistic representation of the way your system actually operates.

RTDX consists of both target and host components. A small RTDX software library runs on the target DSP. The DSP application makes function calls to this library's API in order to pass data to or from it. This library makes use of a scan-based emulator to move data to or from the host platform via a JTAG interface. Data transfer to the host occurs in real time while the DSP application is running.

On the host platform, an RTDX host library operates in conjunction with Code Composer Studio. Displays and analysis tools communicate with RTDX via an easy-to-use COM API to obtain the target data and/or to send data to the DSP application. Designers may use their choice of standard software display packages, including:

- □ National Instruments' LabVIEW
- Quinn-Curtis' Real-Time Graphics Tools
- Microsoft Excel

Alternatively, you can develop your own Visual Basic or Visual C++ applications. Instead of focusing on obtaining the data, you can concentrate on designing the display to visualize the data in the most meaningful way.

#### 3.7.1 RTDX Applications

RTDX is well suited for a variety of control, servo, and audio applications. For example, wireless telecommunications manufacturers can capture the outputs of their vocoder algorithms to check the implementations of speech applications.

Embedded control systems also benefit from RTDX. Hard disk drive designers can test their applications without crashing the drive with improper signals to the servo-motor. Engine control designers can analyze changing factors (like heat and environmental conditions) while the control application is running.

For all of these applications, you can select visualization tools that display information in a way that is most meaningful to you. Future TI DSPs will increase RTDX bandwidth, providing greater system visibility to an even larger number of applications.

# 3.7.2 RTDX Usage

RTDX can be used within DSP/BIOS or, alternatively, without DSP/BIOS. The examples presented throughout the online help are written without DSP/ BIOS.

RTDX is available with the PC-hosted Code Composer running Windows 95, Windows 98, or Windows NT version 4.0. RTDX is not currently available with the Code Composer Simulator.

This document assumes that the reader is familiar with C, Visual Basic or Visual C++, and OLE/ActiveX programming.

# 3.7.3 RTDX Flow of Data

Code Composer controls the flow of data between the host (PC) and the target (TI processor).

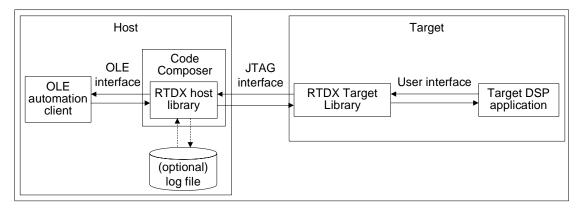

#### 3.7.3.1 Target to Host Data Flow

To record data on the target, you must declare an output channel and write data to it using routines defined in the user interface. This data is immediately recorded into an RTDX target buffer defined in the RTDX target library. The data in the buffer is then sent to the host via the JTAG interface.

The RTDX host library receives this data from the JTAG interface and records it. The host records the data into either a memory buffer or to an RTDX log file (depending on the RTDX host recording mode specified).

The recorded data can be retrieved by any host application that is an OLE automation client. Some typical examples of OLE-capable host applications are:

- □ Visual Basic applications
- □ Visual C++ applications
- Lab View
- Microsoft Excel

Typically, an RTDX OLE automation client is a display that allows you to visualize the data in a meaningful way.

#### 3.7.3.2 Host to Target Data Flow

For the target to receive data from the host, you must first declare an input channel and request data from it using routines defined in the user interface. The request for data is recorded into the RTDX target buffer and sent to the host via the JTAG interface.

An OLE automation client can send data to the target using the OLE Interface. All data to be sent to the target is written to a memory buffer within the RTDX host library. When the RTDX host library receives a read request from the target application, the data in the host buffer is sent to the target via the JTAG interface. The data is written to the requested location on the target in real time. The host notifies the RTDX target library when the operation is complete.

#### 3.7.3.3 RTDX Target Library User Interface

The user interface provides the safest method of exchanging data between a target application and the RTDX host library.

The data types and functions defined in the user interface:

- Enable a target application to send data to the RTDX host library
- Enable a target application to request data from the RTDX host library
- Provide data buffering on the target. A copy of your data is stored in a target buffer prior to being sent to the host. This action helps ensure the integrity of the data and minimizes real-time interference.
- Provide interrupt safety. You can call the routines defined in the user interface from within interrupt handlers.
- Ensures correct utilization of the communication mechanism. It is a requirement that only one datum at a time can be exchanged between the host and target using the JTAG interface. The routines defined in the user interface handle the timing of calls into the lower-level interfaces.

#### 3.7.3.4 RTDX Host OLE Interface

The OLE interface describes the methods that enable an OLE automation client to communicate with the RTDX host library.

The functions defined in the OLE interface:

- Enable an OLE automation client to access the data that was recorded in an RTDX log file or is being buffered by the RTDX Host Library
- Enable an OLE automation client to send data to the target via the RTDX host library

#### 3.7.4 RTDX Modes

The RTDX host library provides the following modes of receiving data from a target application.

Noncontinuous. In noncontinuous mode, data is written to a log file on the host.

Noncontinuous mode should be used when you want to capture a finite amount of data and record it in a log file.

Continuous. In continuous mode, the data is simply buffered by the RTDX host library; it is not written to a log file.

Continuous mode should be used when you want to continuously obtain and display the data from a DSP application, and you don't need to store the data in a log file.

#### Note:

To drain the buffer(s) and allow data to continuously flow up from the target, the OLE automation client must read from each target output channel on a continual basis. Failure to comply with this constraint may cause data flow from the target to cease, thus reducing the data rate, and possibly resulting in channels being unable to obtain data. In addition, the OLE automation client should open all target output channels on startup to avoid data loss to any of the channels.

#### 3.7.5 Special Considerations When Writing Assembly Code

The RTDX functionality in the user library interface can be accessed by a target application written in assembly code.

See the Texas Instruments C compiler documentation for information about the C calling conventions, run-time environment, and runtime-support functions.

#### 3.7.6 Target Buffer Size

The RTDX target buffer is used to temporarily store data that is waiting to be transferred to the host. You may want to reduce the size of the buffer if you are transferring only a small amount of data or you may need to increase the size of the buffer if you are transferring blocks of data larger than the default buffer size.

Using the Configuration Tool you can change the RTDX buffer size by rightclicking on the RTDX module and selecting Properties.

#### 3.7.7 Sending Data From Target to Host or Host to Target

The user library interface provides the data types and functions for:

- Sending data from the target to the host
- Sending data from the host to the target

The following data types and functions are defined in the header file rtdx.h. They are available via DSP/BIOS or standalone.

- Declaration Macros
  - RTDX\_CreateInputChannel
  - RTDX\_CreateOutputChannel
- Functions
  - RTDX\_channelBusy
  - RTDX\_disableInput
  - RTDX\_disableOutput
  - RTDX\_enableOutput
  - RTDX\_enableInput
  - RTDX\_read
  - RTDX\_readNB
  - RTDX\_sizeofInput
  - RTDX\_write
- Macros
  - RTDX\_isInputEnabled
  - RTDX\_isOutputEnabled

See API Reference Guide for detailed descriptions of all RTDX functions.

# Chapter 4

# **Thread Scheduling**

This chapter describes the types of threads a DSP/BIOS program can use, their behavior, and their priorities during program execution.

| Topio | c Page                                                   |
|-------|----------------------------------------------------------|
| 4.1   | Overview                                                 |
| 4.2   | Hardware Interrupts4-11                                  |
| 4.3   | Software Interrupts4-16                                  |
| 4.4   | Tasks                                                    |
| 4.5   | The Idle Loop4–44                                        |
| 4.6   | Semaphores4-45                                           |
| 4.7   | Mailboxes4–51                                            |
| 4.8   | Timers, Interrupts, and the System Clock4-56             |
| 4.9   | Periodic Function Manager (PRD) and the System Clock4-60 |
| 4.10  | Using the Execution Graph to View Program Execution4-64  |
|       |                                                          |

# 4.1 Overview

Many real-time DSP applications must perform a number of seemingly unrelated functions at the same time, often in response to external events such as the availability of data or the presence of a control signal. Both the functions performed and when they are performed are important.

These functions are called threads. Different systems define threads either narrowly or broadly. Within DSP/BIOS, the term is defined broadly to include any independent stream of instructions executed by the DSP. A thread is a single point of control that may contain a subroutine, an ISR, or a function call.

DSP/BIOS enables your applications to be structured as a collection of threads, each of which carries out a modularized function. Multithreaded programs run on a single processor by allowing higher-priority threads to preempt lower-priority threads and by allowing various types of interaction between threads, including blocking, communication, and synchronization.

Real-time application programs organized in such a modular fashion—as opposed to a single, centralized polling loop, for example—are easier to design, implement, and maintain.

DSP/BIOS provides support for several types of program threads with different priorities. Each thread type has different execution and preemption characteristics. The thread types (from highest to lowest priority) are:

- Hardware interrupts (HWI): includes CLK functions
- **Software interrupts (SWI):** includes PRD functions
- □ Tasks (TSK)
- □ Background thread (IDL)

These thread types are described briefly in the following section and discussed in more detail in the rest of this chapter.

# 4.1.1 Types of Threads

There are four major types of threads in a DSP/BIOS program:

Hardware interrupts (HWIs). Triggered in response to external asynchronous events that occur in the DSP environment. An HWI function (also called an interrupt service routine or ISR) is executed after a hardware interrupt is triggered in order to perform a critical task that is subject to a hard deadline. HWI functions are the threads with the highest priority in a DSP/BIOS application. HWIs should be used for application tasks that may need to run at frequencies approaching 200 kHz, and that need to be completed within deadlines of 2 to 100 microseconds. See section 4.2, *Hardware Interrupts*, page 4-11, for details about hardware interrupts.

- Software interrupts (SWIs). Patterned after hardware ISRs. While ISRs are triggered by a hardware interrupt, software interrupts are triggered by calling SWI functions from the program. Software interrupts provide additional priority levels between hardware interrupts and the background thread. SWIs handle tasks subject to time constraints that preclude them from being run from the idle loop, but whose deadlines are not as severe as those of hardware ISRs. Like HWI's, SWI's threads always run to completion. Software interrupts should be used to schedule events with deadlines of 100 microseconds or more. SWIs allow HWIs to defer less critical processing to a lower-priority thread, minimizing the time the CPU spends inside an ISR, where other HWIs may be disabled. See section 4.3, *Software Interrupts*, page 4-16, for details about software interrupts.
- □ **Tasks (TSK).** Tasks have higher priority than the background thread and lower priority than software interrupts. Tasks differ from software interrupts in that they can be suspended during execution until necessary resources are available. DSP/BIOS provides a number of structures that can be use for inter-task communication and synchronization. These structures include queues, semaphores, and mailboxes. See section 4.4, *Tasks*, page 4-33, for details about tasks.
- Background thread. Executes the idle loop (IDL) at the lowest priority in a DSP/BIOS application. After main returns, a DSP/BIOS application calls the startup routine for each DSP/BIOS module and then falls into the idle loop. The idle loop is a continuous loop that calls all functions for the IDL objects. Each function must wait for all others to finish executing before it is called again. The idle loop runs continuously except when it is preempted by higher-priority threads. Only functions that do not have hard deadlines should be executed in the idle loop. See section 4.5, *The Idle Loop*, page 4-44, for details about the background thread.

There are several other kinds of functions that can be performed in a DSP/ BIOS program. These are performed within the context of one of the thread types in the previous list.

- □ Clock (CLK) functions. Triggered at the rate of the on-chip timer interrupt. By default, these functions are triggered by the HWI\_TINT hardware interrupt and are performed as HWI functions. See section 4.8, *Timers, Interrupts, and the System Clock*, page 4-56, for details.
- Periodic (PRD) functions. Performed based on a multiple of either the on-chip timer interrupt or some other occurrence. Periodic functions are a special type of software interrupt. See section 4.9, *Periodic Function Manager (PRD) and the System Clock*, page 4-60, for details.
- Data notification functions. Performed when you use pipes (PIP) or host channels (HST) to transfer data. The functions are triggered when a frame of data is read or written to notify the writer or reader. These functions are performed as part of the context of the function that called PIP\_alloc, PIP\_get, PIP\_free, or PIP\_put.

# 4.1.2 Choosing Which Types of Threads to Use

The type and priority level you choose for each thread in an application program has an impact on whether the threads are scheduled on time and executed correctly. The Configuration Tool makes it easy to change a thread from one type to another.

Here are some rules for deciding which type of object to use for each task to be performed by a program:

- SWI or TSK vs. HWI. Perform only critical processing within hardware interrupt service routines. HWIs can run at frequencies approaching 200 kHz. Use software interrupts or tasks for events with deadlines around 100 microseconds or more. Your HWI functions should post software interrupts or tasks to perform lower-priority processing. Using lower-priority threads minimizes the length of time interrupts are disabled (interrupt latency), allowing other hardware interrupts to occur.
- SWI vs. TSK. Use software interrupts if functions have relatively simple interdependencies and data sharing requirements. Use tasks if the requirements are more complex. While higher-priority threads can preempt lower priority threads, only tasks can be suspended to wait for another event, such as resource availability. Tasks also have more options than SWIs when using shared data. All input needed by a software interrupt's function should be ready when the program posts the SWI. The SWI object's mailbox structure provides a way to determine when resources are available. SWIs are more memory efficient because they all run from a single stack.
- IDL. Create background functions to perform noncritical housekeeping tasks when no other processing is necessary. IDL functions do not typically have hard deadlines; instead they run whenever the system has unused processor time.
- CLK. Use CLK functions when you want a function to be triggered directly by a timer interrupt. These functions run as HWI functions and should take minimal processing time. The default CLK object, PRD\_clock, causes a tick for the periodic functions. You can add additional CLK objects to run at the same rate. However, you should minimize the time required to perform all CLK functions because they run as HWI functions.
- PRD. Use PRD functions when you want a function to run at a rate based on a multiple of the on-chip timer's low-resolution rate or another event (such as an external interrupt). These functions run as SWI functions.
- PRD vs. SWI. All PRD functions run at the same SWI priority, so one PRD function cannot preempt another. However, PRD functions can post lower-priority software interrupts for lengthy processing routines. This

ensures that the PRD\_swi software interrupt can preempt those routines when the next system tick occurs and PRD\_swi is posted again.

# 4.1.3 A Comparison of Thread Characteristics

This table provides a quick comparison of the thread types supported by DSP/BIOS:

|                                                | нш                                                 | SWI                                                             | TSK                                                                 | IDL                                                                                        |
|------------------------------------------------|----------------------------------------------------|-----------------------------------------------------------------|---------------------------------------------------------------------|--------------------------------------------------------------------------------------------|
| Priority                                       | highest                                            | 2nd highest                                                     | 2nd lowest                                                          | lowest                                                                                     |
| Number of priority levels                      | chip-dependent                                     | 14 (plus 2 used for<br>PRD and TSK)                             | 15 (plus 1 used for<br>IDL)                                         | 1                                                                                          |
| Can yield and pend                             | no, runs to<br>completion except<br>for preemption | no, runs to<br>completion except<br>for preemption              | yes                                                                 | should not; would<br>prevent Code<br>Composer Studio<br>from getting target<br>information |
| Execution states                               | inactive, ready,<br>running                        | inactive, ready,<br>running                                     | ready, running,<br>blocked,<br>terminated                           | ready, running                                                                             |
| Scheduler<br>disabled by                       | HWI_disable                                        | SWI_disable                                                     | TSK_disable                                                         | program exit                                                                               |
| Posted or made ready to run by                 | interrupt occurs                                   | SWI_post,<br>SWI_andn,<br>SWI_dec,<br>SWI_inc, SWI_or           | TSK_create                                                          | main() exits                                                                               |
| Stack used                                     | system stack<br>(1 per program)                    | system stack<br>(1 per program)                                 | task stack<br>(1 per task)                                          | task stack used by<br>default <sup>†</sup>                                                 |
| Context saved<br>when preempts<br>other thread | customizable                                       | certain registers <sup>‡</sup><br>saved to<br>application stack | entire context saved to task stack                                  | not applicable                                                                             |
| Context saved when blocked                     | not applicable                                     | not applicable                                                  | context saved for C<br>function calls<br>saved to task stack        | not applicable                                                                             |
| Share data with thread via                     | streams, queues,<br>pipes, global<br>variables     | streams, queues,<br>pipes, global<br>variables                  | streams, queues,<br>pipes, locks,<br>mailboxes, global<br>variables | streams, queues,<br>pipes, global<br>variables                                             |

|                             | 11)4/1                                     | C)///I                     | TOV                                                       |                |
|-----------------------------|--------------------------------------------|----------------------------|-----------------------------------------------------------|----------------|
|                             | HWI                                        | SWI                        | TSK                                                       | IDL            |
| Synchronize with thread via | not applicable                             | SWI mailbox                | semaphores,<br>mailboxes                                  | not applicable |
| Function hooks              | no                                         | no                         | yes: create,<br>delete, exit, task<br>switch, ready       | no             |
| Static creation             | included in default configuration template | yes                        | yes                                                       | yes            |
| Dynamic creation            | yes <sup>††</sup>                          | yes                        | yes                                                       | no             |
| Dynamically change priority | no                                         | yes                        | yes                                                       | no             |
| Implicit logging            | none                                       | post and completion events | ready, start, block,<br>resume, and<br>termination events | none           |
| Implicit statistics         | monitored values                           | execution time             | execution time                                            | none           |

T. If you disable the TSK Manager in the Property dialog for the TSK Manager, IDL threads use the system stack.

‡. See section 4.3.7, *Saving Registers During Software Interrupt Preemption*, page 4-28, for a list of which registers are saved.

 $^{\dagger\dagger}\cdot\,$  HWI objects cannot be created dynamically because they correspond to DSP interrupts. However, interrupt functions can be changed at run-time.

# 4.1.4 Thread Priorities

Within DSP/BIOS, hardware interrupts have the highest priority. Hardware interrupt types and priorities are determined by the chip architecture. The Configuration Tool lists HWI objects in order from highest to lowest priority. Hardware interrupts may be preempted by a higher-priority interrupt if that interrupt is enabled during the lowerpriority interrupt's execution.

Software interrupts have lower priority than hardware interrupts. There are 14 priority levels available for software interrupts. Software interrupts can be preempted by a higher-priority software interrupt or any hardware interrupt. Software interrupts cannot block.

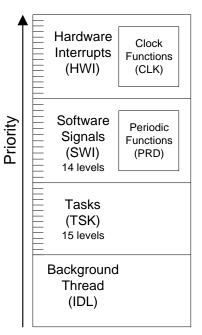

Tasks have lower priority than software interrupts. There are 15 task priority

levels. Tasks can be preempted by any higher-priority thread. Tasks can also block to wait for resource availability and lower-priority threads.

The background idle loop is the thread with the lowest priority of all. It runs in a loop when the CPU is not busy running another thread.

#### 4.1.5 Yielding and Preemption

The DSP/BIOS schedulers run the highest-priority thread that is ready to run except in the following cases:

- The thread that is running disables some or all hardware interrupts temporarily (with HWI\_disable, or HWI\_enter), preventing hardware ISRs from running.
- □ The thread that is running disables software interrupts temporarily (with SWI\_disable). This prevents any higher-priority software interrupt from preempting the current thread. It does not prevent hardware interrupts from preempting the current thread.
- The thread that is running disables task scheduling temporarily (with TSK\_disable). This prevents any higher-priority task from preempting the current task. It does not prevent software and hardware interrupts from preempting the current task.

□ The highest-priority thread is a task that is blocked. This occurs if the task calls TSK\_sleep, LCK\_pend, MBX\_pend, or SEM\_pend.

Both hardware and software ISRs can interact with the DSP/BIOS task scheduler. When a task is blocked, it is often because the task is pending on a semaphore which is unavailable. Semaphores may be posted from ISRs as well as from other tasks. If an ISR posts a semaphore to unblock a pending task, the processor switches to that task if that task has a higher priority than the currently running task.

When running either an HWI or SWI, DSP/BIOS uses a dedicated system interrupt stack, called the *application stack*. Each task uses its own private stack. Therefore, if there are no TSK tasks in the system, all threads share the same application stack. Because DSP/BIOS uses separate stacks for each task, both the application and task stacks can be smaller. Because the application stack is smaller, you can place it in precious fast memory.

The following figure shows what happens when one type of thread is running (top row) and another thread becomes ready to run (left column). The results depend on whether or not the type of thread that is ready to run is enabled or disabled. (The action shown is that of the thread that is ready to run.)

Figure 4–1 Thread Preemption

| Thread<br>Running<br>Thread<br>Posted | Haroware Meerun | Software Internor | Past (TSt) | love Thread (IDL) |
|---------------------------------------|-----------------|-------------------|------------|-------------------|
| enabled, higher-priority HWI          | Р               | Р                 | Р          | Р                 |
| disabled HWI                          | W*              | W*                | W*         | W*                |
| lower-priority HWI                    | W               |                   |            |                   |
| enabled, higher-priority SWI          |                 | Р                 | Р          | Р                 |
| disabled SWI                          | W               | W*                | W*         | W*                |
| same or lower-priority SWI            | w               | W                 |            |                   |
| enabled, higher-priority TSK          |                 |                   | Р          | Р                 |
| disabled TSK                          | W               | W                 | W*         | W*                |
| same or lower-priority TSK            | W               | W                 | W          |                   |

P = Preempts

W = Waits

- $W^*$  = Waits until thread type or interrupt is reenabled
- -- = No such object of this priority level

The following figure shows the execution graph for a scenario in which SWIs and HWIs are enabled (the default), and a hardware interrupt routine posts a software interrupt whose priority is higher than that of the software interrupt running when the interrupt occurs. Also, a higher priority hardware interrupt occurs while the first ISR is running. The second ISR is held off because the first ISR masks off (i.e., disables) the higher priority interrupt during the first ISR.

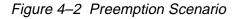

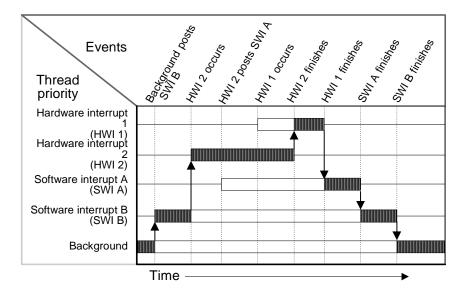

The low priority software interrupt is asynchronously preempted by the hardware interrupts. The first ISR posts a higher-priority software interrupt, which is executed after both hardware interrupt routines finish executing.

# 4.2 Hardware Interrupts

Hardware interrupts handle critical processing that the application must perform in response to external asynchronous events. The DSP/BIOS HWI module is used to manage hardware interrupts.

In a typical DSP system, hardware interrupts are triggered either by on-chip peripheral devices or by devices external to the DSP. In both cases, the interrupt causes the processor to vector to the ISR address. The address to which a DSP/BIOS HWI object causes an interrupt to vector to can be the user routine.

Hardware ISRs can be written in assembly language or a combination of both.<sup>1</sup> HWI functions are usually written in assembly language for efficiency.

All hardware interrupts run to completion. If an HWI is posted multiple times before its ISR has a chance to run, the ISR runs only one time. For this reason, you should minimize the amount of code performed by an HWI function. If the GIE bit is enabled, a hardware interrupt may be preempted by a higher-priority interrupt that is enabled by the IEMASK.

Note that if an HWI function calls any of the PIP APIS—PIP\_alloc, PIP\_free, PIP\_get, PIP\_put—the pipe's notifyWriter or notifyReader functions run as part of the HWI context.

#### 4.2.1 Configuring Interrupts with the Configuration Tool

In the DSP/BIOS configuration template, the HWI manager contains an HWI object for each hardware interrupt in your DSP. All HWI objects are listed in order of priority, from the highest to the lowest priority interrupt.

Using the HWI manager in the Configuration Tool, you can configure the ISR for each hardware interrupt in the DSP.

You need to enter only the name of the ISR that is called in response to a hardware interrupt in the Property Page of the corresponding HWI object in the Configuration Tool. DSP/BIOS takes care of setting up the interrupt vector table so that each hardware interrupt is handled by the appropriate ISR. The Configuration Tool also allows you to select the memory segment where the interrupt vector table is located.

The on-line help in the Configuration Tool describes HWI objects and their parameters. See *HWI Module* in the *API Reference Guide* for reference information on the HWI module API calls.

<sup>1.</sup> C versions of hardware ISRs are followed by "()" to distinguish them from their ASM equivalents.

#### 4.2.2 Disabling and Enabling Hardware Interrupts

Within a software interrupt or task, you can temporarily disable hardware interrupts during a critical section of processing. The HWI\_disable and HWI\_enable/HWI\_restore functions are used in pairs to disable and enable interrupts.

When you call HWI\_disable, interrupts are globally disabled in your application. HWI\_disable sets the INTM bit in the ST1 register, preventing the CPU from taking any maskable hardware interrupt. They therefore operate on a global basis, affecting all interrupts, as opposed to affecting individual bits in the interrupt enable register ().

To reenable interrupts, call HWI\_enable or HWI\_restore. HWI\_enable always clears the INTM bit in the ST1 register, while HWI\_restore restores the value of the INTM bit to the state that existed before HWI\_disable was called.

The following code examples show regions protected from all interrupts:

```
; ASM example
.include hwi.h54
...
HWI_disable B0 ; disable all interrupts, save result in reg B0
    'do some critical operation'
HWI_restore B0
/* C example */
.include hwi.h
Uns oldmask;
oldmask = HWI_disable();
    'do some critical operation; '
    'do not call TSK_sleep(), SEM_post, etc.'
HWI_restore(oldmask);
```

Using HWI\_restore instead of HWI\_enable allows the pair of calls to be nested. If the calls are nested, the outermost call to HWI\_disable turns interrupts off, and the innermost call to HWI\_disable does nothing. Interrupts are not reenabled until the outermost call to HWI\_restore. Be careful when using HWI\_enable because this call enables interrupts even if they were already disabled when HWI\_disable was called.

#### Note:

DSP/BIOS kernel calls that may cause task rescheduling (for example, SEM\_post() and TSK\_sleep()) should be avoided within a block surrounded by HWI\_disable() and HWI\_enable() since the interrupts may be disabled for an indeterminate amount of time if a task switch occurs.

#### 4.2.3 Context and Interrupt Management within Interrupts

When a hardware interrupt preempts the function that is currently executing, the HWI function must save and restore any registers it uses or modifies. DSP/BIOS provides the HWI\_enter assembly macro to save registers and the HWI\_exit assembly macro to restore registers. Using these macros gives the function that was preempted the same context when it resumes running. These macros also handle which interrupts are disabled while the ISR runs.

The HWI\_enter assembly macro must be called prior to any DSP/BIOS API calls that could post or affect a software interrupt or semaphore. The HWI\_exit assembly macro must be called at the very end of the function's code.

The HWI\_enter and HWI\_exit macros prepare an ISR to call any C function. In particular, the ISR is prepared to call any DSP/BIOS API function that is allowed to be called from the context of an HWI. (See section A.1, *Functions Callable by Tasks, SWI Handlers, or Hardware ISRs* in the *API Reference Guide* for a complete list of these functions.)

DSP/BIOS uses the application stack during the execution of both SWIs and HWIs. If there are no TSK tasks in the system, this application stack is used by all threads. If there are TSK tasks, each task uses its own private stack. Whenever a task is preempted by an SWI or HWI, DSP/BIOS uses the application stack for the duration of the interrupt thread.

HWI\_enter and HWI\_exit both take four parameters:

- □ The first two, ABMASK and CMASK, specify which A, B, and control registers are to be saved and restored by the ISR.
- The third parameter, IEMASK, is a mask of those interrupts that are to be disabled between the HWI\_enter and HWI\_exit macro calls.

When an interrupt is triggered, the processor disables interrupts globally (by setting the INTM bit in the status register ST1) and then jumps to the ISR set up in the interrupt vector table. The HWI\_enter macro reenables interrupts by clearing the INTM bit in the ST1 register. Before doing so, HWI\_enter selectively disables some interrupts by clearing the appropriate bits in the interrupt mask register (IMR). The bits that are cleared in the IMR are determined by the IMRDISABLEMASK input parameter passed to the HWI\_enter macro. Hence, HWI\_enter gives you control to select what interrupts can and cannot preempt the current HWI function.

When HWI\_exit is called, you can also provide an IMRRESTOREMASK parameter. The bit pattern in the IMRRESTOREMASK determines what interrupts are restored by HWI\_exit, by setting the corresponding bits in the IMR. Of the interrupts in IMRRESTOREMASK, HWI\_exit restores only those that were disabled with HWI\_enter. If upon exiting the ISR you do not wish to restore one of the interrupts that was disabled with HWI\_enter, do not set that interrupt bit in IMRRESTOREMASK in HWI\_exit. HWI\_exit does not affect the status of interrupt bits that are not in IMRRESTOREMASK.

The predefined masks C62\_ABTEMPS and C62\_CTEMPS specify all of the C language temporary A/B registers and all of the temporary control registers, respectively. These masks may be used to save the registers that may be freely used by a C function.

For example, if your ISR calls a C function you would use:

HWI\_enter C62\_ABTEMPS, C62\_CTEMPS, IEMASK, CCMASK 'isr code' HWI\_exit C62\_ABTEMPS, C62\_CTEMPS, IEMASK, CCMASK

HWI\_enter (defined in hwi.h54) should be used to save all of the C runtime environment registers before calling any C or DSP/BIOS functions. HWI\_exit should be used to restore these registers.

In addition to saving and restoring the C runtime environment registers, HWI\_enter and HWI\_exit make sure the DSP/BIOS scheduler is called only by the outermost interrupt routine if nested interrupts occur. If the ISR or another nested ISR triggers an SWI handler with SWI\_post(), or readies a higher priority task (e.g., by calling SEM\_ipost() or TSK\_itick()), the outermost HWI\_exit invokes the SWI and TSK schedulers. The SWI scheduler services all pending SWI handlers before performing a context switch to a higher priority task (if necessary).

See section A.1, *Functions Callable by Tasks, SWI Handlers, or Hardware ISRs* in the *API Reference Guide* for a complete list of functions that may be called by an ISR.

Note:

HWI\_enter and HWI\_exit must surround all statements in any DSP/BIOS assembly or C language ISRs that reference DSP/BIOS functions.

```
;
;
 ======= _DSS_isr =======
;
; Calls the C ISR code after setting cpl
; and saving C54_CNOTPRESERVED
;
_DSS_isr:
   HWI_enter
                C54_CNOTPRESERVED, 0fff7h
   ; cpl = 0
   ; dp = GBL_A_SYSPAGE
   ; We need to set cpl bit when going to C
   ssbx
           cpl
                      ; cpl latency
   nop
                      ; cpl latency
   nop
   call
           _DSS_cisr
   rsbx cpl
                          ; HWI_exit precondition
   nop
                      ; cpl latency
   nop
                      ; cpl latency
   ld
         #GBL_A_SYSPAGE, dp
   HWI_exit C54_CNOTPRESERVED, 0fff7h
```

#### 4.2.4 Registers

For information about which registers are saved and restored by functions conforming to the Texas Instruments TMS320C54x C runtime model, see the *TMS320C5400 Optimizing C Compiler User's Guide*.

# 4.3 Software Interrupts

Software interrupts are patterned after hardware ISRs. The SWI module in DSP/BIOS provides a software interrupt capability. Software interrupts are triggered programmatically, through a call to a DSP/BIOS API such as SWI\_post. Software interrupts have priorities that are higher than tasks but lower than hardware interrupts.

The SWI module should not be confused with the "SWI" instruction that exists on many processors. The DSP/BIOS SWI module is independent from any processor-specific software interrupt features.

SWI threads are suitable for handling application tasks that occur at slower rates or are subject to less severe real-time deadlines than those of hardware interrupts.

The DSP/BIOS APIs that can trigger or post a software interrupt are:

- SWI\_andn
- □ SWI\_dec
- □ SWI\_inc
- □ SWI\_or
- □ SWI\_post

The SWI manager controls the execution of all software interrupts. When the application calls one of the APIs above, the SWI manager schedules the function corresponding to the software interrupt for execution. To handle all software interrupts in an application, the SWI manager uses SWI objects.

If a software interrupt is posted, it runs only after all pending hardware interrupts have run. An SWI routine in progress may be preempted at any time by a hardware ISR; the hardware ISR completes before the SWI handler resumes. On the other hand, SWI handlers always preempt tasks. All pending software interrupts run before even the highest priority task is allowed to run. In effect, an SWI handler is like a task with a priority higher than all ordinary tasks.

#### Note:

An SWI handler runs to completion unless it is interrupted by a hardware interrupt or preempted by a higher priority SWI.

# 4.3.1 Creating SWI Objects

As with many other DSP/BIOS objects, you can create SWI objects either dynamically (with a call to SWI\_create()) or statically (with the Configuration Tool). Software interrupts you create dynamically can also be deleted during program execution.

To add a new software interrupt with the Configuration Tool, create a new SWI object for the SWI manager in the Configuration Tool. In the Property Page of each SWI object, you can set the function each software interrupt is to run when the object is triggered by the application. The Configuration Tool also allows you to enter two arguments for each SWI function.

In the Property Page of the SWI manager, you can determine from which memory segment SWI objects are allocated. SWI objects are accessed by the SWI manager when software interrupts are posted and scheduled for execution.

The on-line help in the Configuration Tool describes SWI objects and their parameters. See *SWI Module* in the *API Reference Guide* for reference information on the SWI module API calls.

To create a software interrupt dynamically, use a call like the following:

```
swi = SWI_create(attrs);
```

Here, swi is the interrupt handle and the variable attrs points to the SWI attributes. The SWI attribute structure (of type SWI\_Attrs) contains all those elements that can be configured for an SWI using the Configuration Tool. attrs can be NULL, in which case, a default set of attributes is used. Typically, attrs contains at least a function for the handler.

#### Note:

SWI\_create() can only be called from the task level, not from an HWI or another SWI.

SWI\_getattrs can be used to retrieve all the SWI\_Attrs attributes. Some of these attributes can change during program execution, but typically they contain the values assigned when the object was created.

SWI\_getattrs(swi, attrs);

#### 4.3.2 Setting Software Interrupt Priorities in the Configuration Tool

There are different priority levels among software interrupts. You can create as many software interrupts as your memory constraints allow for each priority level. You can choose a higher priority for a software interrupt that handles a thread with a shorter real-time deadline, and a lower priority for a software interrupt that handles a thread with a less critical execution deadline.

To set software interrupt priorities with the Configuration Tool, follow these steps:

- In the Configuration Tool, highlight the Software Interrupt Manager. Notice the SWI objects in the right half of the window organized by priority in priority level folders. (If you do not see a list of SWI objects in the right half of the window, right-click on the SWI manager, then choose View→Ordered collection view.)
- To change the priority of a SWI object, drag the software interrupt to the folder of the corresponding priority. For example, to change the priority of SWI0 to 3, select it with the mouse and drag it to the folder labeled "Priority 3"

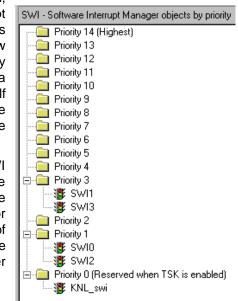

#### Notes:

- Software interrupts can have up to 15 priority levels. The highest level is SWI\_MAXPRI (14). The lowest is SWI\_MINPRI (0). The priority level of 0 is reserved for the KNL\_swi object, which runs the task scheduler. See section 4.3.3, Software Interrupt Priorities and Application Stack Size, page 4-19, for stack size restrictions.
- □ You cannot sort software interrupts within a single priority level.

□ The Property window for an SWI object shows its numeric priority level (from 0 to 14; 14 is the highest level). You can also set the priority by selecting the priority level from the menu in the Property window.

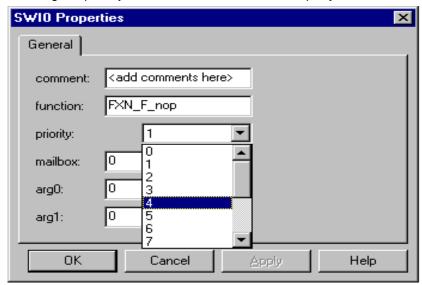

#### 4.3.3 Software Interrupt Priorities and Application Stack Size

All threads in DSP/BIOS, excluding tasks, are executed using the same software stack (the application stack).

The application stack stores the register context when a software interrupt preempts another thread. To allow the maximum number of preemptions that may occur at run time, the required stack size grows each time you add a software interrupt priority level. Thus, giving software interrupts the same priority level is more efficient in terms of stack size than giving each software interrupt a separate priority.

The default application stack size for the MEM module is 256 words. You can change the sizes in the Configuration Tool. The estimated sizes required are shown in the status bar at the bottom of the Configuration Tool.

You can have up to 15 software interrupt priority levels, but each level requires a larger application stack. If you see a pop-up message that says "the application stack size is too small to support a new software interrupt priority level," increase the Application Stack Size property of the Memory Section Manager.

Creating the first PRD object creates a new SWI object called PRD\_swi (see section 4.9, *Periodic Function Manager (PRD) and the System Clock*, page

4-60, for more information on PRD). If no SWI objects have been created before the first PRD object is added, adding PRD\_swi uses the first priority level, producing a corresponding increase in the required application stack.

If the TSK manager has been enabled, the TSK scheduler (run by an SWI object named KNL\_swi) reserves the lowest SWI priority level. No other SWI objects can have that priority.

# 4.3.4 Execution of Software Interrupts

Software interrupts can be scheduled for execution with a call to SWI\_andn, SWI\_dec, SWI\_inc, SWI\_or, and SWI\_post. These calls can be used virtually anywhere in the program—interrupt service routines, periodic functions, idle functions, or other software interrupt functions.

When an SWI object is posted, the SWI manager adds it to a list of posted software interrupts that are pending execution. Then the SWI manager checks whether software interrupts are currently enabled. If they are not, as is the case inside an HWI function, the SWI manager returns control to the current thread.

If software interrupts are enabled, the SWI manager checks the priority of the posted SWI object against the priority of the thread that is currently running. If the thread currently running is the background idle loop or a lower priority SWI, the SWI manager removes the SWI from the list of posted SWI objects and switches the CPU control from the current thread to start execution of the posted SWI function.

If the thread currently running is an SWI of the same or higher priority, the SWI manager returns control to the current thread, and the posted SWI function runs after all other SWIs of higher priority or the same priority that were previously posted finish execution.

#### Note:

When an SWI starts executing it must run to completion without blocking.

SWI functions can be preempted by threads of higher priority (such as an HWI or an SWI of higher priority). However, SWI functions cannot block. You cannot suspend a software interrupt while it waits for something—like a device—to be ready.

If an SWI is posted multiple times before the SWI manager has removed it from the posted SWI list, its SWI function executes only once, much like an ISR is executed only once if the hardware interrupt is triggered multiple times before the CPU clears the corresponding interrupt flag bit in the interrupt flag register. (See section 4.3.5, *Using an SWI Object's Mailbox*, page 4-21, for more information on how to handle SWIs that are posted multiple times before they are scheduled for execution.)

Applications should not make any assumptions about the order in which SWI handlers of equal priority are called. However, an SWI handler may safely post itself (or be posted by another interrupt). If more than one is pending, all SWI handlers are called before any tasks run.

#### 4.3.5 Using an SWI Object's Mailbox

Each SWI object has a 32-bit mailbox, which is used either to determine whether to post the software interrupt or as a value that can be evaluated within the SWI function.

SWI\_post, SWI\_or, and SWI\_inc post an SWI object unconditionally:

- SWI\_post does not modify the value of the SWI object mailbox when it is used to post a software interrupt.
- SWI\_or sets the bits in the mailbox determined by a mask that is passed as a parameter, and then posts the software interrupt.
- SWI\_inc increases the SWI's mailbox value by one before posting the SWI object.

SWI\_andn and SWI\_dec post the SWI object only if the value of its mailbox becomes 0:

- SWI\_andn clears the bits in the mailbox determined by a mask passed as a parameter.
- □ SWI\_dec decreases the value of the mailbox by one.

The following table summarizes the differences between these functions:

|                      | Treat mailbox<br>as bitmask | Treat mailbox<br>as counter | Does not modify<br>mailbox |
|----------------------|-----------------------------|-----------------------------|----------------------------|
| Always post          | SWI_or                      | SWI_inc                     | SWI_post                   |
| Post if<br>becomes 0 | SWI_andn                    | SWI_dec                     |                            |

The SWI mailbox allows you to have a tighter control over the conditions that should cause an SWI function to be posted or the number of times the SWI function should be executed once the software interrupt is posted and scheduled for execution.

To access the value of its mailbox, an SWI function can call SWI getmbox. SWI\_getmbox can be called only from the SWI's object function. The value returned by SWI getmbox is the value of the mailbox before the SWI object was removed from the posted SWI queue and the SWI function was scheduled for execution. When the SWI manager removes a pending SWI object from the posted object's queue, its mailbox is reset to its initial value. The initial value of the mailbox is set from the Property Page when the SWI object is created with the Configuration Tool. If while the SWI function is executing it is posted again, its mailbox is updated accordingly. However, this does not affect the value returned by SWI getmbox while the SWI functions execute. That is, the mailbox value that SWI\_getmbox returns is the latched mailbox value when the software interrupt was removed from the list of pending SWIs. The SWI's mailbox however, is immediately reset after the SWI is removed from the list of pending SWIs and scheduled for execution. This gives the application the ability to keep updating the value of the SWI mailbox if a new posting occurs, even if the SWI function has not finished its execution.

For example, if an SWI object is posted multiple times before it is removed from the queue of posted SWIs, the SWI manager schedules its function to execute only once. However, if an SWI function must always run multiple times when the SWI object is posted multiple times, SWI\_inc should be used to post the SWI. When an SWI has been posted using SWI\_inc, once the SWI manager calls the corresponding SWI function for execution, the SWI function can access the SWI object mailbox to know how many times it was posted before it was scheduled to run, and proceed to execute the same routine as many times as the value of the mailbox.

Figure 4–3 Using SWI\_inc to Post an SWI

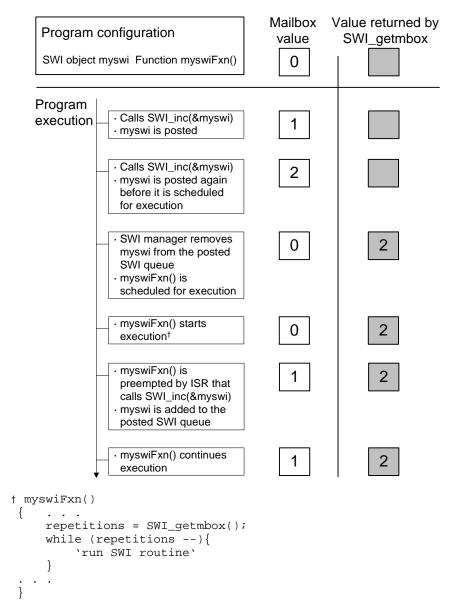

If more than one event must always happen for a given software interrupt to be triggered, SWI\_andn should be used to post the corresponding SWI object. For example, if a software interrupt must wait for input data from two different devices before it can proceed, its mailbox should have two set bits when the SWI object was created with the Configuration Tool. When both routines that provide input data have completed their tasks, they should both call SWI\_andn with complementary bitmasks that clear each of the bits set in the SWI mailbox default value. Hence, the software interrupt is posted only when data from both processes is ready.

Figure 4–4 Using SWI\_andn to Post an SWI

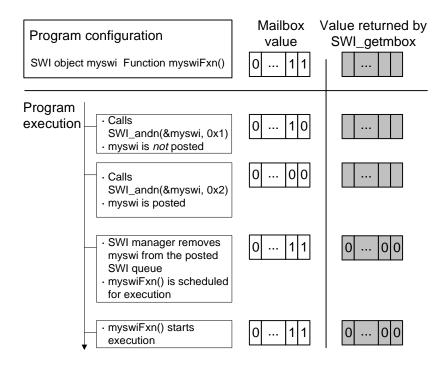

In some situations the SWI function may call different routines depending on the event that posted it. In that case the program can use SWI\_or to post the SWI object unconditionally when an event happens. The value of the bitmask used by SWI\_or encodes the event type that triggered the post operation, and can be used by the SWI function as a flag that identifies the event and serves to choose the routine to execute

Figure 4–5 Using SWI\_or to Post an SWI.

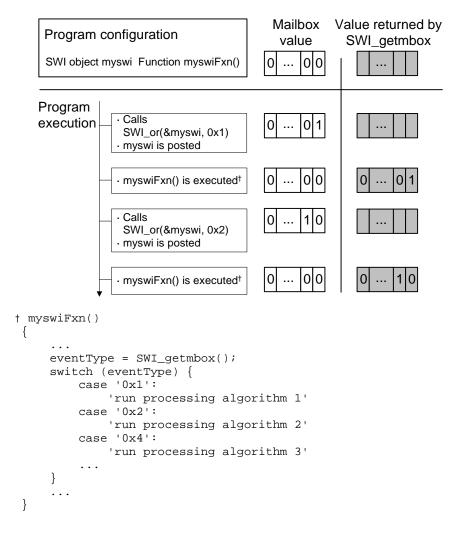

If the program execution requires that multiple occurrences of the same event must take place before an SWI is posted, SWI\_dec should be used to post the SWI. By configuring the SWI mailbox to be equal to the number of occurrences of the event before the SWI should be posted and calling SWI\_dec every time the event occurs, the SWI is posted only after its mailbox reaches 0; i.e., after the event has occurred a number of times equal to the mailbox value.

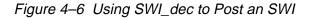

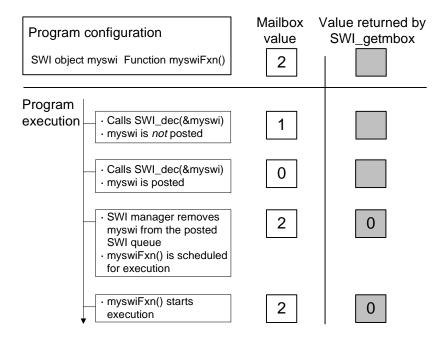

#### 4.3.6 Benefits and Tradeoffs

There are two main benefits to using software interrupts instead of hardware interrupts.

First, SWI handlers can execute with all hardware interrupts enabled. To understand this advantage, recall that a typical hardware ISR modifies a data structure that is also accessed by tasks. Tasks therefore need to disable hardware interrupts when they wish to access these data structures in a mutually exclusive way. Obviously, disabling hardware interrupts always has the potential to degrade the performance of a real-time system.

Conversely, if a shared data structure is modified by an SWI handler instead of a hardware ISR, mutual exclusion can be achieved by disabling software interrupts while the task accesses the shared data structure (SWI\_disable() and SWI\_enable() are described later in this chapter). Thus, there is no effect on the ability of the system to respond to events in real-time using hardware interrupts.

It often makes sense to break "long" ISRs into two pieces. The hardware ISR takes care of the extremely time-critical operation and defers the less critical processing to an SWI handler.

The second advantage is that an SWI handler can call some functions that cannot be called from a hardware ISR, because an SWI handler is guaranteed not to run while DSP/BIOS is updating internal data structures. This is an important feature of DSP/BIOS and you should become familiar with the table in section A.1, *Functions Callable by Tasks, SWI Handlers, or Hardware ISRs* in the *API Reference Guide* that lists DSP/BIOS functions and the threads from which each function may be called.

#### Note:

SWI handlers can call any DSP/BIOS function that does not block. For example, SEM\_pend() can make a task block, so SWI handlers cannot call SEM\_pend() or any function that calls SEM\_pend() (e.g., MEM\_alloc(), TSK\_sleep()).

For example, the function TSK\_setpri() changes the priority of a task after it has been created. TSK\_setpri() cannot be called from a hardware ISR, but it can be called from a task or an SWI handler.

To understand why this is important, consider an example where the priority of one or more tasks needs to be altered depending on the system's response to some external event as signaled by a hardware interrupt. Since TSK\_setpri() cannot be called from the hardware ISR, the system would either need to: 1) ready a task where TSK\_setpri() could be called, or 2) the hardware ISR could use SWI\_post() to trigger an SWI handler. The SWI handler, in turn, can call TSK\_setpri().

There are two major advantages to using an SWI handler instead of a TSK task in the above situation. The first advantage is that an extra task, whose only purpose is to call TSK\_setpri() on behalf of the ISR, is not required. Since each task requires its own stack, less memory is required.

The second advantage is that SWI handlers require less C context to be saved. Therefore, SWI handlers can also be switched more efficiently than tasks.

On the other hand, an SWI handler must complete before any blocked task is allowed to run. There might be situations where the use of a task might fit better with the overall system design, in spite of any additional overhead involved.

# 4.3.7 Saving Registers During Software Interrupt Preemption

When a software interrupt preempts another thread, DSP/BIOS preserves the context of the preempted thread by automatically saving all of the following CPU registers onto the application stack:

| ar0 | ag  | pmst |
|-----|-----|------|
| ar1 | ah  | rea  |
| ar2 | al  | rsa  |
| ar3 | bg  | sp   |
| ar4 | bh  | st0  |
| ar5 | bl  | st1  |
| ar6 | bk  | t    |
| ar7 | brc | trn  |
|     |     |      |

Your SWI function does not need to save and restore any of these registers, even if the SWI function is written in assembly.

However, SWI functions that are written in assembly must follow C register usage conventions: they must save and restore registers ar1, ar6, and ar7. (See the *TMS320C5400 Optimizing C Compiler User's Guide* for more details on C register conventions.)

The context is not saved automatically within an HWI function. You must use the HWI\_enter and HWI\_exit macros to preserve the interrupted context when an HWI function is triggered.

#### 4.3.8 Synchronizing SWI Handlers

Within an idle loop function, task, or software interrupt function, you can temporarily prevent preemption by a higher-priority software interrupt by calling SWI\_disable(), which disables all SWI preemption. To reenable SWI preemption, call SWI\_enable().

Software interrupts are enabled or disabled as a group. An individual software interrupt cannot be enabled or disabled on its own.

When DSP/BIOS finishes initialization and before the first task is called, software interrupts have been enabled. If an application wishes to disable software interrupts, it calls SWI\_disable() as follows:

```
key = SWI_disable();
```

The corresponding enable function is SWI\_enable().

```
SWI_enable(key);
```

key is a value used by the SWI module to determine if SWI\_disable() has been called more than once. This allows nesting of SWI\_disable() / SWI\_enable() calls, since only the outermost SWI\_enable() call actually enables software interrupts. In other words, a task can disable and enable software interrupts without having to determine if SWI\_disable() has already been called elsewhere.

When software interrupts are disabled, a posted software interrupt does not run at that time. Instead, the interrupt is "latched" in software and runs when software interrupts are enabled and it is the highest-priority thread that is ready to run.

#### Note:

An important side effect of SWI\_disable() is that task preemption is also disabled. This is because DSP/BIOS uses software interrupts internally to manage semaphores and clock ticks.

To delete a dynamically created software interrupt, use SWI\_delete().

```
SWI_delete(swi);
```

The memory associated with swi is freed. SWI\_delete() can only be called from the task level.

#### 4.3.9 Example—SWI Time-Sharing

In this section, we show how to implement a simple time-sharing scheme using software interrupts and a dedicated clock. The example program switest.c is included on the DSP/BIOS product disk. The method shown below is designed primarily to illustrate some features of software interrupts and should not be taken as a fully worked-out time-sharing system.

In this example, 3 tasks have been created with the Configuration Tool. Each task has a computation loop consisting of a LOG\_printf() that prints the name of the task, and then pends on one of three semaphores. A CLK object and an SWI object have also been created with the Configuration Tool. The function for the CLK object posts the SWI that in turn checks the time marked by the system clock and posts some of the semaphores depending on the current system time. This effectively causes a time sharing scheme among these tasks of equal priority.

Note that clkFxn() runs as part of a hardware ISR. Instead of doing all the processing required to determine what task to wake up, clkFxn() posts the SWI object. This in turn causes SwiFxn() to run, and the processing takes

place in the context of a SWI object, which can be preempted by other hardware interrupts.

The program cycles through the three tasks. The length of time between each task switch depends on the period of the dedicated clock. If the period is increased, the time between task switches increases. In other words, each task runs for a longer slice of time.

```
/*
 * ====== switest.c ======
 * In this example, 3 tasks have been created with the
 * Configuration Tool. Each task has a computation loop
 * consisting of a LOG_printf() that prints the name of the
 * task, and then pends on one of 3 semaphores. A CLK object
 * and SWI object have also been created with the Config Tool.
 * The function for the CLK object posts the SWI that in turn
 * checks the time marked by the system clock and post some
* of the semaphores depending on the current system time. This
 * effectively causes a time sharing scheme among these tasks
 * of equal priority.
 */
#include <std.h>
#include <clk.h>
#include <log.h>
#include <sem.h>
#include <swi.h>
#include <sys.h>
#include <tsk.h>
#define SWITCH0 2
#define SWITCH1 3
#define SWITCH2 5
extern LOG_Obj trace;
extern SEM_Obj sem0;
extern SEM_Obj sem1;
extern SEM_Obj sem2;
extern SWI_Obj swiSlice;
Void clkFxn(Void);
Void swiFxn(Void);
Void taskFxn0(Void);
Void taskFxn1(Void);
Void taskFxn2(Void);
/*
   ======= main =======
*/
Void main(Int argc, Char *argv[])
{
    LOG_printf(&trace,"Switest example started!\n");
}
```

```
/* ====== clkFxn =======
* This function is called from the timer ISR. */
Void clkFxn(Void)
{
    SWI_post(&swiSlice);
}
/* ====== swiFxn ====== */
Void swiFxn(Void)
{
    if ((CLK_getltime()%SWITCH0) == 0) {
      LOG_printf(&trace, "Clock=%d:Time to wake up task 0!",
CLK_getltime());
       SEM_post(&sem0);
    }
    if ((CLK_getltime()%SWITCH1) == 0) {
      LOG_printf(&trace, "Clock=%d:Time to wake up task 1!",
CLK_getltime());
        SEM_post(&sem1);
    }
    if ((CLK_getltime()%SWITCH2) == 0) {
      LOG_printf(&trace, "Clock=%d:Time to wake up task 2!",
CLK_getltime());
       SEM_post(&sem2);
    }
}
/* ====== taskFxn0 ====== */
Void taskFxn0(Void)
TSK_settime(TSK_self());
{
    for (;;) {
        LOG_printf(&trace, "Running task: %s",
TSK_getname(TSK_self());
       TSK_deltatime(TSK_self());
        SEM_pend(&sem0,SYS_FOREVER);
    }
}
/* ======= taskFxn1 ====== */
Void taskFxn1(Void)
TSK_settime(TSK_self());
{
    for (;;) {
        LOG_printf(&trace, "Running task: %s",
TSK_getname(TSK_self()));
        TSK_deltatime(TSK_self());
        SEM_pend(&sem1,SYS_FOREVER);
    }
}
```

```
/* ====== taskFxn2 ====== */
Void taskFxn2(Void)
TSK_settime(TSK_self());
{
    for (;;) {
       LOG_printf(&trace,"Running task: %s",
TSK_getname(TSK_self()));
       TSK_deltatime(TSK_self());
       SEM_pend(&sem2,SYS_FOREVER);
    }
}
```

The output from the test should resemble the following:

| 📋 trace 📃 🗆 🗙                                                                                                    |
|----------------------------------------------------------------------------------------------------|
| 0 Running task: task0 🔺                                                                                                    |
| 1 Running task: task1                                                                                                    |
| 2 Clock=44:Time to wake up task 0!                                                                                                    |
| 3 Running task: task0                                                                                                    |
| <ol> <li>Running task: task1</li> <li>Clock=44:Time to wake up task 0!</li> <li>Running task: task0</li> <li>Clock=45:Time to wake up task 1!</li> <li>Clock=45:Time to wake up task 2!</li> <li>Running task: task1</li> <li>Running task: task2</li> </ol> |
| 5 Clock=45:Time to wake up task 2!                                                                                                    |
| 6 Running task: task1                                                                                                    |
|                                                                                                    |
| 8 Clock=46:Time to wake up task 0!                                                                                                    |
| 9 Running task: task0                                                                                                    |
| 10 Clock=48:Time to wake up task 0!                                                                                                    |
| 11 Clock=48:Time to wake up task 1!                                                                                                    |
| 12 Running task: task0                                                                                                    |
| 13 Running task: task1                                                                                                    |
| 14 Clock=50:Time to wake up task 0!                                                                                                    |
| 15 Clock=50:Time to wake up task 2!                                                                                                    |
| 16 Running task: task0                                                                                                    |
| 17 Running task: task2                                                                                                    |
| 18 Clock=51:Time to wake up task 1!<br>19 Running task: task1                                                                                                    |
|                                                                                                    |
| 20 Clock=52:Time to wake up task 0!<br>21 Running task: task0                                                                                                    |
| 22 Clock=54:Time to wake up task 0!                                                                                                    |
| 23 Clock=54:Time to wake up task 0                                                                                                    |
| 24 Running task: task0                                                                                                    |
| 25 Running task: task1                                                                                                    |
| 26 Clock=55:Time to wake up task 2!                                                                                                    |
| 27 Running task: task2                                                                                                    |
| 28 Clock=56:Time to wake up task 0!                                                                                                    |
| 29 Running task: task0                                                                                                    |
| 30 Clock=57:Time to wake up task 1!                                                                                                    |
| 31 Running task: task1                                                                                                    |

# 4.4 Tasks

DSP/BIOS task objects are threads that are managed by the TSK module. Tasks have higher priority than the idle loop and lower priority than hardware and software interrupts.

The TSK module dynamically schedules and preempts tasks based on the task's priority level and the task's current execution state. This ensures that the processor is always given to the highest priority thread that is ready to run. There are 15 priority levels available for tasks. The lowest priority level (0) is reserved for running the idle loop.

The TSK module provides a set of functions that manipulate task objects. They access TSK object through handles of type TSK\_Handle.

The kernel maintains a copy of the processor registers for each task object. Each task has its own run-time stack for storing local variables as well as for further nesting of function calls.

Stack size may be specified separately for each TSK object. Each stack must be large enough to handle normal subroutine calls as well as a single task preemption context. A task preemption context is the context that gets saved when one task preempts another as a result of an interrupt thread readying a higher priority task. If the task blocks, only those registers that a C function must save are saved to the task stack. To find the correct stack size, you can make the stack size large and then use Code Composer Studio to find the stack size actually used.

All tasks executing within a single program share a common set of global variables, accessed according to the standard rules of scope defined for C functions.

### 4.4.1 Creating Tasks

You can create TSK objects either dynamically (with a call to TSK\_create) or statically (with the Configuration Tool). Tasks that you create dynamically can also be deleted during program execution.

### 4.4.1.1 Creating and Deleting Tasks Dynamically

You can spawn DSP/BIOS tasks by calling the function TSK\_create(), whose parameters include the address of a C function in which the new task begins its execution. The value returned by TSK\_create() is a handle of type TSK\_Handle, which you can then pass as an argument to other TSK functions.

```
TSK_Handle TSK_create(fxn, attrs, [arg,] ...)
Fxn fxn;
TSK_Attrs *attrs
Arg arg
```

A task becomes active when it is created and preempts the currently running task if it has a higher priority.

The memory used by TSK objects and stacks may be reclaimed by calling TSK\_delete(). TSK\_delete() removes the task from all internal queues and frees the task object and stack by calling MEM\_free().

Note that any semaphores, mailboxes, or other resources held by the task are *not* released. Deleting a task that holds such resources is often an application design error, although not necessarily so. In most cases, such resources should be released prior to deleting the task.

```
Void TSK_delete(task)
TSK_Handle task;
```

#### Note:

Catastrophic failure may occur if you delete a task that owns resources that are needed by other tasks in the system. See *TSK\_delete*, in the *API Reference Guide* for details.

#### 4.4.1.2 Creating Tasks with the Configuration Tool

You can also create tasks using the Configuration Tool. The Configuration Tool allows you to set a number of properties for each task and for the TSK Manager itself.

While it is running, a task that was created with the Configuration Tool behaves exactly the same as a task created with TSK\_create. You cannot use the TSK\_delete function to delete tasks created with the Configuration Tool. See section 2.2.4, *Creating Objects*, page 2-4, for a discussion of the benefits of creating objects with the Configuration Tool.

The default configuration template defines a TSK\_smain task and a TSK\_idle task:

- The TSK\_main task is used during system startup and must have the highest priority. This task runs your program's smain function at the highest priority, so the main function must exit or be blocked after performing its initialization activities to allow other tasks to run.
- The TSK\_idle task must have the lowest priority. It runs the functions defined for the IDL objects when no higher-priority task or interrupt is ready.

### 4.4.1.3 Setting Task Properties in the Configuration Tool

You can view the default TSK properties by clicking on the TSK Manager. Some of these properties include default task priority, stack size, and stack segment. Each time a new TSK object is inserted, its priority, stack size, and stack segment are set to the defaults. You can also set these properties individually for each TSK object. For a complete description of all TSK properties, see *TSK Module* in the *API Reference Guide*.

To change the priority of a task:

- Open the TSK module in the Configuration Tool to view all statically created tasks.
- If you select any task, you see its priority in the list of properties on the right side of the window.
- 3) To change the priority of a task object, drag the task to the folder of the corresponding priority. For example, to change the priority of TSK1 to 3, select it with the mouse and drag it to the folder labeled "Priority 3".
- You can also change the priority of a task in the Properties window which you can select when you right-click on the TSK object popup menu

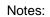

- ❑ When you use the Configuration ITT Tool to create tasks of equal priority, they are scheduled in the order in which they are listed in the Configuration Tool window.
- □ Tasks can have up to 16 priority levels. The highest level is 15 and the lowest is 0. The priority level of 0 is reserved for the system idle task.
- □ If you want a task to be created in the suspended mode (TSK\_BLOCKED), drag it to the folder labeled "Priority –1". For more information on task suspend, see section 4.4.2, *Task Execution States and Scheduling*, page 4-37.
- □ You cannot sort tasks within a single priority level.

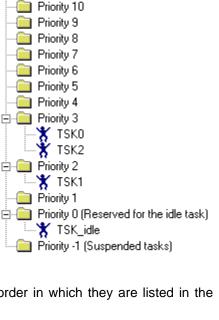

TSK - Task Manager objects by priority

Priority 15 (Highest)

Priority 14

Priority 13

Priority 12

Priority 11

□ The Property window for a TSK object shows its numeric priority level (from 0 to 15; 15 is the highest level). You can also set the priority by selecting the priority level from the menu in the Property window.

| TSK0 Propertie | s                  |       |                          |          | ×  |
|----------------|--------------------|-------|--------------------------|----------|----|
| General        |                    |       |                          |          |    |
| Task function  | argument 1:        | 0     |                          |          |    |
| Task function  | argument 2:        | 0     |                          |          |    |
| Task function  | argument 3:        | 0     |                          |          |    |
| Task function  | argument 4:        | 0     |                          |          |    |
| Task function  | argument 5:        | 0     |                          |          |    |
| Task function  | argument 6:        | 0     |                          |          |    |
| Task function  | argument 7:        | 0     |                          |          |    |
| 🔽 Automatica   | ally allociate sta | ack   |                          |          |    |
| Manually alloc | ated staick:       | nul   |                          |          |    |
| Stack size (MA | (Us):              | 256   | 6                        |          |    |
| Stack Memory   | Segment:           | ID/   | ATA                      | •        |    |
| Priority       |                    |       | 1                        | •        |    |
| Environment p  | ointer:            | 0     |                          | <b>_</b> |    |
| 🔽 Don't shut   | down system        | while | 1<br>th <mark>i</mark> 2 |          |    |
|                | ask Name on 1      |       |                          |          |    |
|                |                    |       | 3<br>4<br>5<br>6         | •        |    |
|                |                    |       |                          |          | •  |
| OK             | Cancel             |       | Apply                    | He       | lp |

### 4.4.2 Task Execution States and Scheduling

Each TSK task object is always in one of four possible states of execution:

- 1) *running*, which means the task is the one actually executing on the system's processor;
- 2) *ready*, which means the task is scheduled for execution subject to processor availability;
- 3) *blocked*, which means the task cannot execute until a particular event occurs within the system; or
- 4) *terminated*, which means the task is "terminated" and does not execute again.

Tasks are scheduled for execution according to a priority level assigned to the application. There can be no more than one running task. As a rule, no ready task has a priority level greater than that of the currently running task, since TSK preempts the running task in favor of the higher-priority ready task. Unlike many time-sharing operating systems that give each task its "fair share" of the processor, DSP/BIOS *immediately* preempts the current task whenever a task of higher priority becomes ready to run.

The maximum priority level is TSK\_MAXPRI (15); the minimum priority is TSK\_MINPRI (1). If the priority is less than 0, the task is barred from further execution until its priority is raised at a later time by another task. If the priority equals TSK\_MAXPRI, the task execution effectively locks out all other program activity except for the handling of hardware interrupts and software interrupts.

During the course of a program, each task's mode of execution can change for a number of reasons. The following figure shows how execution modes change:

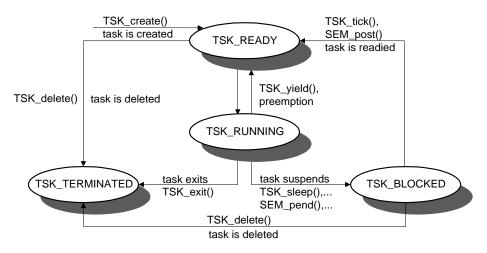

Functions in the TSK, SEM, and SIO modules alter the execution state of task objects: blocking or terminating the currently running task, readying a previously suspended task, re-scheduling the current task, and so forth.

There is at exactly *one* task whose execution mode is TSK\_RUNNING. If all program tasks are blocked and no hardware or software interrupt is running, TSK executes the TSK\_idle task, whose priority is lower than all other tasks in the system. (When a task is preempted by a software or hardware interrupt, the task execution mode returned for that task by TSK\_stat is still TSK\_RUNNING because the task will run when the preemption ends.)

## Note:

Do not make blocking calls, such as SEM\_pend() or TSK\_sleep(), from within an IDL function. Doing so prevents DSP/BIOS plug-ins from gathering run-time information.

When the TSK\_RUNNING task transitions to any of the other three states, control switches to the highest-priority task that is ready to run (i.e., whose mode is TSK\_READY). A TSK\_RUNNING task transitions to one of the other modes in the following ways:

 The running task becomes TSK\_TERMINATED by calling TSK\_exit(), which is automatically called if and when a task returns from its top-level function. After all tasks have returned, the TSK manager terminates program execution by calling SYS\_exit() with a status code of 0.

- 2) The running task becomes TSK\_BLOCKED when it calls a function (for example, SEM\_pend() or TSK\_sleep()) that causes the current task to suspend its execution; tasks can move into this state when they are performing certain I/O operations, awaiting availability of some shared resource, or idling.
- 3) The running task becomes TSK\_READY and is preempted whenever some other, higher-priority task becomes ready to run. TSK\_setpri() can cause this type of transition if the priority of the current task is no longer the highest in the system. A task can also use TSK\_yield() to yield to other tasks with the same priority. A task that yields becomes ready to run.

A task that is currently TSK\_BLOCKED transitions to the ready state in response to a particular event: completion of an I/O operation, availability of a shared resource, the elapse of a specified period of time, and so forth. By virtue of becoming TSK\_READY, this task is scheduled for execution according to its priority level; and, of course, this task immediately transitions to the running state if its priority is higher than the currently executing task. TSK schedules tasks of equal priority on a first-come, first-served basis.

### 4.4.3 Testing for Stack Overflow

When a task uses more memory than its stack has been allocated, it can write into an area of memory used by another task or data. This results in unpredictable and potentially fatal consequences. Therefore, a means of checking for stack overflow is useful.

Two functions, TSK\_checkstacks(), and TSK\_stat(), can be used to watch stack size. The structure returned by TSK\_stat() contains both the size of its stack and the maximum number of MAUs ever used on its stack, so this code segment could be used to warn of a nearly full stack:

```
TSK_Stat statbuf; /* declare buffer */
TSK_stat(TSK_self(), &statbuf); /* call func to get status */
if (statbuf.used > (statbuf.attrs.stacksize * 9 / 10)) {
   LOG_printf(&trace, "Over 90% of task's stack is in use.\n")
}
```

See the *TSK\_stat* and *TSK\_checkstacks* in the *API Reference Guide*, for a description and examples of their use.

### 4.4.4 Task Hooks

System-specific functions may be called for each task create (TSK\_create()), task delete (TSK\_delete()), task exit (TSK\_exit()), or context switch (TSK\_sleep(), SEM\_pend(), etc.). These functions may be used to extend a task's context beyond the basic processor register set. The user-definable Create function, Delete function, Ready function, and Exit function configuration properties are described in the reference section for the TSK module.

The Switch function is invoked during a task switch, if it is not set to the "nooperation" function, \_SYS\_nop. Within this function, the application can access both the current and next task handles.

```
Void (* Switch_function)
(TSK_Handle curTask, TSK_Handle nexTask);
```

For example, this function can be used to save or restore additional task context (e.g., external hardware registers), to check for task stack overflow, or to monitor the time used by each task.

The function specified as the Switch function is called from within the kernel and may make only those function calls allowed from within a software interrupt handler (SWI handler). See section A.1, *Functions Callable by Tasks, SWI Handlers, or Hardware ISRs* in the *API Reference Guide* for a list of functions callable from an SWI handler.

The function specified as the Ready function is performed when a task becomes ready to run, even though the task might not be allowed to run until other tasks of equal or higher priority block, finish, or yield. This function might be used to examine the scheduling and execution of tasks. Like the Switch function, the Ready function is called from within the kernel and may only call functions allowed within a software interrupt handler (SWI handler).

There are no real constraints on what functions may be called within the Create function, Delete function, and Exit function since these are invoked *outside* the kernel.

You can set the task hook functions with the Configuration Tool by rightclicking on the TSK manager and selecting Properties from the pop-up menu. Note that functions written in C must have the leading "\_" (underscore).

### 4.4.5 Example—Task Hooks for Extra Context

Consider, for example, a system that has special hardware registers (say, for extended addressing) that need to be preserved on a per task basis. The function doCreate() is used to allocate a buffer to maintain these registers on a per task basis, doDelete() is used to free this buffer, and doSwitch() is used to save and restore these registers.

Note that if task objects are created with the Configuration Tool, the Switch function should *not* assume (as this example does) that a task's environment is always set by the Create function.

```
#define CONTEXTSIZE
                    'size of additional context'
Void doCreate(task)
   TSK_Handle
                task;
{
   Ptr
                 context;
   context = MEM_alloc(0, CONTEXTSIZE, 0);
   }
Void doDelete(task)
   TSK Handle
              task;
{
   Ptr
                 context;
   context = TSK_getenv(task);
                             /* get register buffer */
   MEM_free(0, context, CONTEXTSIZE);
}
Void doSwitch(from, to)
   TSK Handle
                 from;
   TSK_Handle
                 to;
{
   Ptr
                 context;
   static Int first = TRUE;
   if (first) {
    first = FALSE;
    return;
   }
   *context = `hardware registers`; /* save registers */
                               /* get register buffer /
   context = TSK_getenv(to);
   `hardware registers` = *context; /* restore registers */
}
```

```
Void doExit(Void)
{
    TSK_Handle usrHandle;
    /* get task handle, if needed */
    usrHandle = TSK_self();
    'perform user-defined exit steps'
}
```

### 4.4.6 Example—Task Yielding for Round-Robin Scheduling

In the following programming example, three tasks of equal priority use TSK\_yield() for "round-robin" scheduling. TSK\_yield() effectively reschedules the current task behind any other tasks of the same priority that are ready to run.

A listing of tsktest.c is shown next.

```
/*
 *
   ======= tsktest.c =======
 * In this example, 3 tasks have been created with the
 * Configuration Tool. Each task has a computation loop
 *
   consisting of a LOG_printf() followed by a
 *
   TSK_yield(). This causes a round robin scheduling
 *
   for these tasks of equal priority.
 */
#include <std.h>
#include <log.h>
#include <tsk.h>
#define NLOOPS 5
/* Objects created with the Configuration Tool */
extern LOG_Obj trace;
Void task(Int id);
/*
*
   ======= main =======
 * /
Void main()
{
/*
 *
   ======= task ========
 * /
Void task(Int id)
{
    Int
           i;
       for (i = 0; i < NLOOPS ; i++) {
        LOG_printf(&trace, "Loop %d: Task %d Working", i, id);
        TSK_yield();
    LOG_printf(&trace, "Task %d DONE", id);
}
```

This program should give you the following results:

| 📋 trace 📃 🗖                                                                                                    | × |
|----------------------------------------------------------------------------------------------------|---|
| IndiceImage0Loop 0: Task 0 Working1Loop 0: Task 1 Working2Loop 0: Task 2 Working3Loop 1: Task 0 Working4Loop 1: Task 1 Working5Loop 1: Task 2 Working6Loop 2: Task 0 Working7Loop 2: Task 1 Working8Loop 2: Task 2 Working9Loop 3: Task 1 Working10Loop 3: Task 1 Working11Loop 3: Task 2 Working12Loop 4: Task 2 Working13Loop 4: Task 1 Working14Loop 4: Task 2 Working15Task 0 DONE16Task 1 DONE17Task 2 DONE |   |

# 4.5 The Idle Loop

The idle loop is the background thread of DSP/BIOS, which runs continuously when no hardware interrupt service routines or software interrupts are running. Any other thread can preempt the idle loop at any point.

The IDL manager in the Configuration Tool allows you to insert functions that execute within the idle loop. The idle loop runs the IDL functions that you configured with the Configuration Tool. IDL\_loop() calls the functions associated with each one of the IDL objects one at a time, and then starts over again in a continuous loop. The functions are called in the same order in which they were created in the Configuration Tool. Therefore, an IDL function must run to completion before the next IDL function can start running. When the last idle function has completed, the idle loop starts the first IDL function again. Idle loop functions are often used to poll non-real-time devices that do not (or cannot) generate interrupts, monitor system status, or perform other background activities.

The idle loop is the thread with lowest priority in a DSP/BIOS application. The idle loop functions run only when no other hardware or software interrupts need to run. Communication between the target and the DSP/BIOS plug-ins is performed within the background idle loop. This ensures that the DSP/ BIOS plug-ins do not interfere with the program's tasks. If the target CPU is too busy to perform background tasks, the DSP/BIOS plug-ins stop receiving information from the target until the CPU is available.

By default, the idle loop runs the functions for these IDL objects:

- LNK\_dataPump manages transfer of real-time analysis data (e.g., LOG and STS data), and HST channel data between the target DSP and the host. Different variants of LNK\_dataPump support different target/host links; e.g., JTAG (via RTDX), shared memory, etc.
- RTA\_dispatcher is a real-time analysis server on the target that accepts commands from DSP/BIOS plug-ins, gathers instrumentation information from the target, and uploads it at run time. RTA\_dispatcher sits at the end of two dedicated HST channels; its commands/responses are routed from/to the host via LNK\_dataPump.
- IDL\_cpuLoad uses an STS object (IDL\_busyObj) to calculate the target load. The contents of this object are uploaded to the DSP/BIOS plug-ins through RTA\_dispatcher to display the CPU load.
- IDL\_rtdxPump calls RTDX\_Poll regularly (provided that the DSP has enough free cycles to execute the IDL loop regularly). For the 'C5000, RTDX is a polled interface. The IDL loop must executed in order for data flow to occur with RTDX.

### 4.6 Semaphores

DSP/BIOS provides a fundamental set of functions for inter-task synchronization and communication based upon *semaphores*.<sup>1</sup> Semaphores are often used to coordinate access to a shared resource among a set of competing tasks. The SEM module provides functions that manipulate semaphore objects accessed through handles of type SEM\_Handle.

SEM objects are counting semaphores that may be used for both task synchronization and mutual exclusion. Counting semaphores keep an internal count of the number of corresponding resources available. When count is greater than 0, tasks do not block when acquiring a semaphore.

The functions SEM\_create() and SEM\_delete() are used to create and delete semaphore objects, respectively. You can also use the Configuration Tool to create semaphore objects. See section 2.2.7, *Creating and Deleting Objects Dynamically*, page 2-6, for a discussion of the benefits of creating objects with the Configuration Tool.

The semaphore count is initialized to count when it is created. In general, count is set to the number of resources that the semaphore is synchronizing.

```
SEM_Handle SEM_create(count, attrs);
    Uns count;
    SEM_Attrs *attrs;
Void SEM_delete(sem);
    SEM_Handle sem;
```

SEM\_pend() waits for a semaphore. If the semaphore count is greater than 0, SEM\_pend() simply decrements the count and returns. Otherwise, SEM\_pend() waits for the semaphore to be posted by SEM\_post().

The timeout parameter to SEM\_pend() allows the task to wait until a time-out, to wait indefinitely (SYS\_FOREVER), or to not wait at all (0). SEM\_pend()'s return value is used to indicate if the semaphore was acquired successfully.

Bool SEM\_pend(sem, timeout); SEM\_Handle sem; Uns timeout; /\* return after this many system clock ticks\*/

SEM\_post() is used to signal a semaphore. If a task is waiting for the semaphore, SEM\_post() removes the task from the semaphore queue and

<sup>1.</sup> Most operating systems books contain additional information on the concept of semaphores.

puts it on the ready queue. If no tasks are waiting, SEM\_post() simply increments the semaphore count and returns.

Void SEM\_post(sem); SEM\_Handle sem;

### 4.6.1 SEM Example

In the following example three writer tasks create unique messages and place them on a queue. The writer tasks call SEM\_post() to indicate that another message has been enqueued. The reader task calls SEM\_pend() to wait for messages. SEM\_pend() returns only when a message is available on the queue. The reader task prints the message using the LOG\_printf() function.

The three writer tasks, reader task, semaphore, and queues in this example program were created with the Configuration Tool.

Since this program employs multiple tasks, a counting semaphore is used to synchronize access to the queue.

A listing of semtest.c is shown next.

```
/*
*
   ====== semtest.c =======
*
*
  Use a QUE queue and SEM semaphore to send messages from
*
   multiple writer() tasks to a single reader() task.
                                                        The
*
   reader task, the three writer tasks, queues, and semaphore
*
   are created by the Configuration Tool.
* The MsgObj's are preallocated in main(), and put on the
*
   free queue. The writer tasks get free message structures
*
  from the free queue, write the message, and then put the
  message structure onto the message queue.
  This example builds on quetest.c. The major differences are:
*
     - one reader() and multiple writer() tasks.
*
     - SEM_pend() and SEM_post() are used to synchronize
*
       access to the message queue.
*
     - 'id' field was added to MsgObj to specify writer()
       task id.
* Unlike a mailbox, a queue can hold an arbitrary number of
   messages or elements. Each message must, however, be a
   structure with a QUE_Elem as its first field.
* /
```

```
#include <std.h>
#include <log.h>
#include <mem.h>
#include <que.h>
#include <sem.h>
#include <sys.h>
#include <tsk.h>
#include <trc.h>
                    3 /* number of messages */
#define NUMMSGS
#define NUMWRITERS 3 /* number of writer tasks created with */
                      /* Config Tool */
typedef struct MsgObj {
               elem;
                            /* first field for QUE */
    QUE_Elem
                id;
                           /* writer task id */
    Int
               val;
                           /* message value */
    Char
} MsgObj, *Msg;
Void reader();
Void writer();
/*
* The following semaphore, queues, and log, are created by
 * the Configuration Tool.
*/
extern SEM_Obj sem;
extern QUE_Obj msqQueue;
extern QUE_Obj freeQueue;
extern LOG_Obj trace;
```

```
/*
 *
  ======= main =======
 */
Void main()
{
    Int
               i;
    MsqObj
               *msg;
    Uns
               mask;
    mask = TRC_LOGTSK | TRC_LOGSWI | TRC_STSSWI | TRC_LOGCLK;
    TRC_enable(TRC_GBLHOST | TRC_GBLTARG | mask);
    msg = (MsgObj *)MEM_alloc(0, NUMMSGS * sizeof(MsgObj), 0);
    if (msg == MEM_ILLEGAL) {
        SYS_abort("Memory allocation failed!\n");
    }
    /* Put all messages on freequeue */
    for (i = 0; i < NUMMSGS; msg++, i++) {</pre>
        QUE_put(&freeQueue, msg);
    }
}
/*
 *
   ======= reader ========
 * /
Void reader()
ł
    Msq
                msg;
    Inti;
    for (i = 0; i < NUMMSGS * NUMWRITERS; i++) {</pre>
        /*
         * Wait for semaphore to be posted by writer().
         * /
        SEM_pend(&sem, SYS_FOREVER);
        /* dequeue message */
        msg = QUE_get(&msgQueue);
        /* print value */
        LOG_printf(&trace, "read '%c' from (%d).", msg->val,
msg->id);
        /* free msg */
        QUE_put(&freeQueue, msg);
    }
    LOG_printf(&trace, "reader done.");
}
```

```
/*
 * ====== writer =======
 */
Void writer(Int id)
{
    Msg
                msg;
    Int
                i;
    for (i = 0; i < NUMMSGS; i++) {</pre>
        /*
         \ast Get msg from the free queue. Since reader is higher
        * priority and only blocks on sem, this queue is
         * never empty.
         */
        if (QUE_empty(&freeQueue)) {
            SYS_abort("Empty free queue!\n");
        }
        msg = QUE_get(&freeQueue);
        /* fill in value */
        msg->id = id;
        msg->val = (i & 0xf) + `a';
        LOG_printf(&trace, "(%d) writing '%c' ...", id, msg-
>val);
        /* enqueue message */
        QUE_put(&msgQueue, msg);
        /* post semaphore */
        SEM_post(&sem);
        /* what happens if you call TSK_yield() here? */
        /* TSK_yield(); */
    }
    LOG_printf(&trace, "writer (%d) done.", id);
}
```

| 💼 t                                            | race               | _ 🗆 🗙 |
|------------------------------------------------|--------------------|-------|
| 0<br>1<br>2<br>3<br>4<br>5<br>6<br>7<br>8<br>9 | (0) writing 'a'    |       |
| 1                                              | read 'a' from (O). |       |
| 2                                              | (0) writing 'b'    |       |
| 3                                              | read 'b' from (O). |       |
| 4                                              | (0) writing 'c'    |       |
| 5                                              | read 'c' from (O). |       |
| 6                                              | writer (O) done.   |       |
| 7                                              | (1) writing 'a'    |       |
| 8                                              | read 'a' from (1). |       |
|                                                | (1) writing 'b'    |       |
| 10                                             | read 'b' from (1). |       |
| 11                                             | (1) writing 'c'    |       |
| 12                                             | read 'c' from (1). |       |
|                                                | writer (1) done.   |       |
| 14                                             | (2) writing 'a'    |       |
| 15                                             | read 'a' from (2). |       |
| 16                                             | (2) writing 'b'    |       |
| 17                                             | read 'b' from (2). |       |
| 18                                             | (2) writing 'c'    |       |
| 19                                             | read 'c' from (2). |       |
| 20                                             | reader done.       |       |
| 21                                             | writer (2) done.   |       |

This program should give you the following results:

Though the three writer tasks are scheduled first, the messages are read as soon as they have been enqueued because the reader's task priority is higher than that of the writer.

### 4.7 Mailboxes

The MBX module provides a set of functions to manage mailboxes. MBX mailboxes may be used to pass messages from one task to another on the same processor. An inter-task synchronization enforced by a fixed length shared mailbox can be used to ensure that the flow of incoming messages does not exceed the ability of the system to process those messages. The example given in this section illustrates just such a scheme.

The mailboxes managed by the MBX module are separate from the mailbox structure contained within a SWI object.

MBX\_create() and MBX\_delete() are used to create and delete mailboxes, respectively. You can also use the Configuration Tool to create mailbox objects. See section 2.2.7, *Creating and Deleting Objects Dynamically*, page 2-6, for a discussion of the benefits of creating objects with the Configuration Tool.

You specify the mailbox length and message size when you create a mailbox.

```
MBX_Handle MBX_create(msgsize, mbxlength, attrs)
    Uns msgsize;
    Uns mbxlength;
    MBX_Attrs *attrs;
Void MBX_delete(mbx)
    MBX_Handle mbx;
```

MBX\_pend() is used to read a message from a mailbox. If no message is available (i.e., the mailbox is empty), MBX\_pend() blocks. In this case, the timeout parameter allows the task to wait until a time-out, to wait indefinitely, or to not wait at all.

```
Bool MBX_pend(mbx, msg, timeout)

MBX_Handle mbx;

Void *msg;

Uns timeout; /* return after this many */

/* system clock ticks */
```

Conversely, MBX\_post() is used to post a message to the mailbox. If no message slots are available (i.e., the mailbox is full), MBX\_post() blocks. In this case, the timeout parameter allows the task to wait until a time-out, to wait indefinitely, or to not wait at all.

Bool MBX\_post(mbx, msg, timeout) MBX\_Handle mbx; Void \*msg; Uns timeout; /\* return after this many \*/ /\* system clock ticks \*/

### 4.7.1 MBX Example

In the MBX example program below, there are two types of tasks created with the Configuration Tool: a single reader task which removes messages from the mailbox, and multiple writer tasks which insert messages into the mailbox.

A listing of mbxtest.c is shown next:

```
/*
 *
   ======= mbxtest.c =======
 *
  Use a MBX mailbox to send messages from multiple writer()
 * tasks to a single reader() task.
 *
   The mailbox, reader task, and 3 writer tasks are created
 *
   by the Configuration Tool.
* This example is similar to semtest.c. The major differences
 *
   are:
 *
   - MBX is used in place of QUE and SEM.
 *
   - the 'elem' field is removed from MsgObj.
 * - reader() task is *not* higher priority than writer task.
 *
   - reader() looks at return value of MBX_pend() for timeout
 * /
#include <std.h>
#include <log.h>
#include <mbx.h>
#include <tsk.h>
#define NUMMSGS
                               /* number of messages */
                       3
#define TIMEOUT
                        10
typedef struct MsgObj {
    Int
                           /* writer task id */
           id;
    Char
           val;
                          /* message value */
} MsgObj, *Msg;
/* Mailbox created with Config Tool */
extern MBX_Obj mbx;
/* "trace" Log created with Config Tool */
extern LOG_Obj trace;
Void reader(Void);
Void writer(Int id);
/*
 *
   ======= main =======
 */
Void main()
{
    /* Does nothing */
}
```

```
/*
 *
   ======= reader =======
 */
Void reader(Void)
{
    MsgObj
                msg;
    Int
                i;
    for (i=0; ;i++) {
        /* wait for mailbox to be posted by writer() */
        if (MBX_pend(&mbx, &msg, TIMEOUT) == 0) {
          LOG_printf(&trace, "timeout expired for MBX_pend()");
            break;
        }
        /* print value */
        LOG_printf(&trace, "read '%c' from (%d).", msg.val,
msg.id);
    LOG_printf(&trace, "reader done.");
}
/*
 *
   ======= writer =======
 */
Void writer(Int id)
{
    MsgObj
                msg;
    Int
                i;
    for (i=0; i < NUMMSGS; i++) {</pre>
        /* fill in value */
        msg.id = id;
        msg.val = i % NUMMSGS + (Int)(`a');
        LOG_printf(&trace, "(%d) writing `%c' ... ", id,
(Int)msg.val);
        /* enqueue message */
        MBX_post(&mbx, &msg, TIMEOUT);
        /* what happens if you call TSK_yield() here? */
        /* TSK_yield(); */
    LOG_printf(&trace, "writer (%d) done.", id);
}
```

After the program runs, review the trace log contents. The results should be similar to the following:

| 💼 tr                                                                                     | race _ [                                                                                                    | ⊐ × |
|------------------------------------------------------------------------------------------|----------------------------------------------------------------------------------------------------|-----|
| 0<br>1<br>2<br>3<br>4<br>5<br>6<br>7<br>8<br>9<br>10<br>11<br>12<br>13<br>14<br>15<br>16 | <pre>(0) writing 'a'<br/>(0) writing 'b'<br/>(0) writing 'c'<br/>(1) writing 'a'<br/>(2) writing 'a'<br/>read 'a' from (0).<br/>read 'b' from (0).<br/>writer (0) done.<br/>(1) writing 'b'<br/>read 'c' from (0).<br/>read 'a' from (1).<br/>(2) writing 'b'<br/>(1) writing 'c'<br/>read 'a' from (2).<br/>read 'b' from (1).<br/>(2) writing 'c'<br/>writer (1) done.</pre> |     |
| 17<br>18<br>19<br>20<br>21<br>22                                                         | <pre>read 'b' from (2). read 'c' from (1). writer (2) done. read 'c' from (2). timeout expired for MEX_pend() reader done.</pre>                                                                                                    |     |

Associated with the mailbox at creation time is a total number of available message slots, determined by the mailbox length you specify when you create the mailbox. In order to synchronize tasks writing to the mailbox, a counting semaphore is created and its count is set to the length of the mailbox. When a task does an MBX\_post operation, this count is decremented. Another semaphore is created to synchronize the use of reader tasks with the mailbox; this counting semaphore is initially set to zero so that reader tasks block on empty mailboxes. When messages are posted to the mailbox, this semaphore is incremented.

In this example, all the tasks have the same priority. The writer tasks try to post all their messages, but a full mailbox causes each writer to block indefinitely. The readers then read the messages until they block on an empty mailbox. The cycle is repeated until the writers have exhausted their supply of messages.

At this point, the readers pend for a period of time according to the following formula, and then time out:

TIMEOUT\*1ms/(clock ticks per millisecond)

After this timeout occurs, the pending reader task continues executing and then concludes.

At this point, it is a good idea to experiment with the relative effects of scheduling order and priority, the number of participants, the mailbox length, and the wait time by combining the following code modifications:

- □ creation order or priority of tasks;
- number of readers and writers;
- □ mailbox length parameter (MBXLENGTH); and/or
- add code to handle a writer task timeout.

# 4.8 Timers, Interrupts, and the System Clock

DSPs typically have one or more on-chip timers which generate a hardware interrupt at periodic intervals. DSP/BIOS normally uses one of the available on-chip timers as the source for its own system clock. Using the on-chip timer hardware present on most TMS320 DSPs, the CLK module supports time resolutions close to the single instruction cycle.

You define the system clock parameters in the DSP/BIOS configuration settings. In addition to the DSP/BIOS system clock, you can set up additional clock objects for invoking functions each time a timer interrupt occurs.

DSP/BIOS provides two separate timing methods—the high- and lowresolution times and the system clock. In the default configuration, the lowresolution time and the system clock are the same. However, your program can drive the system clock using some other event, such as the availability of data. You can disable or enable the CLK manager's use of the on-chip timer to drive high- and low-resolution times. You can drive the system clock using the low-resolution time, some other event, or not at all. The interactions between these two timing methods are as follows:

|                         | CLK module drives<br>system clock                                              | Other event drives<br>system clock                         | No event drives<br>system clock                                             |
|-------------------------|--------------------------------------------------------------------------------|------------------------------------------------------------|-----------------------------------------------------------------------------|
| CLK manager<br>enabled  | Default configuration:<br>Low-resolution time and<br>system clock are the same | Low-resolution time<br>and system clock<br>are different   | Only low- and high-<br>resolution times available;<br>timeouts don't elapse |
| CLK manager<br>disabled | Not possible                                                                   | Only system clock<br>available; CLK functions<br>don't run | No timing method;<br>CLK functions don't run;<br>timeouts don't elapse      |

## 4.8.1 High- and Low-Resolution Clocks

Using the CLK manager in the Configuration Tool, you can disable or enable DSP/BIOS' use of an on-chip timer to drive high- and low-resolution times. The TMS320C54x has one general-purpose timer. The Configuration Tool allows you to enter the period at which the timer interrupt is triggered. See *CLK Module* in the *API Reference Guide*, for more details about these properties. By entering the period of the timer interrupt, DSP/BIOS automatically sets up the appropriate value for the period register.

If the CLK manager is enabled in the Configuration Tool, the time counter is decremented at the following rate, where CLKOUT is the DSP clock speed in

MIPS (see the Global Settings Property dialog) and TDDR is the value of the timer divide-down register (see the CLK Manager Property dialog):

CLKOUT / (TDDR + 1)

When this register reaches 0, the counter is reset to the value in the period register and a timer interrupt occurs. When a timer interrupt occurs, the HWI object for the timer runs the CLK\_F\_isr function. This function causes these events to occur:

- □ The low-resolution time is incremented by 1.
- All the functions specified by CLK objects are performed in sequence in the context of that ISR.

Therefore, the low-resolution clock ticks at the timer interrupt rate and the clock's time is equal to the number of timer interrupts that have occurred. To obtain the low-resolution time, you can call CLK\_getItime from your application code.

The CLK functions performed when a timer interrupt occurs are performed in the context of the hardware interrupt that caused the system clock to tick. Therefore, the amount of processing performed within CLK functions should be minimized and these functions may invoke only DSP/BIOS calls that are allowable from within a hardware ISR.

The high-resolution clock ticks at the same rate the timer counter register is decremented. Hence, the high-resolution time is the number of times the timer counter register has been decremented. Given the high CPU clock rate, the 16-bit timer counter register may reach 0 very quickly. The 32-bit high-resolution time is actually calculated by multiplying the low-resolution time (i.e., the interrupt count) by the value of the period register and adding the difference between the period register value and the value of the timer counter register. To obtain the value of the high-resolution time you can call CLK\_gethtime from your application code.

The value of the clock restarts at the value in the period register when 0 is reached.

Other CLK module APIs are CLK\_getprd, which returns the value set for the period register in the Configuration Tool; and CLK\_countspms, which returns the number of timer counter register decrements per millisecond.

Modify the properties of the CLK manager with the Configuration Tool to configure the low-resolution clock. For example, to make the low-resolution clock tick every millisecond (.001 sec), type 1000 in the CLK manager's Microseconds/Int field. The Configuration Tool automatically calculates the correct value for the period register.

You can directly specify the period register value if you put a checkmark in the Directly configure on-chip timer registers box. To generate a 1 millisecond (.001 sec) system clock period on a 40 MIPS processor using the CPU to drive the clock, the period register value is:

Period = 0.001 sec \* 40,000,000 cycles per second = 40,000

### 4.8.2 System Clock

Many DSP/BIOS functions have a timeout parameter. DSP/BIOS uses a "system clock" to determine when these timeouts should expire. The system clock tick rate can be driven using either the low-resolution time or an external source.

The TSK\_sleep() function is an example of a function with a timeout parameter. After calling this function, its timeout expires when a number of ticks equal to the timeout value have passed in the system clock. For example, if the system clock has a resolution of 1 microsecond and we want the current task to block for 1 millisecond, the call should look like this:

```
/* block for 1000 ticks * 1 microsecond = 1 msec */
TSK_sleep(1000)
```

### Note:

Do not call TSK\_sleep() or SEM\_pend() with a time-out other than 0 or SYS\_FOREVER if the program is configured without something to drive the PRD module. In a default configuration, the CLK module drives the PRD module.

If you are using the default CLK configuration, the system clock has the same value as the low-resolution time because the PRD\_clock CLK object drives the system clock.

There is no requirement that an on-chip timer be used as the source of the system clock. An external clock, for example one driven by a data stream rate, can be used instead. If you do not want the on-chip timer to drive the low-resolution time, use the Configuration Tool to delete the CLK object named PRD\_clock. If an external clock is used, it can call PRD\_tick() to advance the system clock. Another possibility is having an on-chip peripheral such as the codec, that is triggering an interrupt at regular intervals, call PRD\_tick() from that interrupt's hardware ISR. In this case, the resolution of the system call is equal to the frequency of the interrupt from which PRD\_tick() is called.

## 4.8.3 Example—System Clock

The following example, clktest.c, shows a simple use of the DSP/BIOS functions that use the system clock, TSK\_time() and TSK\_sleep(). The "task" task in clktest.c sleeps for 1000 ticks before it is awakened by the task scheduler. Since no other tasks have been created, the program runs the idle functions while the "task" is blocked. Note that the program assumes that the system clock is configured and driven by PRD\_clock. This program is included in the c:\ti\c5400\examples\bios directory of the product.

```
/* ====== clktest.c ======
   In this example, a task goes to sleep for 1 sec and
* prints the time after it wakes up. */
#include <std.h>
#include <log.h>
#include <clk.h>
#include <tsk.h>
extern LOG_Obj trace;
/* ======= main ====== */
Void main()
{
   LOG_printf(&trace, "clktest example started.\n");
}
Void taskFxn()
   Uns ticks;
   LOG_printf(&trace, "The time in task is: %d ticks",
(Int)TSK_time());
    ticks = (1000 * CLK_countspms()) / CLK_getprd();
   LOG_printf(&trace, "task going to sleep for 1 second... ");
   TSK_sleep(ticks);
   LOG_printf(&trace, "...awake! Time is: %d ticks",
(Int)TSK_time());
}
```

The trace log output looks similar to this:

| 📋 trace 📃 🗆 🗙                                                                                                    |
|----------------------------------------------------------------------------------------------------|
| 0 clktest example started.                                                                                                    |
| <ol> <li>The time in task is: 0 ticks</li> <li>task going to sleep for 1 second</li> <li>awake! Time is: 1000 ticks</li> </ol> |

# 4.9 Periodic Function Manager (PRD) and the System Clock

Many applications need to schedule functions based on I/O availability or some other programmed event. Other applications can schedule functions based on a real-time clock.

The PRD manager allows you to create objects that schedule periodic execution of program functions. To drive the PRD module, DSP/BIOS provides a system clock. The system clock is a 32-bit counter that ticks every time PRD\_tick is called. You can use the timer interrupt or some other periodic event to call PRD\_tick and drive the system clock.

There can be several PRD objects but all are driven by the same system clock. The period of each PRD object determines the frequency at which its function is called. The period of each PRD object is specified in terms of the system clock time; i.e., in system clock ticks.

To schedule functions based on certain events, use the following procedures:

Based on a real-time clock. Put a check mark in the Use CLK Manager to Drive PRD box by right-clicking on the PRD manager and selecting Properties in the Configuration Tool. By doing this you are setting the timer interrupt used by the CLK manager to drive the system clock. Note that when you do this a CLK object called PRD\_clock is added to the CLK module. This object calls PRD\_tick every time the timer interrupt goes off, advancing the system clock by one tick.

### Note:

When the CLK manager is used to drive PRD, the system clock that drives PRD functions ticks at the same rate as the low-resolution clock. The low-resolution and system time coincide.

Based on I/O availability or some other event. Remove the check mark from the Use the CLK Manager to Drive PRD box for the PRD manager. Your program should call PRD\_tick to increment the system clock. In this case the resolution of the system clock equals the frequency of the interrupt from which PRD\_tick is called.

### 4.9.1 Invoking Functions for PRD Objects

When PRD\_tick is called two things occur:

- PRD\_F\_tick, the system clock counter, increases by one; i.e., the system clock ticks.
- □ An SWI called PRD\_swi is posted.

Note that when a PRD object is created with the Configuration Tool, a new SWI object is automatically added called PRD\_swi.

When PRD\_swi runs, its function executes the following type of loop:

```
for ("Loop through period objects") {
    if ("time for a periodic function")
        "run that periodic function";
}
```

Hence, the execution of periodic functions is deferred to the context of PRD\_swi, rather than being executed in the context of the ISR where PRD\_tick was called. As a result, there may be a delay between the time the system tick occurs and the execution of the periodic objects whose periods have expired with the tick. If these functions run immediately after the tick, you should configure PRD\_swi to have a high priority with respect to other threads in your application.

### 4.9.2 Interpreting PRD and SWI Statistics

Many tasks in a real-time system are periodic; that is, they execute continuously and at regular intervals. It is important that such tasks finish executing before it is time for them to run again. A failure to complete in this time represents a missed real-time deadline. While internal data buffering can be used to recover from occasional missed deadlines, repeated missed deadlines eventually result in an unrecoverable failure.

The implicit statistics gathered for SWI functions measure the time from when a software interrupt is ready to run and the time it completes. This timing is critical because the processor is actually executing numerous hardware and software interrupts. If a software interrupt is ready to execute but must wait too long for other software interrupts to complete, the real-time deadline is missed. Additionally, if a task starts executing, but is interrupted too many times for too long a period of time, the real-time deadline is also missed.

The maximum ready-to-complete time is a good measure of how close the system is to potential failure. The closer a software interrupt's maximum ready-to-complete time is to its period, the more likely it is that the system cannot survive occasional bursts of activity or temporary data-dependent increases in computational requirements. The maximum ready-to-complete

time is also an indication of how much headroom exists for future product enhancements (which invariably require more MIPS).

### Note:

DSP/BIOS does not implicitly measure the amount of time each software interrupt takes to execute. This measurement can be determined by running the software interrupt in isolation using either the simulator or the emulator to count the precise number of execution cycles required.

It is important to realize even when the sum of the MIPS requirements of all routines in a system is well below the MIPS rating of the DSP, the system may not meet its real-time deadlines. It is not uncommon for a system with a CPU load of less than 70% to miss its real-time deadlines due to prioritization problems. The maximum ready-to-complete times monitored by DSP/BIOS, however, provide an immediate indication when these situations exist.

When statistics accumulators for software interrupts and periodic objects are enabled, the host automatically gathers the count, total, maximum, and average for the following types of statistics:

- **SWI**. Statistics about the period elapsed from the time the software interrupt was posted to its completion.
- □ **PRD**. The number of periodic system ticks elapsed from the time the periodic function is ready to run until its completion. By definition, a periodic function is ready to run when period ticks have occurred, where period is the 'period' parameter for this object.

You can set the units for the SWI completion period by setting global SWI and CLK parameters. This period is measured in instruction cycles if the CLK module's Use high resolution time for internal timings parameter is set to True (the default) and the SWI module's Statistics Units parameter is set to Raw (the default). If this CLK parameter is set to False and the Statistics Units is set to Raw, SWI statistics are displayed in units of timer interrupt periods. You can also choose milliseconds or microseconds for Statistics Units.

For example, if the maximum value for a PRD object increases continuously, the object is probably not meeting its real-time deadline. In fact, the maximum value for a PRD object should be less than or equal to the period (in system

ticks) property of this PRD object. If the maximum value is greater than the period, the periodic function has missed its real-time deadline.

| Count | Total        | Max                            | Average       |
|-------|--------------|--------------------------------|---------------|
| 35376 | 1110         | 1                              | 0.03          |
| 838   | 4.21629e+007 | 58704 inst                     | 50313.71 inst |
|       | ,            |                                | ,             |
|       |              |                                |               |
|       | 35376        | 35376 1110<br>838 4.21629e+007 | 35376 1110 1  |

# 4.10 Using the Execution Graph to View Program Execution

You can use the Execution Graph in Code Composer to see a visual display of thread activity by choosing Tools $\rightarrow$ DSP/BIOS $\rightarrow$ Execution Graph.

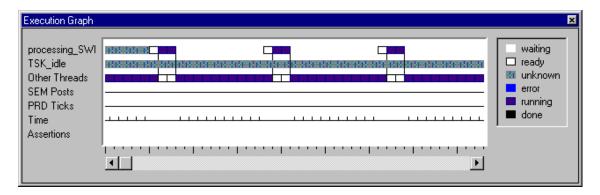

### 4.10.1 States in the Execution Graph Window

This window examines the information in the system log (LOG\_system in the Configuration Tool) and shows the thread states in relation to the timer interrupt (Time) and system clock ticks (PRD Ticks).

White boxes indicate that a thread has been posted and is ready to run. Bluegreen boxes indicate that the host had not yet received any information about the state of this thread at that point in the log. Dark blue boxes indicate that a thread is running.

Bright blue boxes in the Errors row indicate that an error has occurred. For example, an error is shown when the Execution Graph detects that a thread did not meet its real-time deadline. It also shows invalid log records, which may be caused by the program writing over the system log. Double-click on an error to see the details.

## 4.10.2 Threads in the Execution Graph Window

The SWI and PRD functions listed in the left column are listed from highest to lowest priority. However, for performance reasons, there is no information in the Execution Graph about hardware interrupt and background threads (aside from the CLK ticks, which are normally performed by an interrupt). Time not spent within an SWI, PRD, or TSK thread must be within an HWI or IDL thread, so this time is shown in the Other Threads row.

Functions run by PIP (notify functions) run as part of the thread that called the PIP API. The LNK\_dataPump object runs a function that manages the host's

end of an HST (Host Channel Manager) object. This object and other IDL objects run from the IDL background thread, and are included in the Other Threads row.

#### Note:

The Time marks and the PRD Ticks are not equally spaced. This graph shows a square for each event. If many events occur between two Time interrupts or PRD Ticks, the distance between the marks is wider than for intervals during which fewer events occurred.

### 4.10.3 Sequence Numbers in the Execution Graph Window

The tick marks below the bottom scroll bar show the sequence of events in the Execution Graph.

#### Note:

Circular logs (the default for the Execution Graph) contain only the most recent n events. Normally, there are events that are not listed in the log because they occur after the host polls the log and are overwritten before the next time the host polls the log. The Execution Graph shows a red vertical line and a break in the log sequence numbers at the end of each group of log events it polls.

You can view more log events by increasing the size of the log to hold the full sequence of events you want to examine. You can also set the RTA Control Panel to log only the events you want to examine.

### 4.10.4 RTA Control Panel Settings for Use with the Execution Graph

The TRC module allows you to control what events are recorded in the Execution Graph at any given time during the application execution. The recording of SWI, PRD, and CLK events in the Execution Graph can be controlled from the host (using the RTA Control Panel; Tools $\rightarrow$ DSP/BIOS $\rightarrow$ RTA Control Panel in Code Composer) or from the target code (through the TRC\_enable and TRC\_disable APIs). See section 3.4.4.2, *Control of Implicit* 

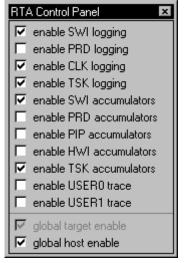

*Instrumentation*, page 3-14, for details on how to control implicit instrumentation.

When using the Execution Graph, turning off automatic polling stops the log from scrolling frequently and gives you time to examine the graph. You can use either of these methods to turn off automatic polling:

- Right-click on the Execution Graph and choose Pause from the shortcut menu.
- □ Right-click on the RTA Control Panel and choose Property Page. Set the Event Log/Execution Graph refresh rate to 0. Click OK.

You can poll log data from the target whenever you want to update the graph:

□ Right-click on the Execution Graph and choose Refresh Window from the shortcut menu.

You can choose Refresh Window several times to see additional data. The shortcut menu you see when you right-click on the graph also allows you to clear the previous data shown on the graph.

If you plan to use the Execution Graph and your program has a complex execution sequence, you can increase the size of the Execution Graph in the Configuration Tool. Right-click on the LOG\_system LOG object and select Properties to increase the buflen property. Each log message uses four words, so the buflen should be at least the number of events you want to store multiplied by four.

# Chapter 5

# **Memory and Low-level Functions**

This chapter describes the low-level functions found in the DSP/BIOS realtime multitasking kernel. These functions are embodied in three software modules: MEM, which manages allocation of memory; SYS, which provides miscellaneous system services; and QUE, which manages queues.

This chapter also presents several simple example programs that use these modules. The system primitives are described in greater detail in Chapter 1, in the *API Reference Guide*.

| Topi | c I               | Page |
|------|-------------------|------|
| 5.1  | Memory Management | 5–2  |
| 5.2  | System Services   | 5-9  |
| 5.3  | Queues            | -11  |

# 5.1 Memory Management

The Memory Section Manager (MEM module) manages named memory sections that correspond to physical ranges of memory. If you want more control over memory sections, you can create your own linker command file and include the linker command file created by the Configuration Tool. It also provides a set of functions that can be used to dynamically allocate and free variable-sized blocks of memory.

Unlike standard C functions like malloc, the MEM functions enable you to specify which section of memory is used to satisfy a particular request for storage. Real-time DSP hardware platforms typically contain several different types of memory: fast, on-chip RAMs; zero wait-state external SRAMs; slower DRAMs for bulk data; and so forth.

#### Note:

Having explicit control over which memory section contains a particular block of data is essential to meeting real-time constraints in many DSP applications.

The MEM functions allocate and free variable-sized memory blocks. Memory allocation and freeing are non-deterministic when using the MEM module, since this module maintains a linked list of free blocks for each particular memory section. MEM\_alloc and MEM\_free must transverse this linked list when allocating and freeing memory.

## 5.1.1 Configuring Memory Sections

The templates provided with DSP/BIOS define a set of memory sections. These sections are somewhat different for each supported DSP board. If you are using a hardware platform for which there is no configuration template, you need to customize the MEM objects and their properties. You can customize MEM sections in the following ways:

- □ Insert a new MEM section and define its properties. For details on MEM object properties, see the *DSP/BIOS API Reference Guide*.
- □ Change the properties of an existing MEM section.
- Delete some MEM sections, particularly those that correspond to external memory locations. However, you must first change any references to that section made in the properties of other objects and managers. To find dependencies on a particular MEM section, right-click on that section and select Show Dependencies from the pop-up menu.

Deleting or renaming the IPROG and IDATA sections is not recommended.

- **Q** Rename some MEM sections. To rename a section, follow these steps:
  - Remove dependencies to the section you want to rename. To find dependencies on a particular MEM section, right-click on that section and select Show Dependencies from the pop-up menu.
  - b) Rename the section. You can right-click on the section name and choose Rename from the pop-up menu to edit the name.
  - c) Recreate dependencies on this section as needed by selecting the new section name in the property dialogs for other objects.

#### 5.1.2 Disabling Dynamic Memory Allocation

If small code size is important to your application, you can reduce code size significantly by removing the capability to dynamically allocate and free memory. If you remove this capability, your program cannot call any of the MEM functions or any object creation functions (such as TSK\_create). You should create all objects that are used by your program with the Configuration Tool.

To remove the dynamic memory allocation capability, put a checkmark in the No Dynamic Memory Heaps box in the Properties dialog for the MEM Manager.

If dynamic memory allocation is disabled and your program calls a MEM function (or indirectly calls a MEM function by calling an object creation function), an error occurs. If the segid passed to the MEM function is the name of a section, a link error occurs. If the segid passed to the MEM function is an integer, the MEM function will call SYS\_error.

#### 5.1.3 Defining Sections in Your Own Linker Command File

The MEM manager allows you to select which memory section contains various types of code and data. If you want more control over where these items are stored, put a checkmark in the User .cmd file for non-DSP/BIOS sections box in the Properties dialog for the MEM Manager.

You should then create your own linker command file that begins by including the linker command file created by the Configuration Tool. For example, your own linker command file might look like the following:

```
/* First include DSP/BIOS generated cmd file. */
-l designcfg.cmd
SECTIONS {
   /* place high-performance code in on-chip ram */
   .fast_text: {
     myfastcode.lib*(.text)
     myfastcode.lib*(.switch)
   > IPROG PAGE 0
   /* all other user code in off chip ram */
      .text: {} > EPROGO PAGE 0
      .switch: {} > EPROG0 PAGE 0
      .cinit: {} > EPROGO PAGE 0
      .pinit:
               \{\} > EPROG0 PAGE 0
   /* user data in on-chip ram */
      .bss: {} > IDATA PAGE 1
      .far:
               {} > IDATA PAGE 1
}
```

#### 5.1.4 Allocating Memory Dynamically

Basic system-level storage allocation is handled by MEM\_alloc, whose parameters specify a memory section, a block size, and an alignment. If the memory request cannot be satisfied, MEM\_alloc returns MEM\_ILLEGAL.

```
Ptr MEM_alloc(segid, size, align)
    Int segid;
    Uns size;
    Uns align;
```

The segid parameter identifies the memory section from which memory is to be allocated. This identifier may be an integer or a memory section name defined in the Configuration Tool. (The terms "memory section" and "memory segment" are used interchangeably in the DSP/BIOS properties and documentation.)

The memory block returned by MEM\_alloc contains at least the number of minimum addressable units (MAUs) indicated by the size parameter. A

minimum addressable unit for a processor is the smallest datum that can be loaded or stored in memory. An MAU may be viewed as the number of bits between consecutive memory addresses. The number of bits in an MAU varies with different DSP chips. The MAU for TMS320C54x is a 16-bit word.

The memory block returned by MEM\_alloc starts at an address that is a multiple of the align parameter; no alignment constraints are imposed if align is 0. For example, an array of structures might be allocated as follows:

```
typedef struct Obj {
    Int field1;
    Int field2;
    Ptr objArr;
} Obj;
objArr = MEM alloc(SRAM, sizeof(Obj) * ARRAYLEN, 0);
```

Many DSP algorithms use circular buffers that can be managed more efficiently on most DSPs if they are aligned on a power of 2 boundary. This buffer alignment allows the code to take advantage of circular addressing modes found in many DSPs.

If no alignment is necessary, align should be 0. MEM's implementation aligns memory on a boundary equal to the number of words required to hold 16 bits, even if align has a value of 0. Other values of align cause the memory to be allocated on an align word boundary, where align is a power of 2.

#### 5.1.5 Freeing Memory

MEM\_free frees memory obtained with a previous call to MEM\_alloc, MEM\_calloc, or MEM\_valloc. The parameters to MEM\_free—segid, ptr, and size—specify a memory section, a pointer, and a block size respectively. Note that the values of these parameters must be the same as those used when allocating the block of storage.

```
Void MEM_free(segid, ptr, size)
   Int segid;
   Ptr ptr;
   Uns size;
```

As an example, the following function call frees the array of objects allocated in the previous example.

MEM\_free(SRAM, objArr, sizeof(Obj) \* ARRAYLEN);

## 5.1.6 Getting the Status of a Memory Section

In a manner similar to MEM\_alloc, MEM\_calloc, and MEM\_valloc, the size, used and length values returned by MEM\_stat are the number of minimum addressable units (MAUs).

#### 5.1.7 Reducing Memory Fragmentation

Repeatedly allocating and freeing blocks of memory can lead to memory fragmentation. When this occurs, calls to MEM\_alloc can return MEM\_ILLEGAL if there is no contiguous block of free memory large enough to satisfy the request. This occurs even if the total amount of memory in free memory blocks is greater than the amount requested.

To minimize memory fragmentation, you can use separate memory sections for allocations of different sizes as shown below.

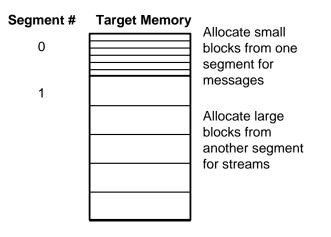

#### Note:

To minimize memory fragmentation, allocate smaller, equal-sized blocks of memory from one memory section and larger equal-sized blocks of memory from a second section.

#### 5.1.8 MEM Example

This example uses the functions MEM\_stat, MEM\_alloc, and MEM\_free to highlight several issues involved with memory allocation.

A listing of memtest.c is shown next.

```
/* ====== memtest.c =======
* This program allocates and frees memory from
* different memory segments.
* /
#include <std.h>
#include <log.h>
#include <mem.h>
#define NALLOCS 2
                      /* # of allocations from each segment */
#define BUFSIZE 128
                      /* size of allocations */
/* "trace" Log created by Configuration Tool */
extern LOG_Obj trace;
extern Int IDATA;
static Void printmem(Int segid);
/*
* ====== main =======
*/
Void main()
{
   Int i;
   Ptr ram[NALLOCS];
   LOG_printf(&trace, "before allocating ....");
    /* print initial memory status */
   printmem(IDATA);
   LOG_printf(&trace, "allocating ...");
    /* allocate some memory from each segment */
    for (i = 0; i < NALLOCS; i++) {
        ram[i] = MEM_alloc(IDATA, BUFSIZE, 0);
       LOG_printf(&trace, "seg %d: ptr = 0x%x", IDATA, ram[i]);
    }
   LOG_printf(&trace, "after allocating ...");
    /* print memory status */
    printmem(IDATA);
    /* free memory */
    for (i = 0; i < NALLOCS; i++) {</pre>
        MEM_free(IDATA, ram[i], BUFSIZE);
    LOG_printf(&trace, "after freeing ...");
    /* print memory status */
   printmem(IDATA);
}
```

```
/*
 * ======= printmem =======
 */
static Void printmem(Int segid)
{
    MEM_Stat statbuf;
    MEM_stat(segid, &statbuf);
    LOG_printf(&trace, "seg %d: 0 0x%x", segid, statbuf.size);
    LOG_printf(&trace, "\tU 0x%x\tA 0x%x", statbuf.used, stat-
buf.length);
}
```

This program gives board-dependent results. O indicates the original amount of memory, U the amount of memory used, and A the length in MAUs of the largest contiguous free block of memory. The addresses you see are likely to differ from the figure shown here.

In this example, memory is allocated from SRAM (external static RAM) and CRAM (on-chip RAM) memory using MEM\_alloc, and later freed using MEM\_free. printmem is used to print the memory status to the trace buffer. The final values (e.g., "after freeing...") should match the initial values.

## 5.2 System Services

The SYS module provides a basic set of system services patterned after similar functions normally found in the standard C run-time library. As a rule, DSP/BIOS software modules use the services provided by SYS in lieu of similar C library functions.

Using the Configuration Tool, you can specify a customized routine that performs when the program calls one of these SYS functions. See the SYS reference section in the *API Reference Guide* for details.

## 5.2.1 Halting Execution

SYS provides two functions for halting program execution: SYS\_exit, which is used for orderly termination; and SYS\_abort, which is reserved for catastrophic situations. Since the actions that should be performed when exiting or aborting programs are inherently system-dependent, you can modify configuration settings to invoke your own routines whenever SYS\_exit or SYS\_abort is called.

```
Void SYS_exit(status)
    Int status;
Void SYS_abort(format, [arg,] ...)
    String format;
    Arg arg;
```

These functions terminate execution by calling whatever routine is specified for the Exit function and Abort function properties of the SYS module. The default exit function is UTL\_halt. The default abort function is \_UTL\_doAbort, which logs an error message and calls \_halt. The \_halt function is defined in the boot.c file; it loops infinitely with all processor interrupts disabled.

SYS\_abort accepts a format string plus an optional set of data values (presumably representing a diagnostic message), which it passes to the function specified for the Abort function property of the SYS module as follows.

```
(*(Abort_function))(format, vargs)
```

The single vargs parameter is of type va\_list and represents the sequence of arg parameters originally passed to SYS\_abort. The function specified for the Abort function property may elect to pass the format and vargs parameters directly to SYS\_vprintf or SYS\_vsprintf prior to terminating program execution. To avoid the large code overhead of SYS\_vprintf or SYS\_vsprintf, you may want to use LOG\_error instead to simply print the format string.

SYS\_exit likewise calls whatever function is bound to the Exit function property, passing on its original status parameter. SYS\_exit first executes a

set of handlers registered through the function SYS\_atexit as described below.

```
(*handlerN)(status)
    ...
(*handler2)(status)
(*handler1)(status)
```

(\*(Exit\_function))(status)

The function SYS\_atexit provides a mechanism that enables you to stack up to SYS\_NUMHANDLERS (which is set to 8) "clean-up" routines, which are executed before SYS\_exit calls the function bound to the Exit function property. SYS\_atexit returns FALSE when its internal stack is full.

```
Bool SYS_atexit(handler)
Fxn handler;
```

#### 5.2.2 Handling Errors

SYS\_error is used to handle DSP/BIOS error conditions. Application programs as well as internal functions use SYS\_error to handle program errors.

```
Void SYS_error(s, errno, ...)
    String s;
    Uns errno;
```

SYS\_error uses whatever function is bound to the Error function property to handle error conditions. The default error function in the configuration template is \_UTL\_doError, which logs an error message. For example, Error function may be configured to use doError which uses LOG\_error to print the error number and associated error string.

```
Void doError(String s, Int errno, va_list ap)
{
   LOG_error("SYS_error called: error id = 0x%x", errno);
   LOG_error("SYS_error called: string = '%s'", s);
}
```

The errno parameter to SYS\_error may be a DSP/BIOS error (e.g., SYS\_EALLOC) or a user error (errno >= 256). See Appendix A in the *API Reference Guide* for a table of error codes and strings.

## 5.3 Queues

The QUE module provides a set of functions to manage a list of QUE elements. Though elements can be inserted or deleted anywhere within the list, the QUE module is most often used to implement a FIFO list—elements are inserted at the tail of the list and removed from the head of the list.

QUE elements can be any structure whose first field is of type QUE\_Elem.

```
typedef struct QUE_Elem {
    struct QUE_Elem *next;
    struct QUE_Elem *prev;
} QUE_Elem;
```

QUE\_Elem is used by the QUE module to enqueue the structure while the remaining fields contain the actual data to be enqueued. For example, a structure used to enqueue a character might be declared as follows:

```
typedef struct MsgObj {
   QUE_Elem elem;
   Char val;
} MsgObj;
```

QUE\_create and QUE\_delete are used to create and delete queues, respectively. Since QUE queues are implemented as linked lists, queues have no maximum size.

```
QUE_Handle QUE_create(attrs)
    QUE_Attrs *attrs;
Void QUE_delete(queue)
    QUE_Handle queue;
```

## 5.3.1 Atomic QUE Functions

QUE\_put and QUE\_get are used to atomically insert an element at the tail of the queue or remove an element from the head of the queue. These functions are atomic in that elements are inserted and removed with interrupts disabled. Therefore, multiple tasks (or tasks and ISRs) can safely use these two functions to modify a queue without any external synchronization.

QUE\_get atomically removes and returns the element from the head of the queue. The return value has type Ptr to avoid unnecessary type casting by the calling function.

```
Ptr QUE_get(queue)
    QUE_Handle queue;
```

QUE\_put atomically inserts the element at the tail of the queue. As with QUE\_get, the queue element has type Ptr to avoid unnecessary type casting.

```
Ptr QUE_put(queue, elem)
    QUE_Handle queue;
    Ptr elem;
```

#### 5.3.2 Other QUE Functions

Unlike QUE\_get and QUE\_put, there are a number of QUE functions that do not disable interrupts when updating the queue. These functions must be used in conjunction with some mutual exclusion mechanism if the queues being modified are shared by multiple tasks (or tasks and ISRs).

QUE\_dequeue and QUE\_enqueue are equivalent to QUE\_get and QUE\_put except that they do not disable interrupts when updating the queue.

```
Ptr QUE_dequeue(queue)
    QUE_Handle queue;
Void QUE_enqueue(queue, elem)
    QUE_Handle queue;
    Ptr elem;
```

QUE\_head is used to return a pointer to the first element in the queue without removing the element. QUE\_next and QUE\_prev are used to scan the elements in the queue—QUE\_next returns a pointer to the next element in the queue and QUE\_prev returns a pointer to the previous element in the queue.

```
Ptr QUE_head(queue)
    QUE_Handle queue;
Ptr QUE_next(qelem)
    Ptr qelem;
Ptr QUE_prev(qelem)
    Ptr qelem;
```

QUE\_insert and QUE\_remove are used to insert or remove an element from an arbitrary point within the queue.

```
Void QUE_insert(qelem, elem)
    Ptr qelem;
    Ptr elem;
Void QUE_remove(qelem)
    Ptr qelem;
```

#### Note:

Since QUE queues are implemented as doubly linked lists with a header node, it is possible for QUE\_head, QUE\_next, or QUE\_prev to return a pointer to the header node itself (e.g., calling QUE\_head on an empty queue). Be careful not to call QUE\_remove and remove this header node.

#### 5.3.3 QUE Example

This example program uses a QUE queue to send five messages from a writer to a reader task. The functions MEM\_alloc and MEM\_free are used to allocate and free the MsgObj structures.

A listing of the example program quetest.c is shown next.

/\* \* ======= quetest.c ======== \* Use a QUE queue to send messages from a writer to a read \* reader. \* The queue is created by the Configuration Tool. \* For simplicity, we use MEM\_alloc and MEM\_free to manage \* the MsgObj structures. It would be way more efficient to preallocate a pool of MsgObj's and keep them on a 'free' \* queue. Using the Config tool, create 'freeQueue'. Then in main, allocate the MsgObj's with MEM\_alloc and add them to \* 'freeQueue' with QUE\_put. \* You can then replace MEM\_alloc calls with QUE\_get(freeQueue) \* and MEM\_free with QUE\_put(freeQueue, msg). \* A queue can hold an arbitrary number of messages or elements. \* Each message must, however, be a structure with a QUE\_Elem as \* its first field. \* / #include <std.h> #include <log.h> #include <mem.h> #include <que.h> #include <sys.h> 5 #define NUMMSGS /\* number of messages \*/ typedef struct MsqObj { /\* first field for QUE \*/ QUE\_Elem elem; Char val; /\* message value \*/ } MsgObj, \*Msg; extern QUE\_Obj queue; /\* Trace Log created with the Configuration Tool \*/ extern LOG\_Obj trace; Void reader(); Void writer();

```
/*
 * ====== main =======
 */
Void main()
{
    /*
     * Writer must be called before reader to ensure that the
     *
       queue is non-empty for the reader.
     */
    writer();
    reader();
}
/*
 *
   ======= reader =======
 */
Void reader()
{
    Msq
                msq;
    Int
                i;
    for (i=0; i < NUMMSGS; i++) {</pre>
        /* The queue should never be empty */
        if (QUE_empty(&queue)) {
            SYS_abort("queue error\n");
        /* dequeue message */
        msg = QUE_get(&queue);
        /* print value */
        LOG_printf(&trace, "read '%c'.", msg->val);
        /* free msg */
        MEM_free(0, msg, sizeof(MsgObj));
    }
}
/*
 *
   ======= writer =======
 */
Void writer()
{
    Msq
                msg;
    Int
                i;
    for (i=0; i < NUMMSGS; i++) {</pre>
        /* allocate msg */
        msg = MEM_alloc(0, sizeof(MsgObj), 0);
        if (msg == MEM_ILLEGAL) {
            SYS_abort("Memory allocation failed!\n");
        }
        /* fill in value */
        msg->val = i + 'a';
        LOG_printf(&trace, "writing '%c' ...", msg->val);
        /* enqueue message */
        QUE_put(&queue, msg);
    }
}
```

This program yields the following results. The writer task uses QUE\_put to enqueue each of its five messages and then the reader task uses QUE\_get to dequeue each message.

| Û | trace       | _ 🗆 🗙       |
|---|-------------|-------------|
| 0 | writing 'a' | <br><b></b> |
| 1 | writing 'b' |             |
| 2 | writing 'c' | <br>        |
| 3 | writing 'd' |             |
| 4 | writing 'e' |             |
| 5 | read 'a'.   |             |
| 6 | read 'b'.   |             |
| 7 | read 'c'.   |             |
| 8 | read 'd'.   |             |
| 9 | read 'e'.   |             |
|   |             | •           |

# Chapter 6

# **Kernel Aware Debug**

The Kernel Object View debug tool allows a view into the current configuration, state and status of the DSP/BIOS objects currently running on the target.

| Торі       | c                               | Page       |
|------------|---------------------------------|------------|
| <b>6</b> 4 | Debugging DOD/DIOO Angligetiene | <b>~ ~</b> |
| 0.1        | Debugging DSP/BIOS Applications | 6-2        |
| 6.2        | Kernel                          | 6-3        |
| 6.3        | Tasks                           | 6-5        |
| 6.4        | Mailboxes                       | 6-6        |
| 6.5        | Semaphores                      | 6-8        |
| 6.6        | Memory                          | 6-9        |
| 6.7        | Software Interrupts             | 6–10       |
|            |                                 |            |

# 6.1 Debugging DSP/BIOS Applications

## 6.1.1 Kernel/Object View Debugger

The Kernel/Object View debug tool allows a view into the current configuration, state, and status of the DSP/BIOS objects currently running on the target. To start Kernel/Object View in Code Composer Studio, go to "Tools->DSP/BIOS->Kernel/Object View" as shown below.

| Code Composer Studio                     |                              |                           |  |
|------------------------------------------|------------------------------|---------------------------|--|
| <u>Tools</u> <u>W</u> indow <u>H</u> elp |                              |                           |  |
| Port Connect                             |                              |                           |  |
| Command Window                           |                              |                           |  |
| Pin Connect                              |                              |                           |  |
| DSP/BIOS                                 | DSP/BIOS >                   |                           |  |
| SDK Example                              | ►                            | <u>B</u> TA Control Panel |  |
| C6000 Emulator Analysis                  |                              | Statistics View           |  |
| C6000 Simulator Analysis                 |                              | <u>M</u> essage Log       |  |
| RTDX                                     | <u>H</u> ost Channel Control |                           |  |
|                                          | Execution Graph              |                           |  |
|                                          |                              | <u>C</u> PU Load Graph    |  |

There are six other pages of object data available to you: Tasks, Mailboxes, Semaphores, Memory, and Software Interrupts. The following sections describe these pages.

All pages have a "Refresh" button in the upper right corner. When this button is clicked on any page, it updates all the pages concurrently so that the data remains consistent on all pages. If the refresh button is pressed while the target is running, the target is halted, the data is collected, and then the target is restarted. All changes in displayed data are indicated by red text. If a stack overflow is detected, the data field containing the peak used value turns red, and yellow text flags the error.

#### Note:

The Kernel/Object View may display names that are labels for other items on the target because some labels share memory locations. In this case you may see a name that does not match the configuration. If a label is not available for a memory location, a name is automatically generated and is indicated with angle brackets (e.g., <task1>).

# 6.2 Kernel

|                                   |                          | (              |                         |           |              |            |
|-----------------------------------|--------------------------|----------------|-------------------------|-----------|--------------|------------|
| DSP//BIOS/Kernel//Object View     |                          |                |                         |           |              | ×          |
| KNL TSK MBX SEI                   | м   мем   s              | swi ]          |                         |           |              | _ <b>^</b> |
| Kernel Mode: Application Kernel/A | Application              | Processor ID:  | 0x50018800              |           | Refresh      |            |
| Task Blocked with Timers Running  |                          | Current Clock: | 0x0                     |           |              |            |
| Task Name                         | Handle                   |                | Timeout                 | System    | Stack Status |            |
| writer0<br>writer1                | 0x800030A8<br>0x80003100 |                | 0xA<br><mark>0xA</mark> | Start     | 0x80002BF8   |            |
|                                   |                          |                |                         | End:      | 0x80002FF7   |            |
|                                   |                          |                |                         | Size:     | 0x400        |            |
|                                   |                          |                |                         | Max Used: | 0x60         |            |
|                                   |                          |                |                         | F         |              |            |
|                                   |                          |                |                         |           |              | ┚╤╽        |
| •                                 |                          |                |                         |           |              | • //       |

The kernel page (tab: KNL) shows system-wide information.

- Kernel Mode: The value in this field indicates the current operating mode of the target. When the text "Kernel" appears, it indicates that the program is currently executing inside DSP/BIOS while the text "Application" indicates that the application is executing.
- □ **Processor ID**: The Processor ID field indicates the target processor and whether it is an emulator or simulator.
- Current Clock: This is the current value of the clock that is used for timer functions and alarms. The clock is set up during configuration (PRD\_clk) in CLK - Clock Manager.
- System Stack Status: The four boxes on the right edge indicate system stack information.
- □ **Tasks Blocked with Timers Running**: This list contains all tasks that are currently blocked and have timers running to unblock them in the case that they are not made ready by any other means (they get the semaphore, a message in a mailbox and so on).
- Disable: The disable button allows you to disable the Kernel/Object View tool while you single-step through code or run through multiple break points. Since the tool takes some time to read all of the kernel data, you may want to disable it on occasion to step through to some critical code. The tool can only be disabled from the kernel page and is enabled by

pressing the refresh button or by changing pages to another object view. When the tool is disabled, Kernel Mode is set to "!Disabled!".

| <b>1</b> | DSP//BIOS/Kernel//Object Vie                   | •w          |                |              |          |           | _            |            |
|----------|------------------------------------------------|-------------|----------------|--------------|----------|-----------|--------------|------------|
| ſ        | KNL   TSK   MBX   SE                           | м мем і     | swi            |              |          |           |              | _ <b>^</b> |
|          | Kernel Mode: <mark>! Disabled !</mark> Kernel/ | Application | Processor ID:  | TMS320C54XX, | Emulator | [         | Refresh      |            |
|          | Task Blocked with Timers Running               |             | Current Clock: | 0x0          |          | Ĩ         | Disable      |            |
|          | Task Name                                      | Handle      |                | Timeout      |          | System    | Stack Status |            |
|          |                                                |             |                |              |          | Start:    | 0x813        |            |
|          |                                                |             |                |              |          | End:      | 0x912        |            |
|          |                                                |             |                |              |          | Size:     | 0x100        |            |
|          |                                                |             |                |              |          | Max Used: | 0x13         |            |
|          | •                                              |             |                |              | •        |           |              |            |
| •        |                                                |             |                |              |          |           |              |            |

# 6.3 Tasks

The tasks page ("TSK" on the tab) shows all task information.

| P//BIOS/Kernel//Object View |          |          |            |                                      |          |
|-----------------------------|----------|----------|------------|--------------------------------------|----------|
| KNL TSK MBX                 | SEM   МЕ | м į swi  |            |                                      |          |
| Number of Tasks: 5          |          |          |            |                                      | Refresh  |
| Name (Handle)               | State    | Priority | Peak Used  | Stack Size (Start / End)             | Previous |
| TSK_idle (0x80003004)       | Ready    | 0        | 0x00000060 | 0x00000400 (0x800032FC / 0x800036FB) | No       |
| reader0 (0x8000305C)        | Ready    | 1        | 0x000000A0 | 0x00000400 (0x80003704 / 0x80003B03) | No       |
| writer0 (0x800030B4)        | Blocked  | 1        | 0x000000B0 | 0x00000400 (0x80003B0C / 0x80003F0B) | No       |
| writer1 (0x8000310C)        | Blocked  | 1        | 0x000000B0 | 0x00000400 (0x8000431C / 0x8000471B) | Yes      |
| writer2 (0x80003164)        | Running  | 1        | 0x00000060 | 0x00000400 (0x80003F14 / 0x80004313) | No       |
|                             |          |          |            |                                      |          |
|                             |          |          |            |                                      |          |
|                             |          |          |            |                                      |          |
|                             |          |          |            |                                      |          |
|                             |          |          |            |                                      |          |
|                             |          |          |            |                                      |          |
|                             |          |          |            |                                      | ►        |

- Name (Handle): This is the task name and handle. The name is taken from the label for statically configured objects and is generated for dynamically created objects. The label matches the name in the task manager configuration. The handle is the address on the target.
- □ State: The current state of the task: Ready, Running, Blocked, or Terminated.
- Priority: This is the task's priority as set in the configuration or as set by the API. Valid priorities are 0 through 15.
- Peak Used: This is the peak stack usage for the task. Since it shows the maximum ever used by the task a warning will appear if this value ever matches the Stack Size value in the next column. A warning is indicated when this field is red and the text is yellow.
- Stack Size (Start/End): This is the stack size and the beginning and end of the stack in memory.
- Previous: "Yes" indicates that this task was the one running before the current task started.

## 6.4 Mailboxes

The mailboxes page ("MBX" on the tab) shows all mailbox information.

| DS | P7/BIOS/Kernel//Object View |            |          |                       |                        |         | × |
|----|-----------------------------|------------|----------|-----------------------|------------------------|---------|---|
|    | KNL TSK MBX                 | SEM   МЕМ  | l swi l  |                       |                        |         | - |
|    | Number of Mailboxes: 1      | l          |          | Right click on the nu | mber to view the tasks | Refresh |   |
|    | Name (Handle)               | Msgs / Max | Msg Size | Tasks Pending         | Tasks Posting          | Segment |   |
|    | mbx (0x80000720)            | 2/2        | 8        | 0                     | 2                      | 0       |   |
|    |                             |            |          |                       |                        |         |   |
|    |                             |            |          |                       |                        |         |   |
|    |                             |            |          |                       |                        |         |   |
|    |                             |            |          |                       |                        |         |   |
|    |                             |            |          |                       |                        |         |   |
|    |                             |            |          |                       |                        |         |   |
|    |                             |            |          |                       |                        |         |   |
|    |                             |            |          |                       |                        |         |   |
|    |                             |            |          |                       |                        |         |   |
| •  |                             |            |          |                       |                        |         |   |

- □ Name (Handle): This is the mailbox name and handle. The name is taken from the label for statically configured objects and is generated for dynamically created objects. The label matches the name in the mailbox manager configuration. The handle is the address on the target.
- Msgs / Max: The first number is the current number of messages that the mailbox contains. The second number is the maximum number of messages that the mailbox can hold. The maximum will match the value set in the configuration.
- □ **Msg Size**: This is the size of each message in the processor's minimum adressable units (MAUs). This matches the values set during configuration or creation.
- **Segment**: This is the memory segment number.
- □ **Tasks Pending**: This is the number of tasks currently blocked waiting to read a message from the mailbox. If the value is non-zero you may click on the number to see the list of tasks.

□ **Tasks Posting**: This is the number of tasks currently blocked waiting to write a message to the mailbox. If the value is non-zero you may click on the number to see the list of tasks.

| DS | P//BIOS/Kernel//Object View |            |          |                        |                                              |         | × |
|----|-----------------------------|------------|----------|------------------------|----------------------------------------------|---------|---|
|    | KNL TSK MBX                 | SEM   МЕМ  | swi      |                        |                                              |         | Â |
|    | Number of Mailboxes: 1      |            |          | Right click on the nun | nber to view the tasks                       | Refresh |   |
|    | Name (Handle)               | Msgs / Max | Msg Size | Tasks Pending          | Tasks Posting                                | Segment |   |
|    | mbx (0x80000830)            | 272        | 8        | 0                      | writer0 (0x80002D1C)<br>writer1 (0x80002D74) |         | - |
| ┫  |                             |            |          |                        |                                              |         |   |

# 6.5 Semaphores

| DS | P7/BIOS/Kernel//Object View |             | ×                                   |
|----|-----------------------------|-------------|-------------------------------------|
| ſ  | KNL   TSK   MBX             | SEM MEM SWI |                                     |
|    | Number of Semaphores: 3     | -           | Refresh                             |
|    | Name (Handle)               | Count       | Tasks Pending (right click to view) |
|    | sem0 (0x80000930)           | 0           | 1                                   |
|    | sem1 (0x80000958)           | 0           | 1                                   |
|    | sem2 (0x80000980)           | 0           | 0                                   |
|    |                             |             |                                     |
|    |                             |             |                                     |
|    |                             |             |                                     |
|    |                             |             |                                     |
|    |                             |             |                                     |
|    | L.                          |             |                                     |
|    | •                           |             |                                     |
|    |                             |             |                                     |
| ◄  |                             |             |                                     |

The semaphores page ("SEM" on the tab) shows all semaphore information.

- ❑ Name (Handle): This is the semaphore name and handle. The name is taken from the label for statically configured objects and is generated for dynamically created objects. The label matches the name in the semaphore manager configuration. The handle is the address on the target.
- □ **Count**: This is the current semaphore count. This is the number of "pends" that can occur before blocking.
- □ **Tasks Pending**: This is the current number of tasks pending on the semaphore. If the value is non-zero you may click on the number to see a list of tasks that are pending.

| DSP//BIOS/Kernel//Object View                               |                  |                               | ×        |
|-------------------------------------------------------------|------------------|-------------------------------|----------|
| KNL TSK MBX                                                 | SEM MEM SWI      |                               | <u> </u> |
| Number of Semaphores: 3                                     |                  | Refresh                       |          |
| Name (Handle)                                               | Count            | Tasks Pending (click to view) |          |
| sem0 (0x80000934)<br>sem1 (0x8000095C)<br>sem2 (0x80000984) | 0<br>0<br>0<br>0 | 1<br>1<br>task2 (0x800030F4)  |          |
|                                                             |                  |                               |          |

# 6.6 Memory

The memory page ("MEM" on the tab) shows all memory heap information.

| DSP//BIOS/Kernel//ObjectView |                  |                |        |                                      |      |         |  |
|------------------------------|------------------|----------------|--------|--------------------------------------|------|---------|--|
| ſ                            | KNL   TSK        | MBX SEM        | мем )  | swi]                                 |      | •       |  |
|                              | Number of Heaps: |                | L      |                                      |      | Refresh |  |
|                              | Name             | Max Contiguous | Free   | Size (Start / End)                   | Used | Segment |  |
|                              | IDRAM_base       | 0x7EF0         | 0x7F70 | 0x00008000 (0x80003634 / 0x80008633) | 0x90 | 0x0     |  |
|                              |                  |                |        |                                      |      |         |  |
|                              |                  |                |        |                                      |      |         |  |
|                              |                  |                |        |                                      |      |         |  |
| Ŀ                            |                  |                |        |                                      |      | ▼<br>►  |  |

- □ **Name**: This is the memory section that the heap is allocated from as configured.
- □ **Max Contiguous**: This is the maximum amount of contiguous memory that is free to allocate in the heap.
- □ Free: This is the total amount of memory that is free to allocate in the heap. If this value is zero a warning will be given. The warning indication will turn the field red and the letters yellow.
- □ Size (Start / End): This is the heap size and the starting and ending locations in memory.
- □ **Used**: This is the amount of memory that is allocated from the heap. If this value is equal to the size, a warning will be given. The warning indication will turn the field red and the text yellow.
- **Segment**: This is the memory segment.

# 6.7 Software Interrupts

The software interrupts page ("SWI" on the tab) shows all software interrupt information.

| DSP//BIOS/Kernel//Object View |                           |          |          |         |                                         |         |   |
|-------------------------------|---------------------------|----------|----------|---------|-----------------------------------------|---------|---|
| ſ                             | KNL TSK MBX SEM MEM SWI   |          |          |         |                                         |         |   |
|                               | Software Interrupts       |          |          |         |                                         | Refresh |   |
|                               | Name (Handle)             | State    | Priority | Mailbox | Fxn (arg0, arg1) / Fxn Handle           |         |   |
|                               | IDL_A_CALEND (0x8000002C) | Ready    | 1        | 0       | <swifxn1> (0, 0) / 0x00001620</swifxn1> |         |   |
|                               | swiSlice (0x80000058)     | Inactive | 2        | 0       | <swifxn2> (0, 0) / 0x00000A68</swifxn2> |         |   |
|                               |                           |          |          |         |                                         |         |   |
| Ш                             |                           |          |          |         |                                         |         |   |
| Ш                             |                           |          |          |         |                                         |         |   |
|                               |                           |          |          |         |                                         |         |   |
|                               |                           |          |          |         |                                         |         |   |
| Ш                             |                           |          |          |         |                                         |         |   |
| Ш                             |                           |          |          |         |                                         |         |   |
|                               |                           |          |          |         |                                         |         |   |
| 1-                            |                           |          |          |         |                                         |         |   |
| •                             |                           |          |          |         |                                         |         |   |
| ┛                             |                           |          |          |         |                                         |         | Þ |

#### Note:

The two function names are generated in this case as indicated by the angle brackets that surround the name.

- ❑ Name (Handle): This is the software interrupt name and handle. The name is taken from the label for statically configured objects and is generated for dynamically created objects. The label matches the name in the software interrupt manager configuration. The handle is the address on the target.
- □ State: This is the software interrupt's current state. Valid states are Inactive, Ready, or Running.
- □ **Priority**: This is the software interrupt's priority as set in the configuration or during creation. Valid priorities are 0 through 15.
- **Mailbox**: This is the software interrupt's current mailbox value.
- □ Fxn (arg0, arg1) / Fxn Handle: This is the software interrupt's function and arguments as set in the configuration or during creation. The handle is the address on the target.

# Chapter 7

# **Input/Output Overview and Pipes**

This chapter provides an overview on data transfer methods, and discusses pipes in particular.

| Торіс |                                   |      |
|-------|-----------------------------------|------|
| 7.1   | I/O Overview                      | 7–2  |
| 7.2   | Comparing Pipes and Streams       | 7–4  |
| 7.3   | Data Pipe Manager (PIP Module)    | 7–5  |
| 7.4   | Host Channel Manager (HST Module) | 7–11 |
| 7.5   | I/O Performance Issues            | 7–13 |

# 7.1 I/O Overview

Input and output for DSP/BIOS applications are handled by stream, pipe, and host channel objects. Each type of object has its own module for managing data input and output.

A stream is a channel through which data flows between an application program and an I/O device. This channel can be read-only (input) or write-only (output) as shown in the figure below. Streams provide a simple and universal interface to all I/O devices, allowing the application to be completely ignorant of the details of an individual device's operation.

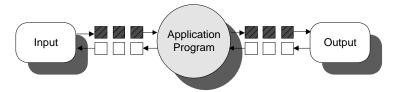

An important aspect of stream I/O is its asynchronous nature. Buffers of data are input or output concurrently with computation. While an application is processing the current buffer, a new input buffer is being filled and a previous one is being output. This efficient management of I/O buffers allows streams to minimize copying of data. Streams exchange pointers rather than data, thus reducing overhead and allowing programs to meet real-time constraints more readily.

A typical program gets a buffer of input data, processes the data, and then outputs a buffer of processed data. This sequence repeats over and over, usually until the program is terminated.

Digital-to-analog converters, video frame grabbers, transducers, and DMA channels are just a few examples of common I/O devices. The stream module (SIO) interacts with these different types of devices through drivers (managed by the DEV module) that use the DSP/BIOS programming interface.

Device drivers are software modules that manage a class of devices. For example, two common classes are serial ports and parallel ports. These modules follow a common interface (provided by DEV) so stream functions can make generic requests, the drivers execute in whatever manner is appropriate for the particular class of devices.

This figure depicts the interaction between streams and devices. The shaded area illustrates the material covered by this chapter: the stream portion of this

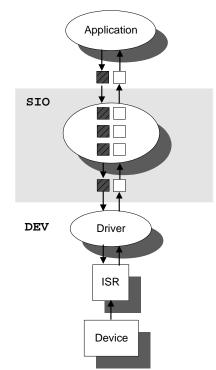

interaction, handled by the SIO module. Chapter 8 discusses the DEV module and the relationship of streams with devices.

Data pipes are used to buffer streams of input and output data. These data pipes provide a consistent software data structure you can use to drive I/O between the DSP chip and all kinds of real-time peripheral devices. There is more overhead with a data pipe than with streams, and notification is automatically handled by the pipe manager. All I/O operations on a pipe deal with one frame at a time; although each frame has a fixed length, the application may put a variable amount of data in each frame up to the length of the frame.

Separate pipes should be used for each data transfer thread, and a pipe should only have a single reader and a single writer, providing point to point communication. Often one end of a pipe is controlled by a hardware ISR and the other end is controlled by an SWI function. Pipes can also transfer data between two application threads.

Host channel objects allow an application to stream data between the target and the host. Host channels are statically configured for input or output. Each host channel is internally implemented using a data pipe object.

# 7.2 Comparing Pipes and Streams

DSP/BIOS supports two different models for data transfer. One model is the pipe model, which is used by the PIP and HST modules. The other model is the stream model, which is used by the SIO and DEV modules.

Both models require that a pipe or stream have a single reader thread and a single writer thread. Both models transfer buffers within the pipe or stream by copying pointers rather than by copying data between buffers.

In general, the pipe model supports low-level communication, while the stream model supports high-level, device-independent I/O. The following table compares the two models in more detail.

| Pipes<br>(PIP and HST)                                                                                                    | Streams<br>(SIO and DEV)                                                                                                    |
|----------------------------------------------------------------------------------------------------|----------------------------------------------------------------------------------------------------|
| Programmer must create own driver structure.                                                                                               | Provides a more structured approach to device-driver creation.                                                                                                    |
| Reader and writer may be any thread type or host PC.                                                                                       | One end must be handled by a task (TSK)<br>using SIO calls. The other end must be<br>handled by an HWI using Dxx calls.                                           |
| PIP functions are non-blocking.<br>Program must check to make sure<br>a buffer is available before reading<br>from or writing to the pipe. | SIO_put, SIO_get, and SIO_reclaim are<br>blocking functions and will cause task to<br>wait until a buffer is available. (SIO_issue<br>is non-blocking.)           |
| Uses less memory and is generally faster.                                                                                                  | More flexible; generally simpler to use.                                                                                                    |
| Each pipe owns its own buffers.                                                                                                    | Buffers can be transferred from one stream<br>to another without copying. (In practice,<br>copying is usually necessary anyway<br>because the data is processed.) |
| Pipes must be created statically with the Configuration Tool.                                                                              | Streams may be created either at run-time<br>or statically with the Configuration Tool.<br>Streams may be opened by name.                                         |
| No built-in support for stacking devices.                                                                                                  | Support is provided for stacking devices.                                                                                                    |
| Using the HST module with pipes is<br>an easy way to handle data transfer<br>between the host and target.                                  | A number of device drivers are provided with DSP/BIOS.                                                                                                    |

# 7.3 Data Pipe Manager (PIP Module)

Pipes are designed to manage block I/O (also called stream-based or asynchronous I/O). Each pipe object maintains a buffer divided into a fixed number of fixed length frames, specified by the numframes and framesize properties. All I/O operations on a pipe deal with one frame at a time. Although each frame has a fixed length, the application may put a variable amount of data in each frame (up to the length of the frame).

A pipe has two ends. The writer end is where the program writes frames of data. The reader end is where the program reads frames of data.

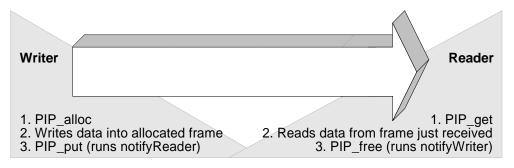

Data notification functions (notifyReader and notifyWriter) are performed to synchronize data transfer. These functions are triggered when a frame of data is read or written to notify the program that a frame is free or data is available. These functions are performed in the context of the function that calls PIP\_free or PIP\_put. They may also be called from the thread that calls PIP\_get or PIP\_alloc. When PIP\_get is called, DSP/BIOS checks whether there are more full frames in the pipe. If so, the notifyReader function is executed. When PIP\_alloc is called, DSP/BIOS checks whether there are more empty frames in the pipe. If so, the notifyWriter function is executed.

A pipe should have a single reader and a single writer. Often, one end of a pipe is controlled by a hardware ISR and the other end is controlled by a software interrupt function. Pipes can also be used to transfer data within the program between two application threads.

During program startup (which is described in detail in section 2.5, *DSP/BIOS Startup Sequence*, page 2-13), the BIOS\_start function enables the DSP/ BIOS modules. As part of this step, the PIP\_startup function calls the notifyWriter function for each pipe object, since at startup all pipes have available empty frames.

There are no special format or data type requirements for the data to be transferred by a pipe.

The online help in the Configuration Tool describes data pipe objects and their parameters. See *PIP Module* in the *API Reference Guide* for information on the PIP module API.

## 7.3.1 Writing Data to a Pipe

The steps that a program should perform to write data to a pipe are as follows:

- A function should first check the number of empty frames available to be filled with data. To do this, the program must check the return value of PIP\_getWriterNumFrames. This function call returns the number of empty frames in a pipe object.
- 2) If the number of empty frames is greater than 0, the function then calls PIP\_alloc to get an empty frame from the pipe.
- Before returning from the PIP\_alloc call, DSP/BIOS checks whether there are additional empty frames available in the pipe. If so, the notifyWriter function is called at this time.
- 4) Once PIP\_alloc returns, the empty frame can be used by the application code to store data. To do this the function needs to know the frame's start address and its size. The API function PIP\_getWriterAddr returns the address of the beginning of the allocated frame. The API function PIP\_getWriterSize returns the number of words that can be written to the frame. (The default value for an empty frame is the configured frame size.)
- 5) When the frame is full of data, it can be returned to the pipe. If the number of words written to the frame is less than the frame size, the function can specify this by calling the PIP\_setWriterSize function. Afterwards, call PIP\_put to return the data to the pipe.
- 6) Calling PIP\_put causes the notifyReader function to run. This enables the writer thread to notify the reader thread that there is data available in the pipe to be read.

The following code fragment demonstrates the previous steps:

```
extern far PIP_Obj writerPipe;
                                 /* pipe object created with
                                     the Configuration Tool */
writer()
{
    Uns size;
    Uns newsize;
    Ptr addr;
    if (PIP_getWriterNumFrames(&writerPipe) > 0) {
        PIP_alloc(&writerPipe); /* allocate an empty frame */
    }
    else {
        return;
                     /* There are no available empty frames */
    }
    addr = PIP_getWriterAddr(&writerPipe);
    size = PIP_getWriterSize(&writerPipe);
    ' fill up the frame '
    /* optional */
    newsize = 'number of words written to the frame';
    PIP_setWriterSize(&writerPipe, newsize);
    /* release the full frame back to the pipe */
    PIP_put(&writerPipe);
}
```

#### 7.3.2 Reading Data from a Pipe

To read a full frame from a pipe, a program should perform the following steps:

- The function should first check the number of full frames available to be read from the pipe. To do this, the program must check the return value of PIP\_getReaderNumFrames. This function call returns the number of full frames in a pipe object.
- 2) If the number of full frames is greater than 0, the function then calls PIP\_get to get a full frame from the pipe.
- Before returning from the PIP\_get call, DSP/BIOS checks whether there are additional full frames available in the pipe. If so, the notifyReader function is called at this time.
- 4) Once PIP\_get returns, the data in the full frame can be read by the application. To do this the function needs to know the frame's start address and its size. The API function PIP\_getReaderAddr returns the address of the beginning of the full frame. The API function PIP\_getReaderSize returns the number of valid data words in the frame.

- 5) When the application has finished reading all the data, the frame can be returned to the pipe by calling PIP\_free.
- 6) Calling PIP\_free causes the notifyWriter function to run. This enables the reader thread to notify the writer thread that there is a new empty frame available in the pipe.

The following code fragment demonstrates the previous steps:

```
extern far PIP_Obj readerPipe; /* created with the
                                   Configuration Tool */
reader()
{
   Uns size;
   Ptr addr;
    if (PIP_getReaderNumFrames(&readerPipe) > 0) {
        PIP_get(&readerPipe);  /* get a full frame */
    }
    else {
        return;
                      /* There are no available full frames */
    }
    addr = PIP_getReaderAddr(&readerPipe);
    size = PIP_getReaderSize(&readerPipe);
    ' read the data from the frame '
    /* release the empty frame back to the pipe */
    PIP_free(&readerPipe);
}
```

## 7.3.3 Using a Pipe's Notify Functions

The reader or writer threads of a pipe can operate in a polled mode and directly test the number of full or empty frames available before retrieving the next full or empty frame. The example code in section 7.3.1, *Writing Data to a Pipe*, page 7-6, and section 7.3.2, *Reading Data from a Pipe*, page 7-7, demonstrates this type of polled read and write operation.

When used to buffer real-time I/O streams written (read) by a hardware peripheral, pipe objects often serve as a data channel between the HWI routine triggered by the peripheral itself and the program function that ultimately reads (writes) the data. In such situations, the application can effectively synchronize itself with the underlying I/O stream by configuring the pipe's notifyReader (notifyWriter) function to automatically post a software interrupt that runs the reader (writer) function. When the HWI routine finishes filling up (reading) a frame and calls PIP\_put (PIP\_free), the pipe's notify function can be used to automatically post a software interrupt. In this case, rather than polling the pipe for frame availability, the reader (writer) function

runs only when the software interrupt is triggered; i.e., when frames are available to be read (written).

Such a function would not need to check for the availability of frames in the pipe, since it is called only when data is ready. As a precaution, the function may still check whether frames are ready, and if not, cause an error condition, as in the following example code:

```
if (PIP_getReaderNumFrames(&readerPipe) = 0) {
    error(); /* reader function should not have been posted! */
}
```

Hence, the notify function of pipe objects can serve as a flow-control mechanism to manage I/O to other threads and hardware devices.

#### 7.3.4 Calling Order for PIP APIs

Each pipe object internally maintains a list of empty frames and a counter with the number of empty frames on the writer side of the pipe, and a list of full frames and a counter with the number of full frames on the reader side of the pipe. The pipe object also contains a descriptor of the current writer frame (i.e., the last frame allocated and currently being filled by the application) and the current reader frame (i.e., the last full frame that the application got and that is currently reading).

When PIP\_alloc is called, the writer counter is decreased by 1. An empty frame is removed from the writer list and the writer frame descriptor is updated with the information from this frame. When the application calls PIP\_put after filling the frame, the reader counter is increased by one, and the writer frame descriptor is used by DSP/BIOS to add the new full frame to the pipe's reader list.

#### Note:

Every call to PIP\_alloc must be followed by a call to PIP\_put before PIP\_alloc can be called again: the pipe I/O mechanism does not allow consecutive PIP\_alloc calls. Doing so would overwrite previous descriptor information and would produce undetermined results.

Similarly when PIP\_get is called, the reader counter is decreased by 1. A full frame is removed from the reader list and the reader frame descriptor is updated with the information from this frame. When the application calls PIP\_free after reading the frame, the writer counter is increased by 1, and the reader frame descriptor is used by DSP/BIOS to add the new empty frame to the pipe's writer list. Hence, every call to PIP\_get must be followed by a call to PIP\_free before PIP\_get can be called again: the pipe I/O mechanism does not allow consecutive PIP\_get calls. Doing so would overwrite previous descriptor information and would produce undetermined results.

| /* correct */<br>PIP_get(); | <pre>/* error! */ PIP_get();</pre> |
|-----------------------------|------------------------------------|
| <pre> PIP_free();</pre>     | <pre> PIP_get();</pre>             |
| <pre> PIP_get();</pre>      | <pre> PIP_free();</pre>            |
| <pre> PIP_free();</pre>     | <pre> PIP_free();</pre>            |

#### 7.3.4.1 Avoiding Recursion Problems

Care should be applied when a pipe's notify function calls PIP APIs for the same pipe.

Consider the following example: A pipe's notifyReader function calls PIP\_get for the same pipe. The pipe's reader is an HWI routine. The pipe's writer is an SWI routine. Hence the reader has higher priority than the writer. (Calling PIP\_get from the notifyReader in this situation may make sense because this allows the application to get the next full buffer ready to be used by the reader—the HWI routine—as soon as it is available and before the hardware interrupt is triggered again.)

The pipe's reader function, the HWI routine, calls PIP\_get to read data from the pipe. The pipe's writer function, the SWI routine, calls PIP\_put. Since the call to the notifyReader happens within PIP\_put in the context of the current routine, a call to PIP\_get also happens from the SWI writer routine.

Hence, in the example described two threads with different priorities call PIP\_get for the same pipe. This could have catastrophic consequences if one thread preempts the other and as a result, PIP\_get is called twice before calling PIP\_free, or PIP\_get is preempted and called again for the same pipe from a different thread.

#### Note:

As a general rule to avoid recursion, you should avoid calling PIP functions as part of notifyReader and notifyWriter. If necessary for application efficiency, such calls should be protected to prevent reentrancy for the same pipe object and the wrong calling sequence for the PIP APIs.

# 7.4 Host Channel Manager (HST Module)

The HST module manages host channel objects, which allow an application to stream data between the target and the host. Host channels are configured for input or output. Input streams read data from the host to the target. Output streams transfer data from the target to the host.

#### Note:

HST channel names cannot start with a leading underscore (\_).

You dynamically bind channels to files on the PC host by right-clicking on the Host Channel Control in Code Composer. Then you start the data transfer for each channel.

| 🔀 Host Channel Control 📃 🔲 |    |                       |                             |                         |                                                        |  |
|----------------------------|----|-----------------------|-----------------------------|-------------------------|--------------------------------------------------------|--|
| Channel                    | 00 | Limit<br>O KB<br>O KB | State<br>Unbound<br>Unbound | Mode<br>Input<br>Output | Binding<br><unbound><br/><unbound></unbound></unbound> |  |
| <u>S</u> tai<br>Stop       |    |                       |                             |                         |                                                        |  |

Each host channel is internally implemented using a pipe object. To use a particular host channel, the program uses HST\_getpipe to get the corresponding pipe object and then transfers data by calling the PIP\_get and PIP\_free operations (for input) or PIP\_alloc and PIP\_put operations (for output).

The code for reading data might look like the following:

```
extern far HST_Obj input;
readFromHost()
    PIP_Obj *pipe;
   Uns size;
   Ptr addr;
   pipe = HST_getpipe(&input)
                                  /* get a pointer to the host
                                     channel's pipe object */
   PIP_get(pipe);
                                  /* get a full frame from the
                                     host */
    size = PIP_getReaderSize(pipe);
    addr = PIP_getReaderAddr(pipe);
    ' read data from frame '
                        /* release empty frame to the host */
   PIP_free(pipe);
}
```

Each host channel can specify a data notification function to be performed when a frame of data for an input channel (or free space for an output channel) is available. This function is triggered when the host writes or reads a frame of data.

HST channels treat files as 16-bit words of raw data. The format of the data is application-specific, and you should verify that the host and the target agree on the data format and ordering. For example, if you are reading 32-bit integers from the host, you need to make sure the host file contains the data in the correct byte order. Other than correct byte order, there are no special format or data type requirements for data to be transferred between the host and the target.

While you are developing a program, you may want to use HST objects to simulate data flow and to test changes made to canned data by program algorithms. During early development, especially when testing signal processing algorithms, the program would explicitly use input channels to access data sets from a file for input for the algorithm and would use output channels to record algorithm output. The data saved to a file with the output host channel can be compared with expected results to detect algorithm appears sound, you can change the HST objects to PIP objects communicating with other threads or I/O drivers for production hardware.

#### 7.4.1 Transfer of HST Data to the Host

While the amount of usable bandwidth for real-time transfer of data streams to the host ultimately depends on the choice of physical data link, the HST Channel interface remains independent of the physical link. The HST

Manager in the Configuration Tool allows you to choose among the physical connections available.

The actual data transfer to the host occurs during the idle loop, from the LNK\_dataPump idle function.

#### 7.5 I/O Performance Issues

If you are using an HST object, the host PC reads or writes data using the function specified by the LNK\_dataPump object. This is a built-in IDL object that runs its function as part of the background thread. Since background threads have the lowest priority, software interrupts and hardware interrupts preempt data transfer.

Note that the polling rates you set in the LOG, STS, and TRC controls do not control the data transfer rate for HST objects. (Faster polling rates actually slow the data transfer rate somewhat because LOG, STS, and TRC data also need to be transferred.)

# **Chapter 8**

# **Streaming I/O and Device Drivers**

This chapter describes issues relating to writing and using device drivers, and gives several programming examples.

| Торіс                                      | Page  |
|--------------------------------------------|-------|
| 8.1 Overview                               | . 8–2 |
| 8.2 Creating and Deleting Streams          | . 8–5 |
| 8.3 Stream I/O—Reading and Writing Streams | . 8–7 |
| 8.4 Stackable Devices                      | 8–16  |
| 8.5 Controlling Streams                    | 8–22  |
| 8.6 Selecting Among Multiple Streams       | 8–23  |
| 8.7 Streaming Data to Multiple Clients     | 8–24  |
| 8.8 Streaming Data Between Target and Host | 8–26  |
| 8.9 Configuring the Device Driver          | 8–27  |
| 8.10 DEV Structures                        | 8–29  |
| 8.11 Device Driver Initialization          | 8–31  |
| 8.12 Opening Devices                       | 8–32  |
| 8.13 Real-time I/O                         | 8-36  |
| 8.14 Closing Devices                       | 8–39  |
| 8.15 Device Control                        | 8-42  |
| 8.16 Device Ready                          | 8-43  |
| 8.17 Types of Devices                      | 8-46  |
|                                            |       |

# 8.1 Overview

Chapter 7 described the device-independent I/O operations supported by DSP/BIOS from the vantage point of an application program. Programs indirectly invoke corresponding functions implemented by the driver managing the particular physical device attached to the stream, using generic functions provided by the SIO module. As depicted in the shaded portion of the figure below, this chapter describes device-independent I/O in DSP/BIOS from the driver's perspective of this interface.

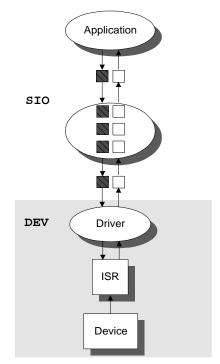

Unlike other modules, your application programs do not issue direct calls to driver functions that manipulate individual device objects managed by the SIO module. Instead, each driver module exports a specifically named structure of a specific type (DEV\_Fxns), which in turn is used by the SIO module to route generic function calls to the proper driver function.

| Generic I/O Operation                  | Internal Driver Operation                     |
|----------------------------------------|-----------------------------------------------|
| SIO_create(name, mode, bufsize, attrs) | Dxx_open(device, name)                        |
| SIO_delete(stream)                     | Dxx_close(device)                             |
| SIO_get(stream, &buf)                  | Dxx_issue(device) and<br>Dxx_reclaim(device)  |
| SIO_put(stream, &buf, nbytes)          | Dxx_issue(device and /<br>Dxx_reclaim(device) |
| SIO_ctrl(stream, cmd, arg)             | Dxx_ctrl(device, cmd, arg)                    |
| SIO_idle(stream)                       | Dxx_idle(device, FALSE)                       |
| SIO_flush(stream)                      | Dxx_idle(device, TRUE)                        |
| SIO_select(streamtab, n, timeout)      | Dxx_ready(device, sem)                        |
| SIO_issue(stream, buf, nbytes, arg)    | Dxx_issue(device)                             |
| SIO_reclaim(stream, &buf, &arg)        | Dxx_reclaim(device)                           |
| SIO_staticbuf(stream, &buf)            | none                                          |

As illustrated in the following table, each SIO operation calls the appropriate driver function by referencing this table. Dxx designates the device-specific function which you write for your particular device.

As we will see, these internal driver functions can rely on virtually all of the capabilities supplied by DSP/BIOS, ranging from the multitasking features of the kernel to the application-level services. Drivers will even use the device-independent I/O interface of DSP/BIOS to communicate indirectly with other drivers, especially in supporting stackable devices.

The figure below illustrates the relationship between the device, the Dxx device driver, and the stream accepting data from the device. SIO calls the Dxx functions listed in DEV\_Fxns, the function table for the device. Both input and output streams exchange buffers with the device using the atomic queues device->todevice and device->fromdevice.

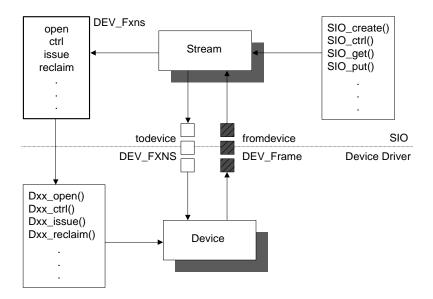

For every device driver you will need to write Dxx\_open, Dxx\_idle, Dxx\_input, Dxx\_output, Dxx\_close, Dxx\_ctrl, Dxx\_ready, Dxx\_issue, and Dxx\_reclaim.

#### 8.2 Creating and Deleting Streams

To use a stream to perform I/O with a device, the device must first be configured in the Configuration Tool. Then, create the stream object in the Configuration Tool or at run-time with the SIO\_create function.

#### 8.2.1 Adding a Device with the Configuration Tool

To enable your application to do streaming I/O with a device, the device must first be added and configured with the Configuration Tool. You can add a device for any driver included in the product distribution or a user-supplied driver.

#### 8.2.2 Creating Streams with the Configuration Tool

You can create streams using the Configuration Tool. The Configuration Tool allows you to set the stream attributes for each stream and for the SIO manager itself. You cannot use the SIO\_delete function to delete streams created with the Configuration Tool.

#### Note:

The Configuration Tool cannot be used to create streams for stacking devices, which are described in section 8.4, *Stackable Devices*, page 8-16. You must use SIO\_create to create any stream that is used with a stacking device.

#### 8.2.3 Creating and Deleting Streams Dynamically

You can also create a stream at run-time with the SIO\_create function.

```
SIO_Handle SIO_create(name, mode, bufsize, attrs)
   String name;
   Int mode;
   Uns bufsize;
   SIO_Attrs *attrs;
```

SIO\_create creates a stream and returns a handle of type SIO\_Handle. SIO\_create opens the device(s) specified by name, specifying buffers of size bufsize. Optional attributes specify the number of buffers, the buffer memory segment, the streaming model, etc. The mode parameter is used to specify whether the stream is an input (SIO\_INPUT) or output (SIO\_OUTPUT) stream.

# Note:

The name must match the name given to the device in the Configuration Tool preceded by a "/." For example, for a device called sine, the name should be "/sine."

If you open the stream with the streaming model (attrs->model) set to SIO\_STANDARD (the default), buffers of the specified size are allocated and used to prime the stream. If you open the stream with the streaming model set to SIO\_ISSUERECLAIM, no stream buffers are allocated, since the creator of the stream is expected to supply all necessary buffers.

SIO\_delete closes the associated device(s) and frees the stream object. If the stream was opened using the SIO\_STANDARD streaming model, it also frees all buffers remaining in the stream. User-held stream buffers must be explicitly freed by the user's code.

```
Int SIO_delete(stream)
    SIO_Handle stream;
```

# 8.3 Stream I/O—Reading and Writing Streams

There are two models for streaming data in DSP/BIOS: the standard model and the issue/reclaim model. The standard model provides a simple method for using streams, while the issue/reclaim model provides more control over the stream operation.

SIO\_get and SIO\_put implement the standard stream model.

SIO\_get is used to input the data buffers. SIO\_get exchanges buffers with the stream. The bufp parameter is used to pass the device a buffer and return a different buffer to the application. SIO\_get returns the number of bytes in the input buffer.

Int SIO\_get(stream, bufp) SIO\_Handle stream; Ptr \*bufp;

The SIO\_put function performs the output of data buffers, and, like SIO\_get, exchanges physical buffers with the stream. SIO\_put takes the number of bytes in the output buffer.

```
Int SIO_put(stream, bufp, nbytes)
    SIO_Handle stream;
    Ptr *bufp;
    Uns nbytes;
```

#### Note:

Since the buffer pointed to by bufp is exchanged with the stream, the buffer size, memory segment, and alignment must correspond to the attributes of stream.

SIO\_issue and SIO\_reclaim are the calls that implement the issue/reclaim streaming model. SIO\_issue sends a buffer to a stream. No buffer is returned, and the stream returns control to the task without blocking:

```
Int SIO_issue(stream, pbuf, nbytes, arg)
SIO_Handle stream;
Ptr pbuf;
Uns nbytes;
Arg arg;
```

arg is not interpreted by DSP/BIOS, but is offered as a service to the stream client. arg is passed to each device with the associated buffer data. It can be used by the stream client as a method of communicating with the device drivers. For example, arg could be used to send a time stamp to an output device, indicating exactly when the data is to be rendered.

SIO\_reclaim requests a stream to return a buffer.

```
Int SIO_reclaim(stream, bufp, parg)
   SIO_Handle stream;
   Ptr *bufp;
   Arg *parg;
```

If no buffer is available, the stream will block the task until the buffer becomes available or the stream's timeout has elapsed.

At a basic level, the most obvious difference between the standard and issue/ reclaim models is that the issue/reclaim model separates the notification of a buffer's arrival (SIO\_issue) and the waiting for a buffer to become available (SIO\_reclaim). So, an SIO\_issue / SIO\_reclaim pair provides the same buffer exchange as calling SIO\_get or SIO\_put.

The issue/reclaim streaming model provides greater flexibility by allowing the stream client to control the number of outstanding buffers at run-time. A client can send multiple buffers to a stream, without blocking, by using SIO\_issue. The buffers are returned, at the client's request, by calling SIO\_reclaim. This allows the client to choose how deep to buffer a device and when to block and wait for a buffer.

The issue/reclaim streaming model also provides greater determinism in buffer management by guaranteeing that the client's buffers is returned in the order that they were issued. This allows a client to use memory from any source for streaming. For example, if a DSP/BIOS task receives a large buffer, that task can pass the buffer to the stream in small pieces—simply by advancing a pointer through the larger buffer and calling SIO\_issue for each piece. This will work because each piece of the buffer is guaranteed to come back in the same order it was sent.

#### 8.3.1 Buffer Exchange

An important part of the streaming model in DSP/BIOS is buffer exchange. To provide efficient I/O operations with a low amount of overhead, DSP/BIOS avoids copying data from one place to another during certain I/O operations. Instead, DSP/BIOS uses SIO\_get, SIO\_put, SIO\_issue, and SIO\_reclaim to

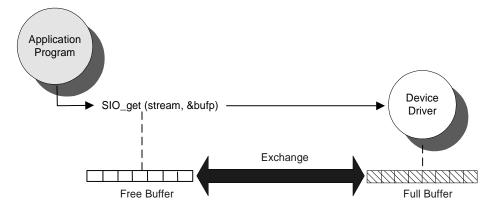

move buffer pointers to and from the device. The figure below shows a conceptual view of how SIO\_get works:

In this figure, the device driver associated with stream fills a buffer as data becomes available. At the same time, the application program is processing the current buffer. When the application uses SIO\_get to get the next buffer, the new buffer that was filled by the input device is swapped for the buffer passed in. This is accomplished by exchanging buffer pointers instead of copying bufsize bytes of data, which would be very time consuming. Therefore, the overhead of SIO\_get is independent of the buffer size.

Note that in each case, the actual physical buffer has been changed by SIO\_get. The important implication is that you must make sure that any references to the buffer used in I/O are updated after each operation. Otherwise, you are referencing an invalid buffer.

SIO\_put uses the same exchange of pointers to swap buffers for an output stream. SIO\_issue and SIO\_reclaim each move data in only one direction. Therefore, an SIO\_issue / SIO\_reclaim pair result in the same swapping of buffer pointers.

#### Note:

A single stream cannot be used by more than one task simultaneously. That is, only a single task can call SIO\_get / SIO\_put or SIO\_issue / SIO\_reclaim at once for each stream in your application.

#### 8.3.2 Example - Reading Input Buffers from a DGN Device

The following example program, in c:\mysrc54\siotest\siotest1.c, illustrates some of the basic SIO functions and provides a straightforward example of

reading from a stream. For a complete description of the DGN software generator driver, see the DGN section the *API Reference Guide*.

The configuration template for this example can be found in the siotest directory of the DSP/BIOS distribution. A DGN device called sineWave is used as a data generator to the SIO stream inputStream. The task streamTask calls the function doStreaming to read the sine data from the inputStream and prints it to the log buffer trace.

```
/*
 * ====== siotest1.c =======
 * In this program a task reads data from a DGN sine device
 * and prints the contents of the data buffers to a log buffer.
   The data exchange between the task and the device is done
  in a device independent fashion using the SIO module APIs.
* The stream in this example follows the SIO_STANDARD streaming
 * model and is created using the Configuration Tool.
 *
 */
#include <std.h>
#include <log.h>
#include <sio.h>
#include <sys.h>
#include <tsk.h>
extern Int IDRAM1; /* MEM segment ID defined by Conf tool */
extern LOG_Obj trace; /* LOG object created with Conf tool */
extern SIO_Obj inputStream; /* SIO object created w Conf tool */
extern TSK_Obj streamTask; /* pre-created task */
SIO_Handle input = &inputStream; /* SIO handle used below */
Void doStreaming(Uns nloops); /* function for streamTask */
/*
 * ======= main =======
*/
Void main()
{
   LOG_printf(&trace, "Start SIO example #1");
}
```

```
/*
 *
   ======= doStreaming ========
 * This function is the body of the pre-created TSK thread
 * streamTask.
 */
Void doStreaming(Uns nloops)
{
    Int i, j, nbytes;
    Int *buf;
    status = SIO_staticbuf(input, (Ptr *)&buf);
    if (status ! = SYS_ok) {
           SYS_abort("could not acquire static frame:);
    }
    for (i = 0; i < nloops; i++) {</pre>
        if ((nbytes = SIO_get(input, (Ptr *)&buf)) < 0) {</pre>
            SYS_abort("Error reading buffer %d", i);
        }
        LOG_printf(&trace, "Read %d bytes\nBuffer %d data:",
nbytes, i);
        for (j = 0; j < nbytes / sizeof(Int); j++) {</pre>
            LOG_printf(&trace, "%d", buf[j]);
        }
    }
    LOG_printf(&trace, "End SIO example #1");
}
```

| trace                                                                                                    | × |
|----------------------------------------------------------------------------------------------------|---|
| 0 Start SIO example #1<br>1 Read 128 bytes<br>Buffer 0 data:<br>2 0<br>3 48<br>4 90<br>5 118<br>6 127<br>7 118<br>8 90<br>9 48<br>10 0                                                                                                    |   |
| 10 0<br>11 -49<br>12 -91<br>13 -119<br>14 -128<br>15 -119<br>16 -91<br>17 -49<br>18 0<br>19 48<br>20 90                                                                                                    |   |
| 18       0         19       48         20       90         21       118         22       127         23       118         24       90         25       48         26       0         27       -49         28       -91         29       -119         30       -128         31       -119 |   |
| 30 -128<br>31 -119<br>32 -91<br>33 -49                                                                                                    | • |

The output for this example appears as sine wave data in the traceLog window.

# 8.3.3 Example - Reading and Writing to a DGN Device

This example adds a new SIO operation to the previous one. An output stream, outputStream, has been added with the Configuration Tool. streamTask reads buffers from a DGN sine device as before, but now it sends the data buffers to outputStream rather than printing the contents to a log buffer:

```
======= Portion of siotest2.c ========
/* SIO objects created with conf tool */
extern SIO_Obj inputStream;
extern SIO_Obj outputStream;
SIO_Handle input = & inputStream;
SIO_Handle output = &outputStream;
. . .
Void doStreaming(Uns nloops)
{
    Int i, j, nbytes;
    Int *buf;
    status = SIO_staticbuf(input, (Ptr *)&buf);
    if (status ! = SYS_ok) {
            SYS_abort("could not acquire static frame:);
    }
    for (i = 0; i < nloops; i++) {</pre>
        if ((nbytes = SIO_get(input, (Ptr *)&buf)) < 0) {</pre>
            SYS_abort("Error reading buffer %d", i);
        }
        LOG_printf(&trace, "Read %d bytes\nBuffer %d data:",
nbytes, i);
        for (j = 0; j < nbytes / sizeof(Int); j++) {</pre>
            LOG_printf(&trace, "%d", buf[j]);
        }
    }
    LOG_printf(&traceLog, "End SIO example #2");
}
```

outputStream sends the data to a DGN user device called printData. printData takes the data buffers received and uses the DGN\_print2log function to display their contents in a log buffer. The log buffer is specified by the user in the Configuration Tool.

```
/* ====== DGN_print2log =======
* User function for the DGN user device printData. It takes
as an argument
* the address of the LOG object where the data stream should
be printed. */
Void DGN_print2log(Arg arg, Ptr addr, Uns nbytes)
{
             i;
    Int
    Int
            *buf;
    buf = (Int *)addr;
    for (i = 0; i < nbytes/sizeof(Int); i++) {</pre>
LOG_printf((LOG_Obj *)arg, "%d", buf[i]);
    }
}
```

The complete source code and configuration template for this example can be found in the C:\ti\c5400\examples\bios\siotest directory of the DSP/BIOS product distribution (siotest2.c, siotest2.cdb, dgn\_print.c). For more details on how to add and configure a DGN device using the Configuration Tool, see the DGN in the *API Reference Guide*.

In the output for this example, sine wave data appears in the myLog window display.

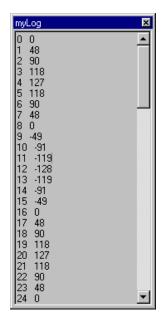

#### 8.3.4 Example - Stream I/O using the Issue/Reclaim Model

The following example is functionally equivalent to the previous one. However, the streams are now created using the Issue/Reclaim model, and the SIO operations to read and write data to a stream are SIO\_issue and SIO\_reclaim.

In this model, when streams are created dynamically, no buffers are initially allocated so that the application will have to allocate the necessary buffers and provide them to the streams to be used for data I/O. For static streams, you can allocate static buffers with the Configuration Tool by checking the "Allocate Static Buffer(s)" check box for the SIO object.

```
/* ======= doIRstreaming ====== */
Void doIRstreaming(Uns nloops)
{
    Ptr buf;
    Arg arg;
    Int i, nbytes;
    /* Prime the stream with a couple of buffers */
    buf = MEM_alloc(IDRAM1, SIO_bufsize(input), 0);
    if (buf == MEM_ILLEGAL) {
        SYS_abort("Memory allocation error");
    }
```

```
/* Issue an empty buffer to the input stream */
    if (SIO_issue(input, buf, SIO_bufsize(input), NULL) < 0) {</pre>
        SYS_abort("Error issuing buffer %d", i);
    }
   buf = MEM_alloc(IDRAM1, SIO_bufsize(input), 0);
    if (buf == MEM_ILLEGAL) {
        SYS_abort("Memory allocation error");
    }
    for (i = 0; i < nloops; i++) {</pre>
        /* Issue an empty buffer to the input stream */
      if (SIO_issue(input, buf, SIO_bufsize(input), NULL) < 0) {
            SYS_abort("Error issuing buffer %d", i);
        }
        /* Reclaim full buffer from the input stream */
        if ((nbytes = SIO_reclaim(input, &buf, &arg)) < 0) {</pre>
            SYS_abort("Error reclaiming buffer %d", i);
        }
        /* Issue full buffer to the output stream */
        if (SIO_issue(output, buf, nbytes, NULL) < 0) {
            SYS_abort("Error issuing buffer %d", i);
        /* Reclaim empty buffer from the output stream to be
reused */
        if (SIO_reclaim(output, &buf, &arg) < 0) {</pre>
            SYS_abort("Error reclaiming buffer %d", i);
        }
    }
    /* Reclaim and delete the buffers used */
   MEM_free(IDRAM1, buf, SIO_bufsize(input));
    if ((nbytes = SIO_reclaim(input, &buf, &arg)) < 0) {
        SYS_abort("Error reclaiming buffer %d", i);
    }
    if (SIO_issue(output, buf, nbytes, NULL) < 0) {
        SYS_abort("Error issuing buffer %d", i);
    if (SIO_reclaim(output, &buf, &arg) < 0) {
        SYS_abort("Error reclaiming buffer %d", i);
    }
   MEM_free(IDRAM1, buf, SIO_bufsize(input));
}
```

The complete source code and configuration template for this example can be found in the C:\ti\c5400\examples\bios\siotest directory of the DSP/BIOS product distribution (siotest3.c, siotest3.cdb, dgn\_print.c).

The output for this example is the same as for siotest2.

#### 8.4 Stackable Devices

The capabilities of the SIO module play an important role in fostering deviceindependence within DSP/BIOS in that logical devices insulate your application programs from the details of designating a particular device. For example, /dac is a logical device name that does not imply any particular DAC hardware. The device-naming convention adds another dimension to deviceindependent I/O which is unique to DSP/BIOS—the ability to use a single name to denote a stack of devices.

#### Note:

By stacking certain data streaming or message passing devices atop one another, you can create "virtual" I/O devices that further insulate your applications from the underlying system hardware.

Consider, as an example, a program implementing an algorithm that inputs and outputs a stream of fixed-point data using a pair of A/D-D/A converters. However, the A/D-D/A device can take only the 14 most significant bits of data, and the other 2 bits have to be zero if you want to scale up the input data.

Instead of cluttering the program with excess code for data conversion and buffering to satisfy the algorithm's needs, we can open a pair of "virtual" devices that implicitly perform a series of transformations on the data produced and consumed by the underlying real devices.

The virtual input device, /scale2/a2d, actually comprises a stack of two devices, each named according to the prefix of the device name specified in your configuration file.

- /scale2 designates a device that transforms a fixed-point data stream produced by an underlying device (/a2d) into a stream of scaled fixedpoint values; and
- 2) /a2d designates a device managed by the A/D-D/A device driver that produces a stream of fixed-point input from an A/D converter.

The virtual output device, /mask2/d2a, likewise denotes a stack of two devices. This figure shows the flow of empty and full frames through these virtual source and sink devices as the application program calls the SIO data streaming functions:

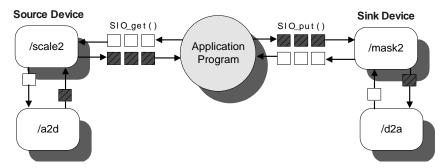

#### 8.4.1 Example - SIO\_create and Stacking Devices.

In the following example two tasks, sourceTask and sinkTask, exchange data through a pipe device.

sourceTask is a writer task that receives data from an input stream attached to a DGN sine device and redirects the data to an output stream attached to a DPI pipe device. The input stream has also a stacking device, scale, on top of the DGN sine device. The data stream coming from sine is first processed by the scale device (that multiplies each data point by a constant integer value), before it is received by sourceTask.

sinkTask is a reader task that reads the data that sourceTask sent to the DPI pipe device through an input stream, and redirects it to a DGN printData device through an output stream.

The devices in this example have been configured with the Configuration Tool. The complete source code and configuration template for this example can be found in the C:\ti\c5400\examples\bios\siotest directory of the DSP/ BIOS product distribution (siotest5.c, siotest5.cdb, dgn\_print.c). The devices sineWave and printDat are DGN devices. pip0 is a DPI device. scale is a DTR stacking device. For more information on how to add and configure DPI, DGN, and DTR devices, see the DPI, DGN and DTR drivers description in the *API Reference Guide*.

The streams in this example have also been added using the Configuration Tool. The input stream for the sourceTask task is inStreamSrc and has been configured as follows:

| contrast.              | I Street a |   |
|------------------------|------------|---|
| Devilia                | 11.00      |   |
| Denia Costal Parameter | Oten-lave  |   |
| Mender                 | sunt.      | 2 |
| Duffet star            | ju .       |   |
| Number of Judienc      | 12         |   |
|                        | End a      | + |
|                        | 1          | - |
| E Bab                  |            |   |
| Model                  | Dended     | * |
| Alocare Trate Dutrett  |            |   |
|                        | 1          |   |

When you add an SIO stream in the Configuration Tool that uses a stacking device, you must first enter a configured terminal device in the Device Control Parameter property box. The name of the terminal device must be preceded by "/". In the example we use "/sineWave", where sineWave is the name of a configured DGN terminal device. Then select the stacking device (scale) from the dropdown list in the Device property. The Configuration Tool will not allow you to select a stacking device in Device until a terminal device has been entered in Device Control Parameter. The other SIO streams created for the example are outStreamSrc (output stream for sourceTask), inStreamSink (input stream for sinkTask), and outStreamSink (output stream for sinkTask). The devices used by these streams are the terminal devices pip0 and printData.

/\*

- \* ======= siotest5.c ========
- \* In this program two tasks are created that exchange data
- \* through a pipe device. The source task reads sine wave data
- \* from a DGN device through a DTR device stacked on the sine
- \* device, and then writes it to a pipe device. The sink task
- $\ast$  reads the data from the pipe device and writes it to the
- \* printData DGN device. The data exchange between the tasks

```
* and the devices is done in a device independent fashion
 * using the SIO module APIs.
 * The streams in this example follow the SIO_STANDARD streaming
 *
   model and are created with the Configuration Tool.
 */
#include <std.h>
#include <dtr.h>
#include <log.h>
#include <mem.h>
#include <sio.h>
#include <sys.h>
#include <tsk.h>
#define BUFSIZE 128
#ifdef _62_
#define SeqId IDRAM
extern Int IDRAM;/* MEM segment ID defined with conf tool */
#endif
#ifdef _54_
#define SeqId IDATA
extern Int IDATA; /* MEM segment ID defined with conf tool */
#endif
#ifdef _55_
#define SeqId DATA
extern Int DATA; /* MEM segment ID defined with conf tool */
#endif
extern LOG_Obj trace; /* LOG object created with conf tool */
extern TSK_Obj sourceTask;/* TSK thread objects created via
conf tool */
extern TSK_Obj sinkTask;
extern SIO_Obj inStreamSrc;/* SIO streams created via conf tool
* /
extern SIO_Obj outStreamSrc;
extern SIO_Obj inStreamSink;
extern SIO_Obj outStreamSink;
/* Parameters for the stacking device "/scale" */
DTR_Params DTR_PRMS = {
    20, /* Scaling factor */
   NULL,
   NULL
};
Void source(Uns nloops); /* function body for sourceTask above
*/
Void sink(Uns nloops); /* function body for sinkTask above */
static Void doStreaming(SIO_Handle input, SIO_Handle output,
```

```
Uns nloops);
/*
 *
   ======= main =======
 * /
Void main()
ł
    LOG_printf(&trace, "Start SIO example #5");
}
/*
 *
   ======= source =======
 *
   This function forms the body of the sourceTask TSK thread.
 */
Void source(Uns nloops)
{
    SIO_Handle input = &inStreamSrc;
    SIO_Handle output = &outStreamSrc;
    /* Do I/O */
    doStreaming(input, output, nloops);
}
/*
 *
   ======= sink =======
 *
   This function forms the body of the sinkTask TSK thread.
 */
Void sink(Uns nloops)
{
    SIO_Handle input = &inStreamSink;
    SIO_Handle output = &outStreamSink;
    /* Do I/O */
    doStreaming(input, output, nloops);
    LOG_printf(&trace, "End SIO example #5");
}
/*
 *
   ======= doStreaming ========
 *
    I/O function for the sink and source tasks.
 */
static Void doStreaming(SIO_Handle input, SIO_Handle output,
Uns nloops)
ł
    Ptr
           buf;
           i, nbytes;
    Int
    if (SIO_staticbuf(input, &buf) == 0){
        SYS_abort("Eror reading buffer %d", i);
    }
    for (i = 0; i < nloops; i++) {</pre>
         if ((nbytes = SIO_get (input, &buf)) <0) {
                SYS_abort ("Error reading buffer %d", i);
          }
```

```
if (SIO_put (output, &buf, nbytes) <0) {
        SYS_abort ("Error writing buffer %d", i);
   }
}</pre>
```

In the output for this example, scaled sine wave data appears in the myLog window display.

| þi i           | nyLog | _ 🗆 × |
|----------------|-------|-------|
| 0              | Û     |       |
| 1 2 3          | 480   |       |
| 2              | 900   |       |
| 3              | 1180  |       |
| 4              | 1270  |       |
| 5              | 1180  |       |
| 6<br>7         | 900   |       |
| 7              | 480   |       |
| 8              | 0     |       |
| 9              | -490  |       |
| 10             | -910  |       |
| 11<br>12       | -1190 |       |
| 12             | -1280 |       |
| 13<br>14<br>15 | -1190 |       |
| 14             | -910  |       |
| 15             | -490  |       |
| 16             | 0     |       |
| 17             | 480   |       |
| 18             | 900   |       |
| 19             | 1180  |       |
| 20             | 1270  |       |
| 21             | 1180  |       |
| 22             | 900   |       |
| 23             | 480   |       |
| 24             | 0     |       |

}

You can edit sioTest5.c and change the scaling factor of the DTR\_PRMS, rebuild the executable and see the differences in the output to myLog.

A version of this example, where the streams are created dynamically at runtime by calling SIO\_create is available in the product distribution (siotest4.c, siotest4.cdb).

#### 8.5 Controlling Streams

A physical device typically requires one or more specialized control signals in order to operate as desired. SIO\_ctrl makes it possible to communicate with the device, passing it commands and arguments. Since each device will admit only specialized commands, you will need to consult the documentation for each particular device. The general calling format is shown below:

```
Int SIO_ctrl(stream, cmd, arg)
SIO_Handle stream;
Uns cmd;
Ptr arg;
```

The device associated with stream is passed the command represented by the device-specific cmd. A generic pointer to the command's arguments is also passed to the device. The actual control function that is part of the device driver then interprets the command and arguments and acts accordingly.

Assume that an analog-to-digital converter device /a2d has a control operation to change the sample rate. The sample rate might be changed to 12 kHz as follows:

```
SIO_Handle stream;
stream = SIO_create("/a2d", ...);
SIO_ctrl(stream, DAC_RATE, 12000);
```

In some situations, you may need to synchronize with an I/O device that is doing buffered I/O. There are two methods to synchronize with the devices: SIO\_idle and SIO\_flush. Either function will leave the device in the idled state. Idling a device means that all buffers are returned to the queues that they were in when the device was initially created. That is, the device is returned to its initial state, and streaming is stopped.

For an input stream, the two functions have the same results: all unread input is lost. For an output stream, SIO\_idle will block until all buffered data has been written to the device. However, SIO\_flush will simply discard any data that has not already been written to the device. SIO\_flush does not block.

The calling sequences for SIO\_idle and SIO\_flush are shown next:

```
Void SIO_idle(stream);
    SIO_Handle stream;
Void SIO_flush(stream);
    SIO_Handle stream;
```

An idle stream does not perform I/O with its underlying device. Thus, a stream can be "turned off" until further input or output is needed by calling SIO\_idle or SIO\_flush.

# 8.6 Selecting Among Multiple Streams

The SIO\_select function allows a single DSP/BIOS task to wait until an I/O operation may be performed on one or more of a set of SIO streams without blocking. For example, this mechanism is useful in the following applications:

- Non-blocking I/O. Real-time tasks that stream data to a slow device (e.g., a disk file) must insure that SIO\_put does not block.
- Multitasking. In virtually any multitasking application there are daemon tasks that route data from several sources. The SIO\_select mechanism allows a single task to handle all of these sources.

SIO\_select is called with an array of streams, an array length, and a time-out value. SIO\_select will block (if timeout is not 0) until one of the streams is ready for I/O or the time-out expires. In either case, the mask returned by SIO\_select indicates which devices are ready for service (a 1 in bit j indicates that streamtab[j] is ready).

#### 8.6.1 Programming Example

In the following example two streams are polled to see if an I/O operation will block:

```
SIO_Handle
                stream0;
SIO_Handle stream1;
SIO_Handle streamtab[2];
Uns
                mask;
. . .
streamtab[0] = stream0;
streamtab[1] = stream1;
while ((mask = SIO_select(streamtab, 2, 0)) == 0) {
    'I/O would block, do something else'
}
if (mask & 0x1) {
    'service stream0'
if (mask & 0x2) {
    'service stream1'
}
```

# 8.7 Streaming Data to Multiple Clients

A common problem in multiprocessing systems is the simultaneous transmission of a single data buffer to multiple tasks in the system. Such multi-cast transmission, or scattering of data, can be done easily with DSP/ BIOS SIO streams. Consider the situation in which a single processor sends data to four client processors.

Streaming data between processors in this context is somewhat different from streaming data to or from an acquisition device, such as an A/D converter, in that a single buffer of data must go to one or more clients. The DSP/BIOS SIO functions SIO\_get / SIO\_put are used for data I/O. Consider the following function call:

```
SIO_put(inStream, (Ptr)&bufA, npoints);
```

SIO\_put will automatically perform a buffer exchange between the buffer already at the device level and the application buffer, and as a result the user no longer has control over the buffer since it is enqueued for I/O, and this I/O happens asynchronously at the interrupt level. This forces the user to copy data in order to send it to multiple clients:

```
'fill bufA with data'
for ('all data points') {
    bufB[i] = bufC[i] = bufD[i] ... = bufA[i];
}
SIO_put(outStreamA, (Ptr)&bufA, npoints);
SIO_put(outStreamB, (Ptr)&bufB, npoints);
SIO_put(outStreamC, (Ptr)&bufC, npoints);
SIO_put(outStreamD, (Ptr)&bufD, npoints);
```

Copying the data wastes CPU cycles and requires more memory, since each stream needs buffers. If you were double-buffering, the above example would require eight buffers (two for each stream).

The following example illustrates the advantage of SIO\_issue and SIO\_reclaim in this situation. The application performs no copying, and it uses only two buffers:

```
SIO_issue(outStreamA, (Ptr)bufA, npoints, NULL);
SIO_issue(outStreamB, (Ptr)bufA, npoints, NULL);
SIO_issue(outStreamC, (Ptr)bufA, npoints, NULL);
SIO_issue(outStreamD, (Ptr)bufA, npoints, NULL);
```

In each call, SIO\_issue simply enqueues the buffer pointed to by bufA onto outStream's todevice queue without blocking. Since there is no copying or blocking, this method greatly reduces the time between having a buffer of data ready for transmission and the time the buffer can be sent to all clients.

#### Note:

Using SIO\_issue to send the same buffer to multiple devices will not work with device drivers that modify the data in the buffer, since the buffer is simultaneously being sent to multiple devices. For example, a stacking device that transforms packed data to unpacked data is modifying the buffer at the same time that another device is outputting the buffer.

In order to remove the buffers from the output devices, corresponding SIO\_reclaim functions must be called:

```
SIO_reclaim(outStreamA, (Ptr)&bufA, NULL);
SIO_reclaim(outStreamB, (Ptr)&bufA, NULL);
SIO_reclaim(outStreamC, (Ptr)&bufA, NULL);
SIO_reclaim(outStreamD, (Ptr)&bufA, NULL, SYS_FOREVER);
```

The SIO\_issue interface provides a method for allowing all communications drivers access to the same buffer of data. Each communications device driver, which typically will use DMA transfers, will then be transferring this buffer of data concurrently. You will not return from the four SIO\_reclaims until a buffer is available from all of the streams.

In summary, the SIO\_issue / SIO\_reclaim functions offer the most efficient method for the simultaneous transmission of data to more than one stream. Note that this is not a reciprocal operation: the SIO\_issue / SIO\_reclaim model solves the scatter problem quite efficiently for output, but will not accommodate gathering multiple data sources into a single buffer for input.

# 8.8 Streaming Data Between Target and Host

Using the Configuration Tool, you can create "host channel objects" (FIO objects), which allow an application to stream data between the target and files on the host. In DSP/BIOS plug-ins, you bind these channels to host files and start them.

DSP/BIOS includes a host I/O module (FIO) that makes it easy to transfer data between the host computer and target program. Each host channel is internally implemented using an SIO stream object. To use a host channel, the program calls FIO\_getstream to get the corresponding stream handle, and then transfers the data using SIO calls on the stream.

You configure host channels, or FIO objects, for input or output using the Configuration Tool. Input channels transfer data from the host to the target, and output channels transfer data from the target to the host.

# 8.9 Configuring the Device Driver

For details about configuring device drivers, including both custom drivers and the drivers provided with DSP/BIOS, you need to reference the specific device driver.

Since device drivers interact directly with hardware, the low-level details of device drivers may vary considerably. However, all device drivers must present the same interface to SIO. In the following sections, an example driver template called Dxx is presented. The template contains (mainly) C code for higher-level operations and pseudocode for lower-level operations. Any device driver should adhere to the standard behavior indicated for the Dxx functions.

You should study the Dxx driver template along with one or more actual drivers. You can also refer to the Dxx functions in the *API Reference Guide* where xx denotes any two-letter combination.

#### 8.9.1 Typical File Organization

Device drivers are usually split into multiple files. For example:

- □ dxx.h—Dxx header file
- □ dxx.c—Dxx functions
- □ dxx\_asm.s##—(optional) assembly language functions

Most of the device driver code can be written in C. The following description of Dxx does not use assembly language. However, interrupt service routines are usually written in assembly language for efficiency, and some hardware control functions may also need to be written in assembly language.

We recommend that you become familiar at this point with the layout of one of the software device drivers, such as DGN. In particular, you should note the following points:

1) The header file, dxx.h, will typically contain the following required statements, in addition to any device-specific definitions:

```
/*
 * ====== dxx.h ======
 */
#include <dev.h>
extern DEV_Fxns Dxx_FXNS;
/*
 * ======= Dxx_Params =======
 */
typedef struct {
   `device parameters go here`
```

- } Dxx\_Params;
- 2) Device parameters, such as Dxx\_Params, are specified as properties of the device object in the Configuration Tool.
- 3) The required table of device functions is contained in dxx.c.

```
DEV_Fxns Dxx_FXNS = {
    Dxx_close,
    Dxx_ctrl,
    Dxx_idle,
    Dxx_issue
    Dxx_open,
    Dxx_ready,
    Dxx_reclaim
};
```

This table is used by the SIO module to call specific device driver functions. For example, SIO\_put uses this table to find and call Dxx\_issue/Dxx\_reclaim.

#### 8.10 DEV Structures

The DEV\_Fxns structure contains pointers to internal driver functions corresponding to generic I/O operations.

```
typedef struct DEV_Fxns {
   Int
           (*close)(DEV_Handle);
   Int
           (*ctrl)(DEV_Handle, Uns, Arg);
   Int
           (*idle)(DEV_Handle, Bool);
           (*issue(DEV_Handle);
   Int
           (*open)(DEV_Handle, String);
   Int
   Bool
           (*ready)(DEV_Handle, SEM_Handle);
   Int.
           (*reclaim)(DEV_Handle);
} DEV_Fxns;
```

Device frames are structures of type DEV\_Frame used by SIO and device drivers to enqueue/dequeue stream buffers. The device->todevice and device->fromdevice queues contain elements of this type:

```
typedef struct DEV_Frame {
    QUE_Elem link;
    Ptr addr;
    Uns size;
    Arg misc;
    Arg arg;
} DEV_Frame;
```

- □ link is used by QUE\_put and QUE\_get to enqueue/dequeue the frame.
- □ addr contains the address of the stream buffer.
- size contains the logical size of the stream buffer. size may be less than the physical buffer size.
- misc is an extra field which is reserved for use by a device.
- arg is an extra field available for you to associate information with a particular frame of data. This field should be preserved by the device.

Device driver functions take a DEV\_Handle as their first or only parameter, followed by any additional parameters. The DEV\_Handle is a pointer to a DEV\_Obj, which is created and initialized by SIO\_create and passed to Dxx\_open for additional initialization. Among other things, a DEV\_Obj contains pointers to the buffer queues which SIO and the device use to exchange buffers. All driver functions take a DEV\_Handle as their first parameter.

```
typedef DEV_Obj *DEV_Handle;
typedef struct DEV_Obj {
   OUE Handle todevice;
   QUE_Handle fromdevice;
              bufsize;
   Uns
   Uns
             nbufs;
   Int
             segid;
   Int
             mode;
   Int
             devid;
   Ptr
             params;
   Ptr
             object;
   DEV_Fxns fxns;
   Uns
              timeout;
   } DEV_Obj;
```

- todevice is used to transfer DEV\_Frame frames to the device. In the SIO\_STANDARD (DEV\_STANDARD) streaming model, SIO\_put puts full frames on this queue, and SIO\_get puts empty frames here. In the SIO\_ISSUERECLAIM (DEV\_ISSUERECLAIM) streaming model, SIO\_issue places frames on this queue.
- fromdevice is used to transfer DEV\_Frame frames from the device. In the SIO\_STANDARD (DEV\_STANDARD) streaming model, SIO\_put gets empty frames from this queue, and SIO\_get gets full frames from here. In the SIO\_ISSUERECLAIM (DEV\_ISSUERECLAIM) streaming model, SIO\_reclaim retrieves frames from this queue.
- □ bufsize specifies the physical size of the buffers in the device queues.
- nbufs specifies the number of buffers allocated for this device in the SIO\_STANDARD streaming model, or the maximum number of outstanding buffers in the SIO\_ISSUERECLAIM streaming model.
- segid specifies the segment from which device buffers were allocated (SIO\_STANDARD).
- mode specifies whether the device is an input (DEV\_INPUT) or output (DEV\_OUTPUT) device.
- devid is the device ID.
- params is a generic pointer to any device-specific parameters. Some devices have additional parameters which are found here.
- object is a pointer to the device object. Most devices create an object that is referenced in successive device operations.
- fxns is a DEV\_Fxns structure containing the driver's functions. This structure is usually a copy of Dxx\_FXNS, but it is possible for a driver to dynamically alter these functions in Dxx\_open.
- timeout specifies the number of system ticks that SIO\_reclaim will wait for I/O to complete.

Only the object and fxns fields should ever be modified by a driver's functions. These fields are essentially output parameters of Dxx\_open.

# 8.11 Device Driver Initialization

The driver function table Dxx\_FXNS is initialized in dxx.c, as shown above.

Additional initialization is performed by Dxx\_init. The Dxx module is initialized when other application-level modules are initialized. Dxx\_init typically calls hardware initialization routines and initializes static driver structures.

Although Dxx\_init is required in order to maintain consistency with DSP/BIOS configuration and initialization standards, there are actually no DSP/BIOS requirements for the internal operation of Dxx\_init. There is in fact no standard for hardware initialization, and it may be more appropriate on some systems to perform certain hardware setup operations elsewhere in Dxx, such as Dxx\_open. Therefore, on some systems, Dxx\_init might simply be an empty function.

# 8.12 **Opening Devices**

Dxx\_open opens a Dxx device and returns its status:

status = Dxx\_open(device, name);

SIO\_create calls Dxx\_open to open a Dxx device. The following sequence of steps illustrates this process for an input-terminating device:

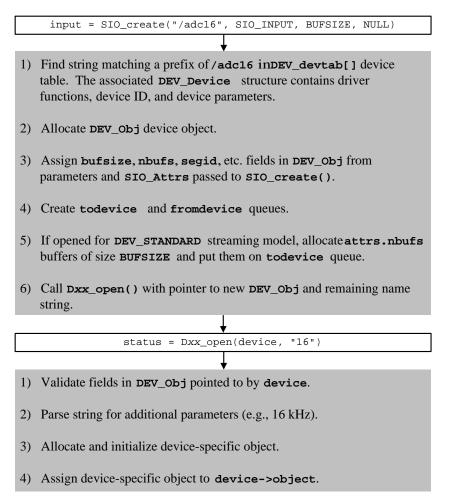

The arguments to Dxx\_open are:

| DEV_Handle | device; | /* | driver | handle ' | */ |
|------------|---------|----|--------|----------|----|
| String     | name;   | /* | device | name */  |    |

device points to an object of type DEV\_Obj whose fields have been initialized by SIO\_create. name is the string remaining after the device name has been matched by SIO\_create using DEV\_match.

Recall that SIO\_create is called using the following syntax:

stream = SIO\_create(name, mode, bufsize, attrs);

The name passed to SIO\_create is typically a string indicating the device and an additional suffix, indicating some particular mode of operation of the device. For example, an analog-to-digital converter might have the base name /adc, while the sampling frequency might be indicated by a tag such as 16 for 16 kHz. The complete name passed to SIO\_create would be /adc16.

SIO\_create would identify the device by using DEV\_match to match the string /adc against the list of configured devices. The string remainder 16 would be passed to Dxx\_open to set the ADC to the correct sampling frequency.

Dxx\_open usually allocates a device-specific object which is used to maintain the device state, as well as necessary semaphores. For a terminating device, this object typically has two SEM\_Handle semaphore handles. One is used for synchronizing I/O operations (e.g., SIO\_get, SIO\_put, SIO\_reclaim). The other handle is used with SIO\_select to determine if a device is ready. A device object would typically be defined as:

The following template for Dxx\_open shows the function's typical features for a terminating device:

```
Int Dxx_open(DEV_Handle device, String name)
{
    Dxx_Handle objptr;
    /* check mode of device to be opened */
    if ( 'device->mode is invalid' ) {
        return (SYS_EMODE);
    }
    /* check device id */
    if ( 'device->devid is invalid' ) {
          return (SYS_ENODEV);
    }
    /* if device is already open, return error */
    if ( 'device is in use' ) {
        return (SYS_EBUSY);
    /* allocate device-specific object */
    objptr = MEM_alloc(0, sizeof (Dxx_Obj), 0);
    'fill in device-specific fields'
    /*
    * create synchronization semaphore ...
    * select number of buffers based on device mode
     * /
    objptr->sync = SEM_create( `number of buffers` , NULL);
   /* initialize ready semaphore for SIO_select()/Dxx_ready()
* /
   objptr->ready = NULL;
    'do any other device-specific initialization required'
    /* assign initialized object */
    device->object = (Ptr)objptr;
   return (SYS_OK);
}
```

The first two steps take care of error checking. For example, a request to open an output-only device for input should generate an error message. A request to open channel ten on a five-channel system should also generate an error message.

The next step is to determine if the device is already opened. In many cases, an opened device cannot be re-opened, so a request to do so generates an error message.

If the device can be opened, the rest of Dxx\_open consists of two major operations. First, the device-specific object is initialized, based in part on the device-sparams settings passed by SIO\_create. Second, this object is attached to device-sobject. Dxx\_open returns SYS\_OK to SIO\_create, which now has a properly initialized device object.

The configurable device parameters are used to set the operating parameters of the hardware. There are no DSP/BIOS constraints on which parameters should be set in Dxx\_init rather than in Dxx\_open.

objptr->sync is typically used to signal a task that is pending on the completion of an I/O operation. For example, a task may call SIO\_put, which may block by pending on objptr->sync. When the required output is accomplished, SEM\_post is called with objptr->sync. This makes a task blocked in Dxx\_output ready to run.

DSP/BIOS does not impose any special constraints on the use of synchronization semaphores within a device driver. The appropriate use of such semaphores depends on the nature of the driver requirements and the underlying hardware.

The ready semaphore, objptr->ready, is used by Dxx\_ready, which is called by SIO\_select to determine if a device is available for I/O. This semaphore is explained in Section 4.6. Semaphores.

#### 8.13 Real-time I/O

In DSP/BIOS there are two models that can be used for real-time I/O—the DEV\_STANDARD streaming model and the DEV\_ISSUERECLAIM streaming model. Each of these models is described in this section.

#### 8.13.1 DEV\_STANDARD Streaming Model

In the DEV\_STANDARD streaming model, SIO\_get is used to get a nonempty buffer from an input stream. To accomplish this, SIO\_get first places an empty frame on the device->todevice queue. SIO\_get then calls Dxx\_issue, which starts the I/O and then calls Dxx\_reclaim pending, until a full frame is available on the device->fromdevice queue. This blocking is accomplished by calling SEM\_pend on the device semaphore objptr->sync that is posted whenever a buffer is filled.

Dxx\_issue calls a low-level hardware function to initiate data input. When the required amount of data has been received, the frame is transferred to device->fromdevice. Typically, the hardware device will trigger an interrupt when a certain amount of data has been received. Dxx will handle this interrupt by means of an interrupt service routine (ISR), which will accumulate the data and determine if more data is needed for the waiting frame. If the ISR determines that the required amount of data has been received, the ISR will transfer the frame to device->fromdevice and then call SEM\_post on the device semaphore. This will allow the task, blocked in Dxx\_reclaim, to continue. Dxx\_reclaim will then return to SIO\_get, which will complete the input operation as illustrated.

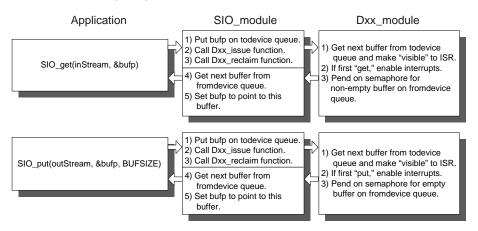

Note that objptr->sync is a counting semaphore and that tasks do not always block here. The value of objptr->sync represents the number of available frames on the fromdevice queue.

#### 8.13.2 DEV\_ISSUERECLAIM Streaming Model

In the DEV\_ISSUERECLAIM streaming model SIO\_issue is used to send buffers to a stream. To accomplish this, SIO\_issue first places the frame on the device->todevice queue. It then calls Dxx\_issue which starts the I/O and returns.

Dxx\_issue calls a low-level hardware function to initialize I/O.

SIO\_reclaim is used to retrieve buffers from the stream. This is done by calling Dxx\_reclaim, which blocks until a frame is available on the device->fromdevice queue. This blocking is accomplished by calling SEM\_pend on the device semaphore objptr->sync, just as for Dxx\_issue. When the device ISR posts to objptr->sync, Dxx\_reclaim is unblocked, and returns to SIO\_reclaim. SIO\_reclaim then gets the frame from the device->fromdevice queue and returns the buffer. This sequence is shown in the following two figures:

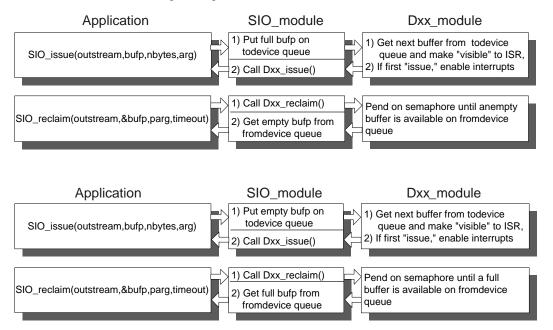

Below is a template for Dxx\_issue for a typical terminating device:

```
/*
 * ======= Dxx_issue =======
 */
Int Dxx_issue(DEV_Handle device)
{
    Dxx_Handle objptr = (Dxx_Handle) device->object;
    if ( 'device is not operating in correct mode' ) {
        'start the device for correct mode'
    }
    return (SYS_OK);
}
```

A call to Dxx\_issue will start the device for the appropriate mode, either DEV\_INPUT or DEV\_OUTPUT. Once the device is known to be started, Dxx\_issue simply returns. The actual data handling is performed by an ISR.

This is a template for Dxx\_reclaim for a typical terminating device:

```
/*
 * ======= Dxx_reclaim =======
 */
Int Dxx_reclaim(DEV_Handle device)
{
    Dxx_Handle objptr = (Dxx_Handle) device->object;
    if (SEM_pend(objptr->sync, device->timeout)) {
        return (SYS_OK);
    }
    else { /* SEM_pend() timed out */
        return (SYS_ETIMEOUT);
    }
}
```

A call to Dxx\_reclaim will wait for the ISR to place a frame on the device->fromdevice queue, then return.

Dxx\_reclaim calls SEM\_pend with the timeout value specified at the time the stream is created (either by the Configuration Tool or with SIO\_create) with this value. If the timeout expires before a buffer becomes available, Dxx\_reclaim returns SYS\_ETIMEOUT. In this situation, SIO\_reclaim does not attempt to get anything from the device->fromdevice queue. SIO\_reclaim returns SYS\_ETIMEOUT, and does not return a buffer.

#### 8.14 **Closing Devices**

{

A device is closed by calling SIO delete, which in turn calls Dxx idle and Dxx close. Dxx close closes the device after Dxx idle returns the device to its initial state, which is the state of the device immediately after it was opened.

```
/*
 *
   ====== Dxx idle =======
*/
Int Dxx_idle(DEV_Handle device, Bool flush)
    Dxx_Handle objptr = (Dxx_Handle) device->object;
   Uns
              post_count;
    /*
     * The only time we will wait for all pending data
     * is when the device is in output mode, and flush
     * was not requested.
     */
    if ((device->mode == DEV OUTPUT) && !flush) {
        /* first, make sure device is started */
        if ( 'device is not started' &&
             `device has received data` ) {
             'start the device'
        }
        /*
         * wait for all output buffers to be consumed by the
         * output ISR. We need to maintain a count of how many
       * buffers are returned so we can set the semaphore later.
         */
       post_count = 0;
        while (!QUE_empty(device->todevice)) {
           SEM_pend(objptr->sync, SYS_FOREVER);
           post_count++;
        }
       if ( `there is a buffer currently in use by the ISR` ) {
            SEM_pend(objptr->sync, SYS_FOREVER);
            post_count++;
        }
        'stop the device'
        /*
         * Don't simply SEM_reset the count here. There is a
       * possibility that the ISR had just completed working on a
       * buffer just before we checked, and we don't want to mess
         * up the semaphore count.
         */
        while (post_count > 0) {
            SEM_post(objptr->sync);
            post_count--;
```

```
}
    }
       /* dev->mode = DEV_INPUT or flush was requested */
else {
        'stop the device'
        /*
        * do standard idling, place all frames in fromdevice
        * queue
        */
        while (!QUE_empty(device->todevice)) {
            QUE_put(device->fromdevice,
                 QUE_get(device->todevice));
            SEM_post(objptr->sync);
        }
    }
    return (SYS_OK);
}
```

The arguments to Dxx\_idle are:

DEV\_Handle device; /\* driver handle \*/
Bool flush; /\* flush indicator \*/

device is, as usual, a pointer to a DEV\_Obj for this instance of the device. flush is a boolean parameter that indicates what to do with any pending data while returning the device to its initial state.

For a device in input mode, all pending data is always thrown away, since there is no way to force a task to retrieve data from a device. Therefore, the flush parameter has no effect on a device opened for input.

For a device opened for output, however, the flush parameter is significant. If flush is TRUE, any pending data is thrown away. If flush is FALSE, the Dxx\_idle function will not return until all pending data has been rendered.

#### 8.15 Device Control

Dxx\_ctrl is called by SIO\_ctrl to perform a control operation on a device. A typical use of Dxx\_ctrl is to change the contents of a device control register or the sampling rate for an A/D or D/A device. Dxx\_ctrl is called as follows:

status = Dxx\_ctrl(DEV\_Handle device, Uns cmd, Arg arg);

- □ cmd is a device-specific command.
- arg provides an optional command argument.

Dxx\_ctrl returns SYS\_OK if the control operation was successful; otherwise, Dxx\_ctrl returns an error code.

#### 8.16 Device Ready

Dxx\_ready is called by SIO\_select to determine if a device is ready for I/O. Dxx\_ready returns TRUE if the device is ready and FALSE if the device is not. The device is ready if the next call to retrieve a buffer from the device will not block. This usually means that there is at least one available frame on the queue device->fromdevice when Dxx\_ready returns. Refer to Section 8.6, page 8-25, Selecting Among Multiple Streams, for more information on SIO select.

If the mode is DEV\_INPUT, the streaming model is DEV\_STANDARD, and the device has not been started, the device is started. This is necessary, since in the DEV\_STANDARD streaming model, SIO\_select may be called by the application before the first call to SIO\_get.

The device's ready semaphore handle is set to the semaphore handle passed in by SIO\_select. To better understand Dxx\_ready, consider the following details of SIO\_select.

SIO\_select can be summarized in pseudocode as follows:

```
/*
 *
   ======= SIO_select ========
 * /
Uns SIO_select(streamtab, n, timeout)
   SIO_Handle streamtab[]; /* array of streams */
                             /* number of streams */
   Int
             n;
                           /* passed to SEM_pend() */
   Uns
             timeout;
{
             i;
   Int
             mask = 1;
                            /* used to build ready mask */
   Uns
             ready = 0;
                            /* bit mask of ready streams */
   Uns
                            /* local semaphore */
   SEM_Handle sem;
   SIO_Handle *stream;
                            /* pointer into streamtab[] */
```

```
/*
 * For efficiency, the "real" SIO select() doesn't call
 * SEM_create() but instead initializes a SEM_Obj on the
 * current stack.
 */
sem = SEM_create(0, NULL);
stream = streamtab;
for (i = n; i > 0; i--, stream++) {
    /*
     * call each device ready function with 'sem'
     */
    if ( 'Dxx_ready(device, sem)' )
        ready = 1;
    }
if (!ready) {
    /* wait until at least one device is ready */
    SEM_pend(sem, timeout);
ready = 0;
stream = streamtab;
for (i = n; i > 0; i--, stream++) {
    /*
     * Call each device ready function with NULL.
     * When this loop is done, ready will have a bit set
     * for each ready device.
     * /
    if ( 'Dxx_ready(device, NULL)' )
        ready |= mask;
    }
    mask = mask << 1;</pre>
}
return (ready);
```

SIO\_select makes two calls to Dxx\_ready for each Dxx device. The first call is used to "register" sem with the device, and the second call (with sem = NULL) is used to "un-register" sem.

}

Each Dxx\_ready function holds on to sem in its device-specific object (e.g., objptr->ready = sem). When an I/O operation completes (i.e., a buffer has been filled or emptied), and objptr->ready is not NULL, SEM\_post is called to post objptr->ready.

If at least one device is ready, or if SIO\_select was called with timeout equal to 0, SIO\_select will not block; otherwise, SIO\_select will pend on the ready semaphore until at least one device is ready, or until the time-out has expired.

Consider the case where a device becomes ready before a time-out occurs. The ready semaphore is posted by whichever device becomes ready first. SIO\_select then calls Dxx\_ready again for each device, this time with sem = NULL. This has two effects. First, any additional Dxx device that becomes ready will not post the ready semaphore. This prevents devices from posting to a semaphore that no longer exists, since the ready semaphore is maintained in the local memory of SIO\_select. Second, by polling each device a second time, SIO\_select can determine which devices have become ready since the first call to Dxx\_ready, and set the corresponding bits for those devices in the ready mask.

#### 8.17 Types of Devices

There are two main types of devices: terminating devices and stackable devices. Each exports the same device functions, but they implement them slightly differently. A terminating device is any device that is a data source or sink. A stackable device is any device that does not source or sink data, but uses the DEV functions to send (or receive) data to or from another device. Refer to the figure at right to see how the stacking and terminating devices fit into a stream.

Within the broad category of stackable devices, there are two distinct types. These are referred to as in-place stacking devices and copying stacking devices. The inplace stacking device performs in-place manipulations on data in buffers. The copying stacking device moves the data to another buffer while processing the data. Copying is necessary for devices that produce more data than they receive (for example, an unpacking

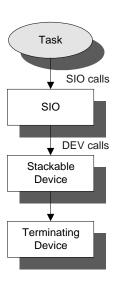

device or an audio decompression driver), or because they require access to the whole buffer to generate output samples and cannot overwrite their input data (for example, an FFT driver). These types of stacking devices require different implementation, since the copying device may have to supply its own buffers.

The figure below shows the buffer flow of a typical terminating device. The interaction with DSP/BIOS is relatively simple. Its main complexities exist in the code to control and stream data to and from the physical device.

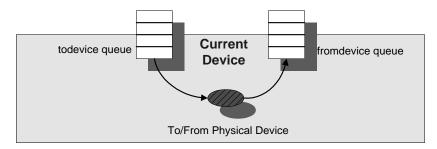

The diagram below shows the buffer flow of an "in-place" stacking driver. Notice that all data processing is done in a single buffer. This is a relatively simple device, but it is not as general-purpose as the copying stacking driver.

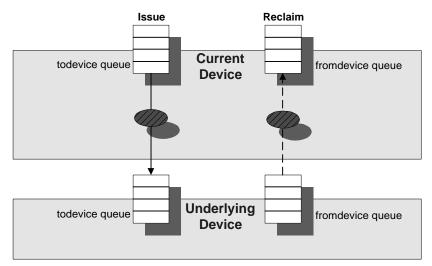

The figure below shows the buffer flow of a copying stacking driver. Notice that the buffers that come down from the task side of the stream never actually move to the device side of the stream. The two buffer pools remain independent. This is important, since in a copying stacking device, the task-side buffers may be a different size than the device-side buffers. Also, care is taken to preserve the order of the buffers coming into the device, so the SIO\_ISSUERECLAIM streaming model can be supported.

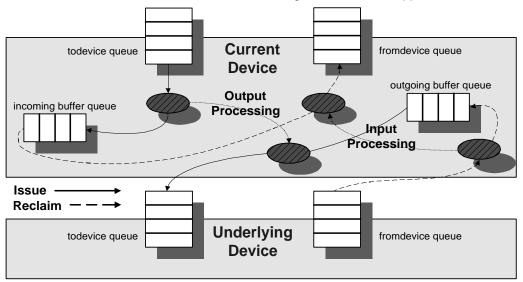

# Index

.c files 2-7 .cdb files 2-8 .cmd files 2-8 .h files 1-9, 2-7 .h54 file 1-9, 2-7 .o54 files 2-7 .s54 files 2-8 .x54 files 2-8 \_KNL\_run 1-11

## A

alignment of memory 5-5 application stack measuring 3-23 application stack size 4-19 assembly header files 2-7 assembly source files 2-8 assertions 4-64 atomic queue 5-11

### В

background processes 4-2 background threads suggested use 4-4 BIOS\_init 2-14 BIOSREGS memory segment 1-12 buffers and devices 8-7 and streams 8-7 exchanging 8-3, 8-8, 8-9

### С

channels 7-11 CLK\_F\_isr function 1-10 clktest1.c 4-59 clock 4-56 CLK example 4-59 See also CLK module clock functions 4-3 suggested use 4-4 clocks real time vs. data-driven 4-60 compiling 2-11 components 1-4 configuration files 2-8 creating 2-3 custom templates 2-3 See Also custom template files Configuration Tool 1-7, 2-3 constants trace enabling 3-14 conventions 1-9 counting semaphores. See semaphores CPU load tracking 3-11 creating configuration files 2-3 creating custom template files 2-3 custom template files creating 2-3 See Also configuration files

## D

data exchange sequence 8-39 exchanging with devices 8-38 data analysis 3-11 data notification functions 4-3 data transfer 7-12 data types 1-11 design philosophy 1-2 DEV\_ISSUERECLAIM. *See* ISSUERECLAIM streaming model DEV\_STANDARD. *See* STANDARD streaming model development cycle 2-2 device drivers 7-2 and synchronization semaphores 8-37 file organization 8-28

header file 8-29 object 8-30 standard interface 8-28 structures 8-30 table of functions 8-3 devices closing 8-41 See also Dxx\_close(), SIO\_delete() communication 8-22 controlling 8-22, 8-44 See also Dxx\_ctrl(), SIO\_ctrl() DEV module 7-2 DEV Fxns table 8-3 DEV\_Handle 8-30 DEV\_Obj 8-30 device drivers 7-2 exchanging data 8-38, 8-39 frame structure 8-30 idling 8-41 See also Dxx\_idle() initialization of 8-33 interaction with streams 7-3 opening 8-34 parameters 8-29 readying 8-45 See also Dxx\_ready(), SIO\_select() See also device drivers stackable 8-48 stacking 8-16, 8-17 synchronizing 8-22 terminating 8-48 typedef structure 8-35 virtual 8-17 disabling hardware interrupts 4-9 software interrupts 4-9 DSP/BIOS 1-4 DSP/BIOS Configuration Tool 1-7 files generated 2-6 DSP/BIOS plugins 1-8 files used 2-8 dxx.h 8-29 Dxx\_ctrl() 8-44 Dxx\_idle() 8-41 example code 8-41 Dxx\_init() 8-33 Dxx\_input() initiating data input 8-38 Dxx\_issue() initializing I/O 8-39 sample code for a terminating device 8-39 Dxx\_open() and terminating device 8-35 error checking 8-36 operation of 8-36

Dxx\_ready() example code 8-45 Dxx\_reclaim() sample code for a terminating device 8-40

### Ε

EDATA memory segment 1-12 EDATA1 memory segment 1-12 EPROG memory segment 1-12 EPROG1 memory segment 1-12 error handling by Dxx\_open 8-36 program errors 5-10 SPOX system services 5-10 Event Log Manager 3-5 examples controlling streams 8-22 Dxx\_idle() 8-41 Dxx\_issue() and terminating device 8-39 Dxx\_ready() 8-45 Dxx\_reclaim() and terminating device 8-40 mailboxes 4-52 memory management 5-7 multiple streams 8-24 queue management 5-13 round-robin scheduling 4-42 semaphores 4-46 SIO select() 8-46 software interrupt 4-29 SYS\_error() 5-10 system clock 4-59 task hooks for extra context 4-41 virtual I/O devices 8-16 executable files 2-8 execution mode blocked 4-37 priority level 4-37 ready 4-37 running 4-37 terminated 4-37 TSK\_BLOCKED 4-39 TSK READY 4-39 TSK RUNNING 4-38 TSK TERMINATED 4-38 explicit instrumentation 3-4

#### F

field testing 3-26 file names 2-7 file streaming 1-9 files generated by Configuration Tool 2-6 used by DSP/BIOS plugins 2-8 fragmentation of memory, minimizing 5-6 frequencies typical for HWI vs. SWI function names 1-10

## G

gmake 2-11

## Η

halting program execution SYS\_abort() 5-9 SYS\_exit() 5-9 hardware interrupts 4-2 counting 3-23 statistics 3-24 typical frequencies header files 2-7 including 1-9 host channels 7-11 HST module 7-11 for instrumentation 3-4 HWI interrupts. See hardware interrupts HWI module implicit instrumentation 3-23 HWI disable 4-12 preemption diagram 4-9 HWI enable 4-12 preemption diagram 4-9 HWI restore 4-12 HWI\_TINT hardware interrupt 4-3 HWI unused 1-11

## I

I/O and driver functions 8-3 performance 7-13 real-time 8-38
I/O devices, virtual 8-16
IDATA memory segment 1-12
IDL\_F\_busy function 1-11
IDL\_loop 1-11
idle loop 4-44
implicit instrumentation 3-16
instrumentation 3-1, 6-1 explicit vs. implicit 3-4 hardware interrupts 3-24 implicit 3-16 software vs. hardware 3-2 System Log 3-16 interrupt latency 3-26 interrupts 4-11 inter-task synchronization 4-45 IPROG memory segment 1-12 ISSUERECLAIM streaming model 8-6, 8-7, 8-8, 8-31, 8-39

## L

```
linker command files 2-8
linking 2-11
LNK_dataPump object 7-13
LNK_F_dataPump 1-11
LOG module
explicit instrumentation 3-5
implicit instrumentation 3-16
overview 3-5
LOG_system object 4-67
logs
objects 3-16
performance 3-3
sequence numbers 4-65
```

### Μ

mailboxes creating. See MBX\_create() deleting. See MBX\_delete() MBX example 4-52 MBX module 4-51 posting a message to. See MBX\_post() reading a message from. See MBX\_pend() makefiles 2-11 MAU 5-5, 5-8 MBX\_create() 4-51 MBX\_delete() 4-51 MBX\_pend() 4-51 MBX\_post() 4-51 mbxtest.c 4-52 MEM module 5-2 MEM\_alloc() 5-4 MEM\_free() 5-5 MEM\_stat() 5-6 memory segment names 1-12 memory management 5-2 allocating. See MEM\_alloc() freeing. See MEM\_free() MEM example 5-7 reducing fragmentation 5-6 memory, alignment of 5-5

memtest.c 5-7 minimum addressable unit. See MAU multitasking. See tasks

## Ν

namespace and device parameters 8-29 and devices 8-17 naming conventions 1-9 notify function 7-12 notifyReader function 7-5 notifyWriter function 7-5

## 0

object files 2-7 object names 1-10 object structures 1-12 opening, devices 8-34 operations names 1-10 optimization 1-2 instrumentation 3-3 overview 1-4

## Ρ

performance 1-2 I/O 7-13 instrumentation 3-3 real-time statistics 3-11 performance monitoring 1-9 periodic functions 4-3 suggested use 4-4 PRD module implicit instrumentation 4-62 PRD F swi 1-11 PRD\_F\_tick function 1-11 preemption 4-9 priorities setting for software interrupts 4-18 processes 4-2 program error handling. See SYS\_error halting execution of 5-9 program analysis 3-1, 6-1 program tracing 1-9

## Q

queue QUE module 5-11 quetest.c 5-13

## R

real-time analysis 3-2 Real-Time Data Exchange See RTDX real-time deadline 4-61 real-time I/O 8-38 registers monitoring in HWI 3-24 reserved function names 1-10 RTA\_F\_dispatch function 1-11 RTDX 3-27

## S

scheduling, TSK example 4-42 SEM\_create() 4-45 SEM\_delete() 4-45 SEM\_pend() 4-45 SEM\_post() 4-45 semaphores 4-45 creating. See SEM\_create() deleting. See SEM\_delete() SEM example 4-46 signal. See SEM post() synchronization, and device drivers 8-37 waiting on. See SEM pend() semtest.c 4-46 SIO module mapping to driver function table 8-3 SIO\_create() name passed to 8-35 to open devices 8-5 SIO\_ctrl() general calling format 8-22 SIO\_delete() to close devices 8-6 SIO flush() to synchronize devices 8-22 SIO\_get() exchanging buffers 8-7 SIO idle() to synchronize devices 8-22 SIO\_ISSUERECLAIM. See ISSUERECLAIM streaming model SIO\_put() outputting and exchanging buffers 8-7

SIO\_reclaim() retrieving buffers 8-39 SIO select() and multiple streams 8-24 calls to Dxx ready() 8-47 pseudo-code 8-46 SIO\_STANDARD. See STANDARD streaming model software interrupt handler (SWI handler) 4-16 creating and deleting 4-17 synchronizing 4-28 using 4-26 software interrupts 4-2 setting priorities 4-18 suggested use 4-4 software interrupts, SWI example 4-29 software interrupts. See interrupts source files 2-7 SPOX error conditions 5-10 stack overflow check 4-39 stackable devices writing 8-48 STANDARD streaming model 8-6, 8-31 and buffers 8-6 implementing 8-7 standardization 1-3 statistics aathering 4-62 performance 3-3 units 4-62 Statistics Manager 3-7 std.h header file 1-11 streaming models 8-6, 8-7 main description 8-38 See also ISSUERECLAIM, STANDARD streaming model streams buffer exchange 8-3 buffer management 8-8, 8-9 controlling 8-22 creating 8-5 creating. See SIO\_create() 8-5 data buffer input 8-7 data buffer input. See also SIO\_get() 8-7 data buffer output 8-7 data buffer output. See also SIO\_put() 8-7 definition of 7-2 deleting. See also SIO\_delete() 8-6 idle 8-23 input 7-2 interaction with devices 7-3 interaction with drivers 7-2 multiple 8-24 output 7-2 pollina 8-24 reading data from 8-7

selecting among multiple 8-24 STS module explicit instrumentation 3-7 implicit instrumentation 4-62 operations on registers 3-25 overview 3-7 STS\_add 3-9 uses of 3-25 STS delta 3-11 uses of 3-25 STS set 3-11 SWI module implicit instrumentation 4-62 SWI\_disable preemption diagram 4-9 SWI\_enable preemption diagram 4-9 switest.c 4-29 SYS module 5-9 SYS error() 5-10 System Log 3-16 viewing graph 4-64 system services handling errors 5-10 SYS module 5-9

#### Τ

target executable 2-8 task stack overflow checking 4-39 tasks 4-2 blocked 4-39 creating. See TSK\_create() deleting. See TSK\_delete() execution modes. See execution mode hooks 4-40 idle 4-38 preserving hardware registers 4-41 priority levels 4-37 scheduling 4-38 scheduling example 4-42 task objects 4-33 terminating. See TSK\_exit() TSK module 4-33 threads choosing types 4-4 viewing execution graph 4-64 viewing states 4-64 timesharing, example 4-29 trace state 3-14 for System Log 4-67 performance 3-3 **TRC** module

control of implicit instrumentation 3-14 explicit instrumentation 3-12 TRC\_disable constants 3-14 TRC\_enable constants 3-14 TSK\_create() 4-33 TSK\_delete() 4-34 TSK\_exit() 4-38 when automatically called 4-38 tsktest.c 4-42

## U

USER traces 3-14

user-defined logs 3-5 USERREGS memory segment 1-12

## V

variables watching 3-24 VECT memory segment 1-12

### Y

yielding 4-9